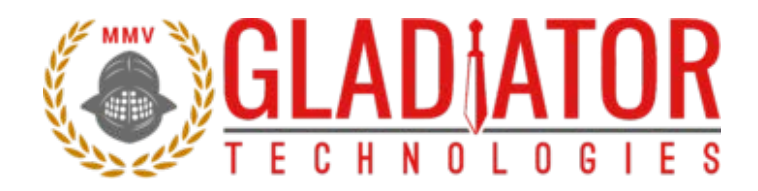

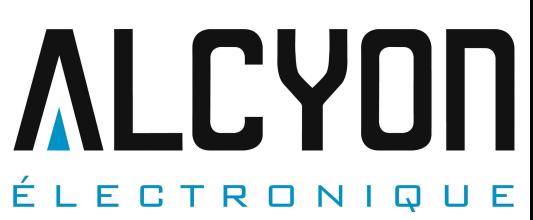

Tel: +33 (0) 1 34 94 77 00 https://alcyonelectronique.fr/

commercial@alcyonelectronique.fr

**DIGS**™**100 SX Downhole Inertial Guidance Systems & AHRS** (Attitude Heading Reference System) **Technical User's Guide**

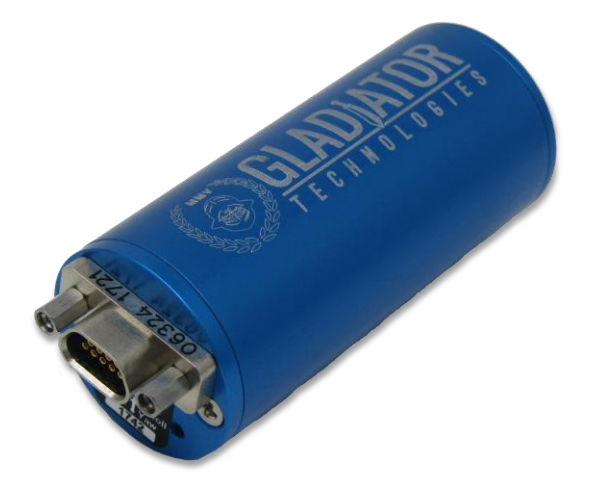

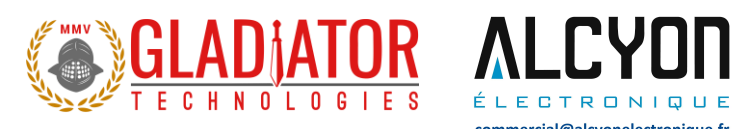

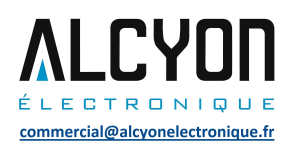

# <span id="page-1-0"></span>1 TABLE OF CONTENTS

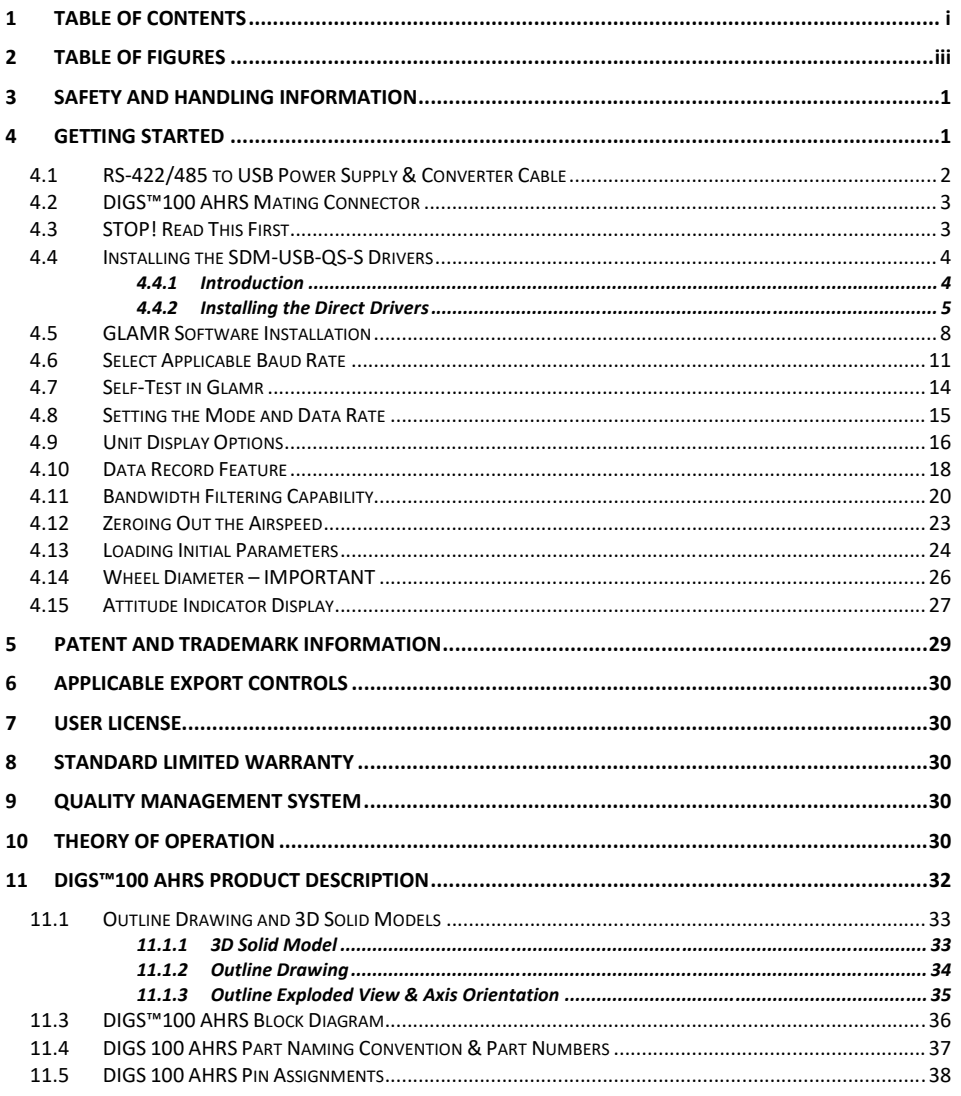

Page i

DIGS100 AHRS User's Guide Copyright © 2021 Gladiator Technologies

Rev. 10/27/2021

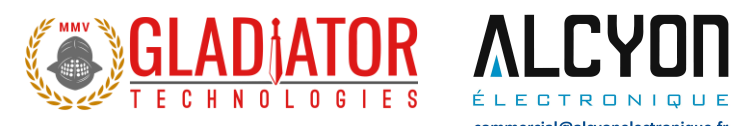

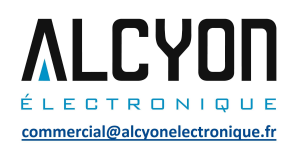

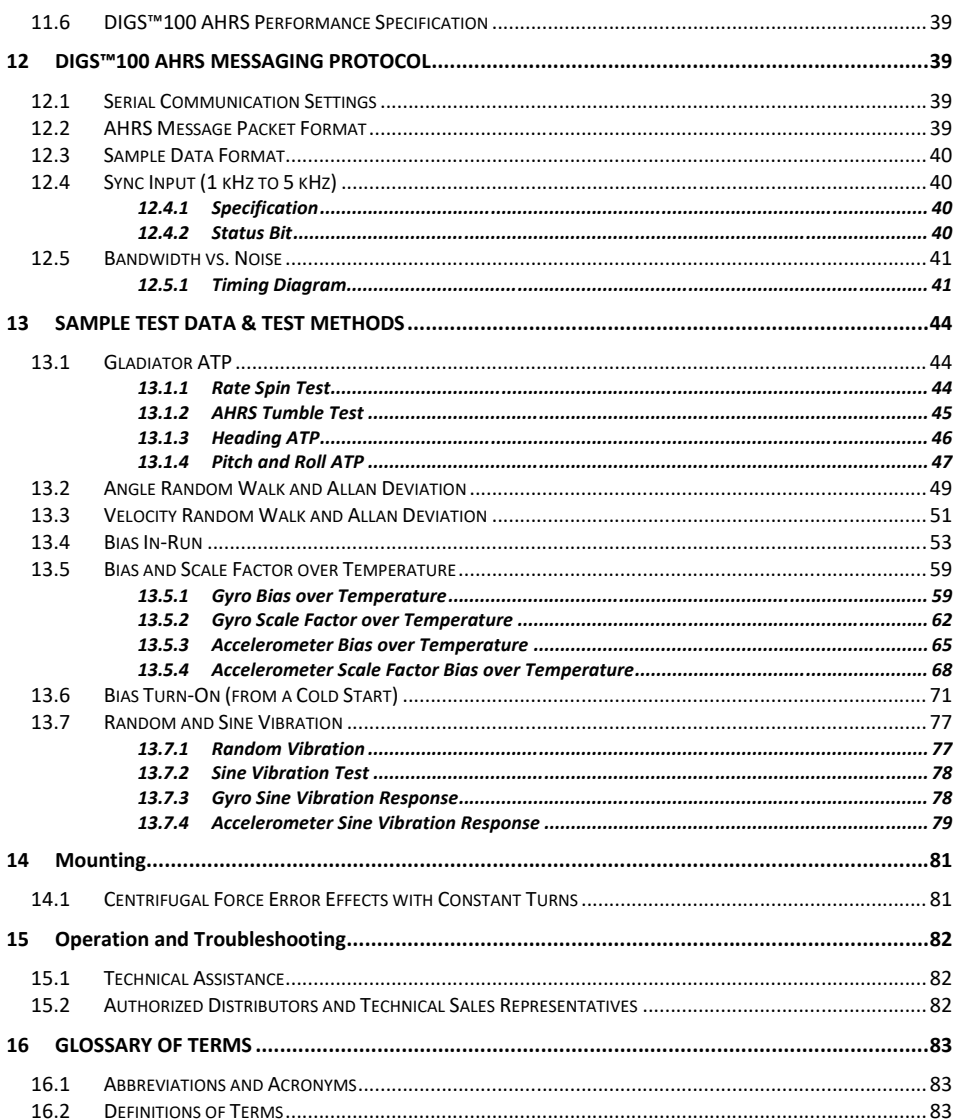

Page ii

Rev. 10/27/2021

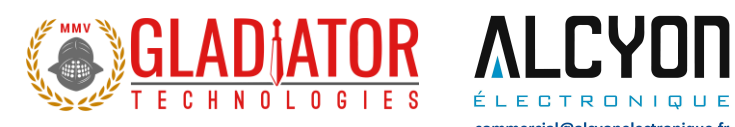

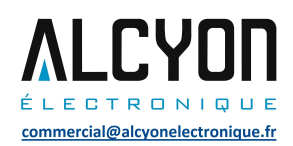

# <span id="page-3-0"></span>**2 TABLE OF FIGURES**

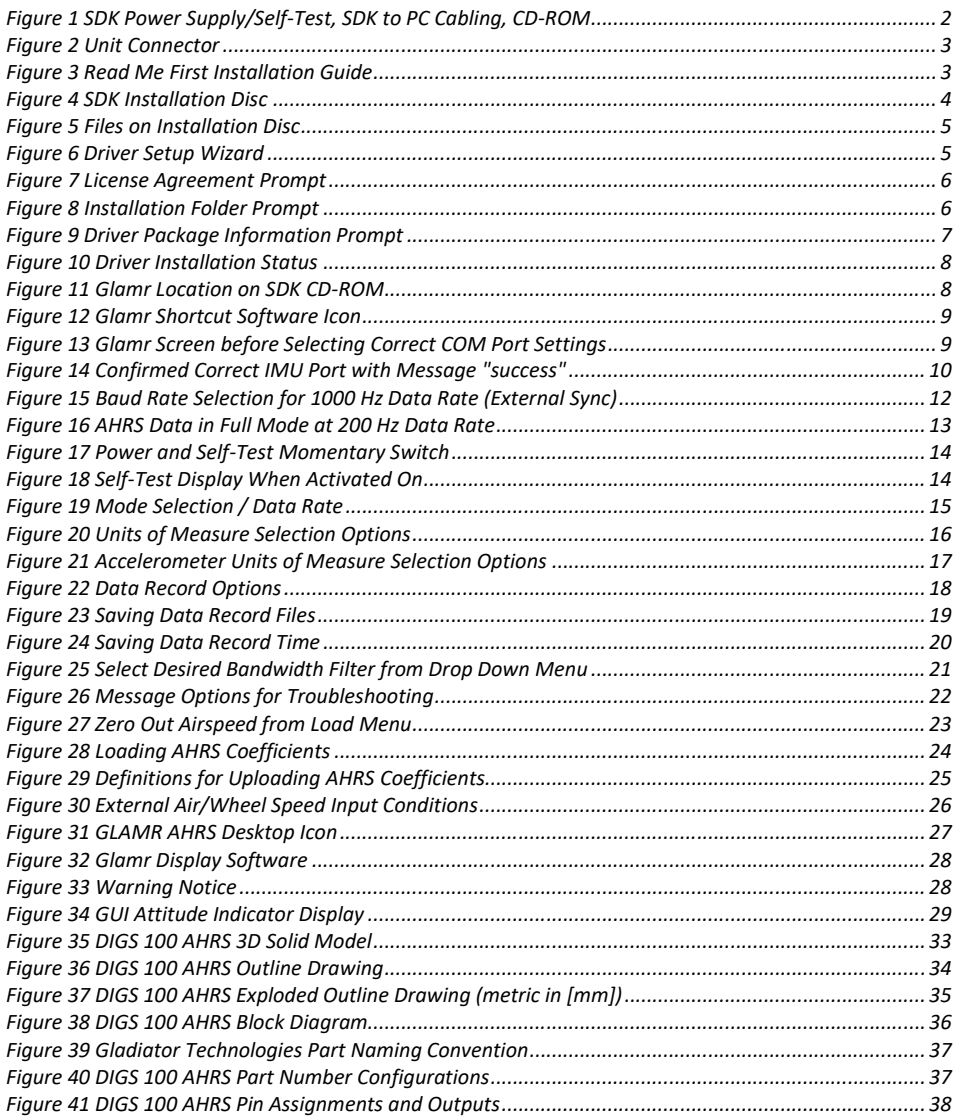

DIGS100 AHRS User's Guide **Page iii** Page iii Rev. 10/27/2021 Copyright © 2021 Gladiator Technologies

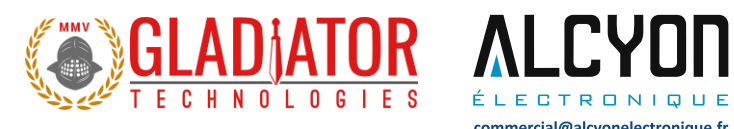

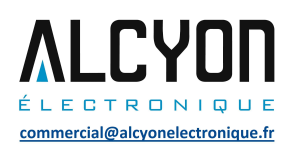

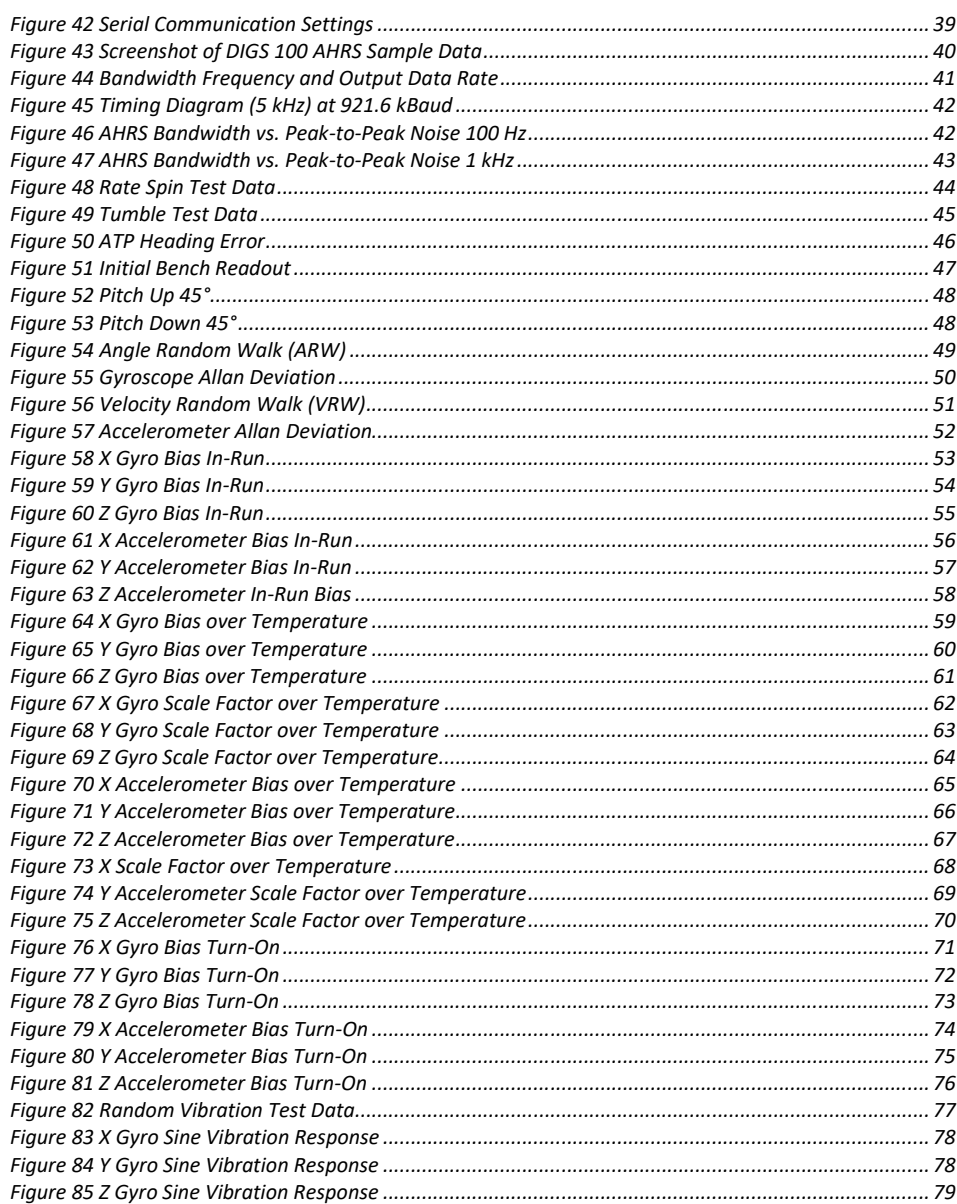

Page iv

DIGS100 AHRS User's Guide Copyright © 2021 Gladiator Technologies Rev. 10/27/2021

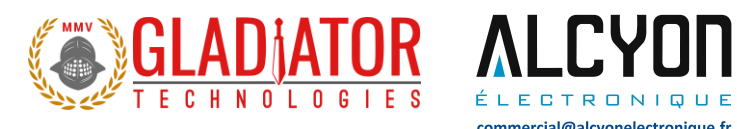

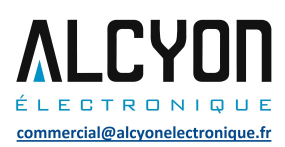

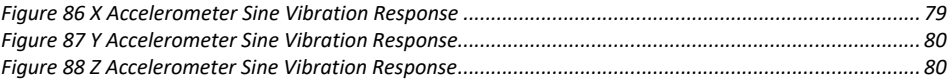

DIGS100 AHRS User's Guide Page v Page v Rev. 10/27/2021 Copyright © 2021 Gladiator Technologies

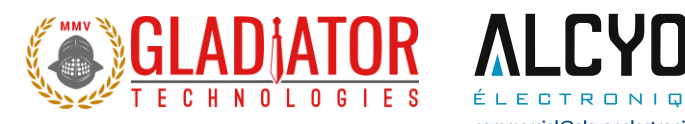

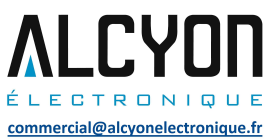

# <span id="page-6-0"></span>**3 SAFETY AND HANDLING INFORMATION**

- **Always use caution when using the** DIGS™100 UNIT!
- **Supplying too high an input voltage could permanently damage the unit**. Input power is specified at  $+3.8$  V to  $+5.5$  V. The unit is calibrated at  $+5$  V  $\pm$  0.3 V.
- The DIGS™100 AHRS is a sensitive scientific instrument containing shock and vibration sensitive inertial and other sensors. **Excessive shock and/or vibration can damage these sensors and can adversely affect sensor performance and unit output.**
- **Avoid exposure to electrostatic discharge (ESD)**. Observe proper grounding whenever handling the DIGS™100 AHRS.
- **Properly attach connector and ensure that it has been wired correctly before applying power** to the DIGS™100 AHRS.
- **The x-axis of the unit must be pointed in the direction of forward motion**.

### <span id="page-6-1"></span>**4 GETTING STARTED**

This section contains directions and references for a quick start to using the DIGS™100 AHRS.

For additional support, please contact the distributor representing your location. If there isn't a local representative for your location, please contact our Headquarters for assistance and someone from our Sales Team will assist you.

The DIGS™100 AHRS Software Development Kit (SDK) is an optional product to assist first time users of the DIGS™100 AHRS. This kit provides the user everything they need to facilitate a rapid setup and test of the unit. The SDK (P/N SDK-SX-001) and includes display software with user defined options including the following components and is seen in Figure 1:

- Turn-Key Solution for DIGS™100 AHRS on User PC
- All Cabling, Interface Connectors and Software Included and Ready for Use
- Easy Integration of Direct AHRS RS-422/485 to PC's USB Port
- Includes PC Display Software for AHRS
- Data Record Capability
- Multiple User Selected Field Options for Programming and Initializing the Unit
- User Defined Bandwidth Settings and Data Output Rate on AHRS
- Battery-Powered Power Supply *(9 V, 1.5 Hours Typical)*
- Self-Test Switch

DIGS100 AHRS User's Guide Page 1 Page 1 Rev. 10/27/2021 Copyright © 2021 Gladiator Technologies

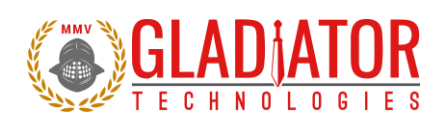

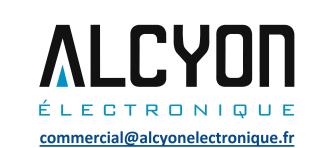

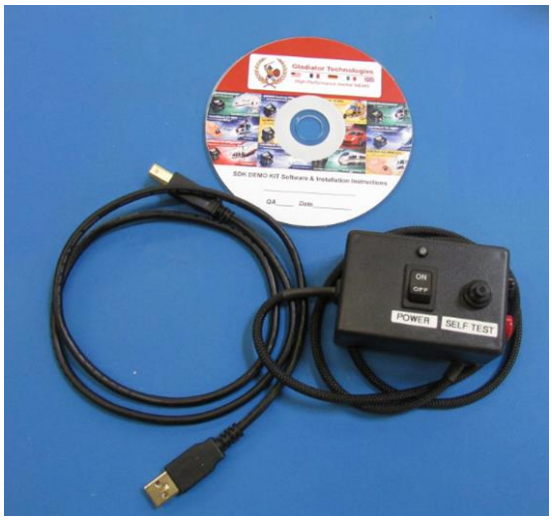

<span id="page-7-1"></span>*Figure 1 SDK Power Supply/Self-Test, SDK to PC Cabling, CD-ROM*

The following steps will allow the user to quickly set up a DIGS™100 AHRS and interface it with its SDK.

- 1. Connect all units together per the User Guide under this section (Getting Started) to the PC. Do not turn on the power yet. Follow all steps in Section 4 carefully.
- 2. Follow the instructions from the enclosed disc under Linx SW labeled "STOP! Read This First -Installation Guide" to load the VCP drivers for the USB interface.
- 3. Copy the Glamr.msi software and setup.exe applications to the PC hard drive from the header file on the disc.
- 4. Run the Glamr.msi to install the Glamr and select the com port to LINX if not selected.
- 5. Apply power to the unit to see data on the screen. Turn the self-test switch to ON to see a change in the sensor data that ensures the unit is functioning. Then switch OFF.
- 6. Follow the instructions in the following sections of the User Guide Glamr Software Installation (Section 4.5) to change any factory settings for your application.

#### <span id="page-7-0"></span>**4.1** *RS-422/485 to USB Power Supply & Converter Cable*

Contained in the Software Development Kit is a complete RS-422/485 to USB Converter cable including battery powered power supply and self-test switch (see photo below). The power supply uses USB power.

An RS-422/485 to USB converter (requires additional drivers that are included in a CD-ROM) is also included.

DIGS100 AHRS User's Guide Page 2 Rev. 10/27/2021 Copyright © 2021 Gladiator Technologies

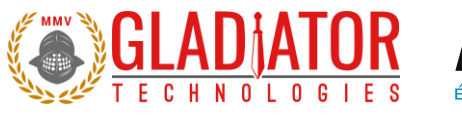

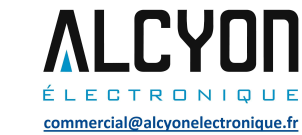

This power supply converter cable and self-test switch enables the user to quickly connect the DIGS™100 AHRS to their PC to ease integration and testing. Connect the cable to the unit and the converter board to the PC with the USB cable. The user should not need to turn on the power switch yet until the rest of the software is installed.

#### <span id="page-8-0"></span>**4.2** *DIGS™100 AHRS Mating Connector*

The DIGS™100 AHRS mating connector and mating pins are contained in a separate package to enable customer-specific wiring options. If the SDK was purchased, then the customer also has an RS-422/485 Converter board, USB connector mate, and mating pins.

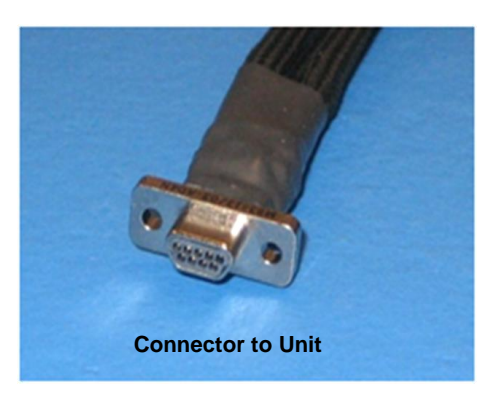

<span id="page-8-2"></span>*Figure 2 Unit Connector*

### <span id="page-8-1"></span>**4.3** *STOP! Read This First*

**You must first install the USB drivers from the enclosed USB Driver CD ROM before using Glamr to read the unit. Look on the CD ROM under Linx SW and perform the instructions in "Read Me First - Installation Guide" (Figure 5).**

**Note: This driver is designed for Windows programs only.**

*Figure 3 Read Me First Installation Guide*

DIGS100 AHRS User's Guide **Page 3** Page 3 Rev. 10/27/2021 Copyright © 2021 Gladiator Technologies

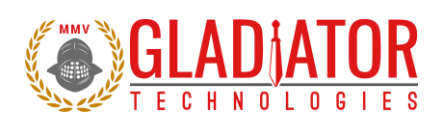

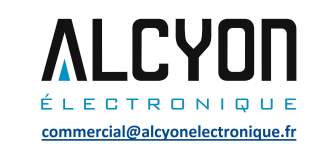

### <span id="page-9-0"></span>**4.4** *Installing the SDM-USB-QS-S Drivers*

#### <span id="page-9-1"></span>4.4.1 *Introduction*

#### **Introduction**

The Linx SDM-USB-QS-S module requires that device drivers be installed on the host PC before they can interact. The drivers tell the PC how to talk to the module. These drivers are for Windows 98, XP, NT, Windows 7, and Windows . For Windows 10 installation, please see the note. The set for Windows are the direct drivers, which offer program functions that allow a custom application to directly control the module through the USB port.

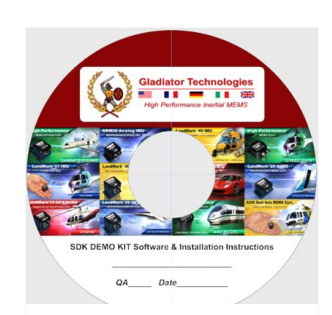

*Figure 4 SDK Installation Disc*

**NOTE:** This is for the installation on machines running the Windows 10 Operating System.

1. Install LINX driver first. This is updated for Windows 10 and is found here:

https://linxtechnologies.com/wp/wp-content/uploads/qs\_driver\_installer.zip

Do **NOT** use the FTDI device driver that Windows 10 provides. It does not work with the LINX product even though they are using the FTDI parts. The PID was changed so it is unique.

2. When installing Glamr, there will be an error message saying "Combined.OCX could not be registered." This is due to missing some DLLs. To get these dependencies, user needs to install a Microsoft Redistribution package. This package (language dependent for our foreign customers) can be found at:

https://www.microsoft.com/en-us/download/details.aspx?id=29

DIGS100 AHRS User's Guide **Page 4** Page 4 Rev. 10/27/2021 Copyright © 2021 Gladiator Technologies

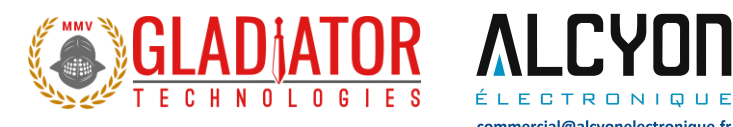

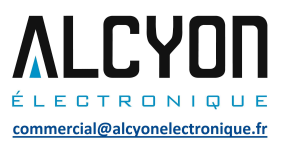

Figure 5 shows which files will be available to the user via the SDK Installation Disc. Test data and a User Guide for the unit are also included. If multiple units are purchased, the respective User Guides for each different product will be located on the disc. The most recent revision of this guide will be available from the product page on the Gladiator website.

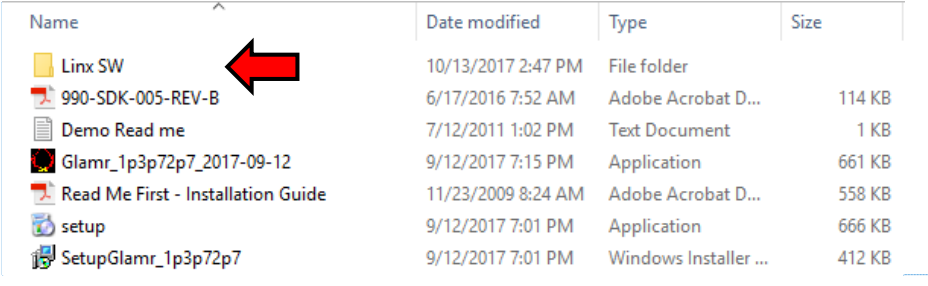

**Commented [MC1]:** Need new picture

<span id="page-10-1"></span>*Figure 5 Files on Installation Disc*

#### <span id="page-10-0"></span>4.4.2 *Installing the Direct Drivers*

The drivers are included in the Linx SW folder and should be saved onto the hard drive of a PC or onto a flash drive. Click on the **QS\_Driver\_Installer.msi** for the Setup Wizard.

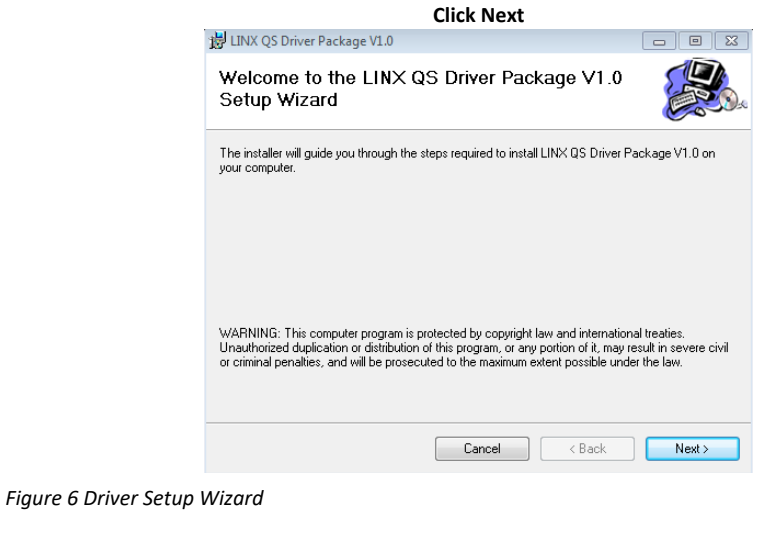

<span id="page-10-2"></span>DIGS100 AHRS User's Guide **Page 5** Page 5 Rev. 10/27/2021 Copyright © 2021 Gladiator Technologies

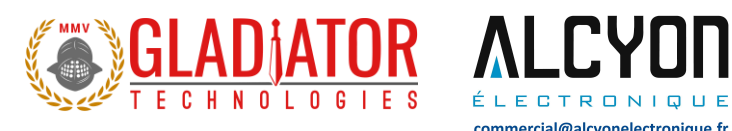

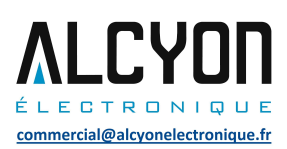

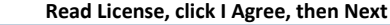

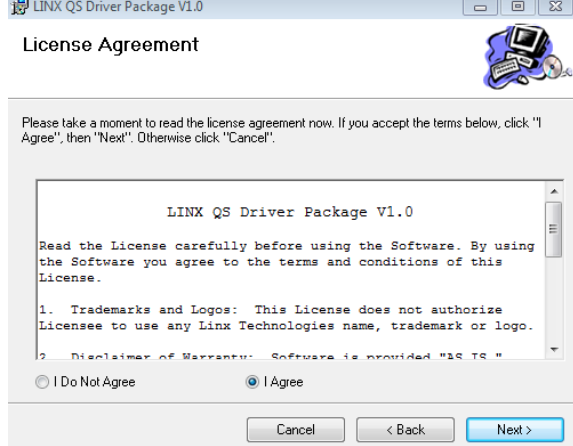

<span id="page-11-0"></span>*Figure 7 License Agreement Prompt*

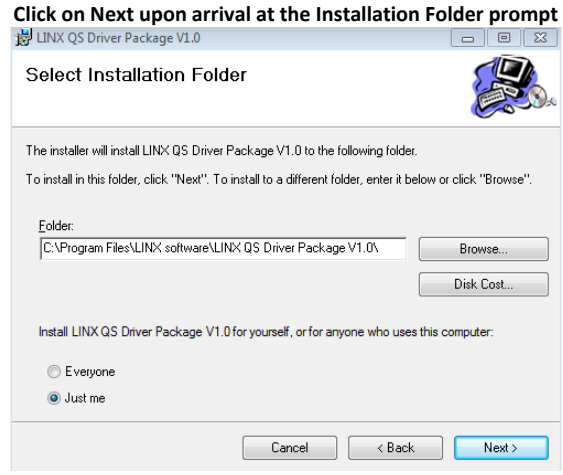

<span id="page-11-1"></span>*Figure 8 Installation Folder Prompt*

DIGS100 AHRS User's Guide **Page 6** Page 6 Rev. 10/27/2021 Copyright © 2021 Gladiator Technologies

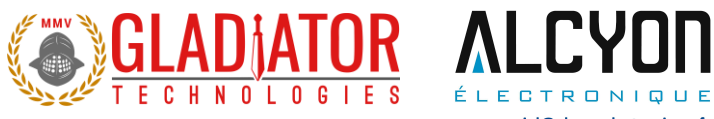

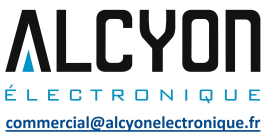

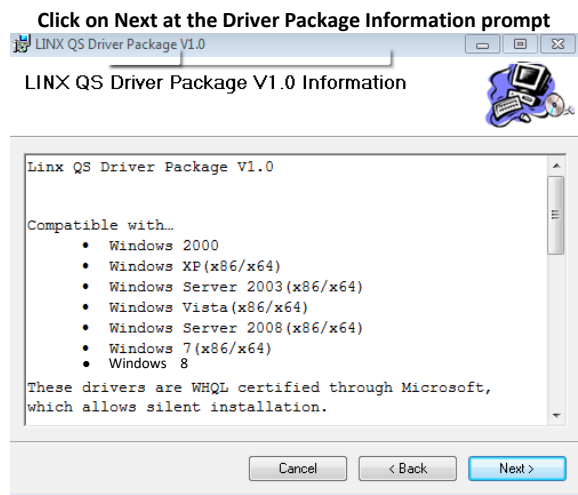

<span id="page-12-0"></span>*Figure 9 Driver Package Information Prompt*

**Note:** Plug the connector cable into the USB port before you turn the device power on to avoid Windows loading as a mouse driver.

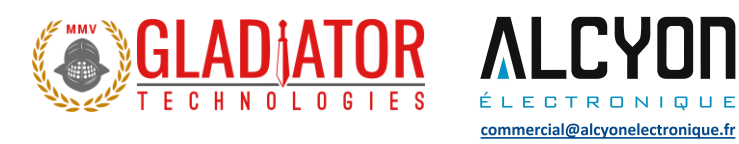

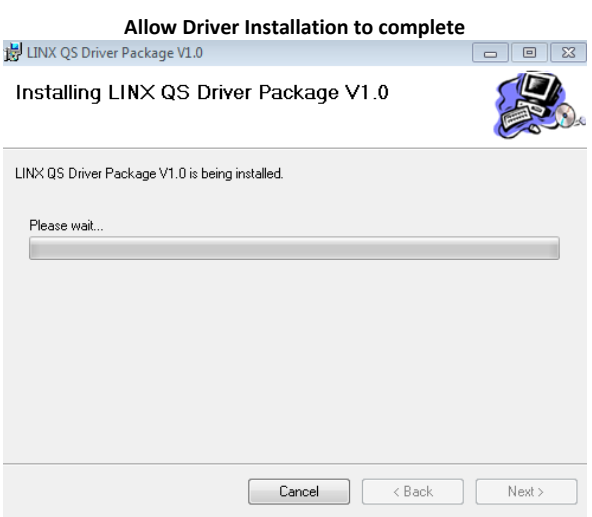

<span id="page-13-1"></span>*Figure 10 Driver Installation Status*

#### <span id="page-13-0"></span>**4.5** *GLAMR Software Installation*

Now install the GLAMR application off of the CD-ROM. Open the Glamr file (Fig. 11) in the enclosed CD-ROM and install the application to the desired location on the hard drive.

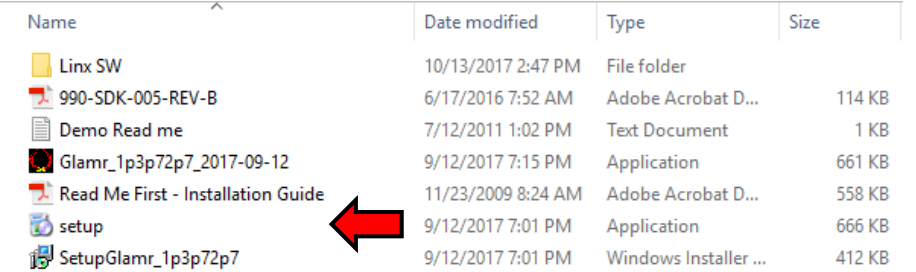

**Commented [MC2]:** New picture needed.

<span id="page-13-2"></span>*Figure 11 Glamr Location on SDK CD-ROM*

Once Glamr is installed, create a shortcut on your desktop to the application. Right click on the Glamr Software icon on your hard drive file. Select create shortcut. Drag this shortcut file and drop on your desktop, as seen in Figure 12.

DIGS100 AHRS User's Guide **Page 8** Page 8 Rev. 10/27/2021 Copyright © 2021 Gladiator Technologies

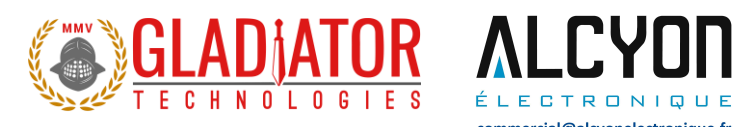

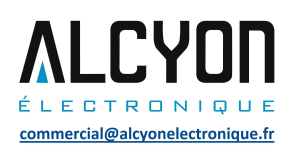

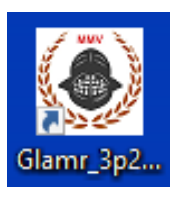

<span id="page-14-0"></span>*Figure 12 Glamr Shortcut Software Icon*

Open the Glamr software and a window will appear as in Figure 13.

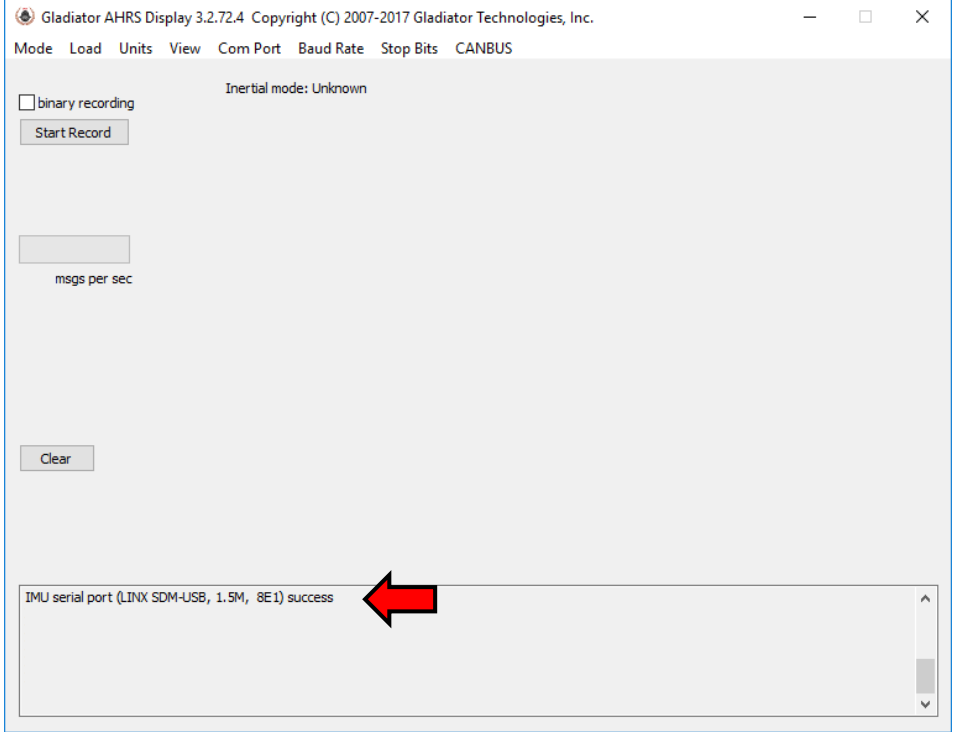

<span id="page-14-1"></span>*Figure 13 Glamr Screen before Selecting Correct COM Port Settings*

The bottom of the Gladiator AHRS Display may read "IMU serial port (LINX SDM-USB, 115200, 8E1) Error opening." "LT=1" may also appear if the interface is not LINX.

DIGS100 AHRS User's Guide **Page 9** Page 9 Rev. 10/27/2021 Copyright © 2021 Gladiator Technologies

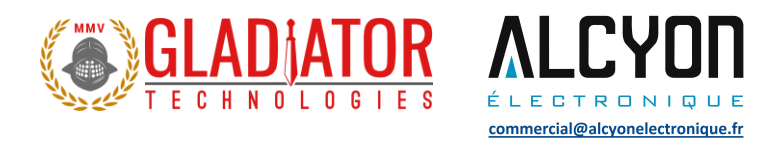

Only one copy of Glamr can be open at a given time. Always make sure there is not another copy open on the task bar. If there are multiple copies of Glamr open, a message will appear at the bottom of the AHRS Display window.

Reconnect the USB plug to the SDK. The "LINX" port should have a checkmark next to it. The bottom of the window should now read "IMU serial port (LINX SDM-USB, 115200, 8E1) success," as shown in Figure 14.

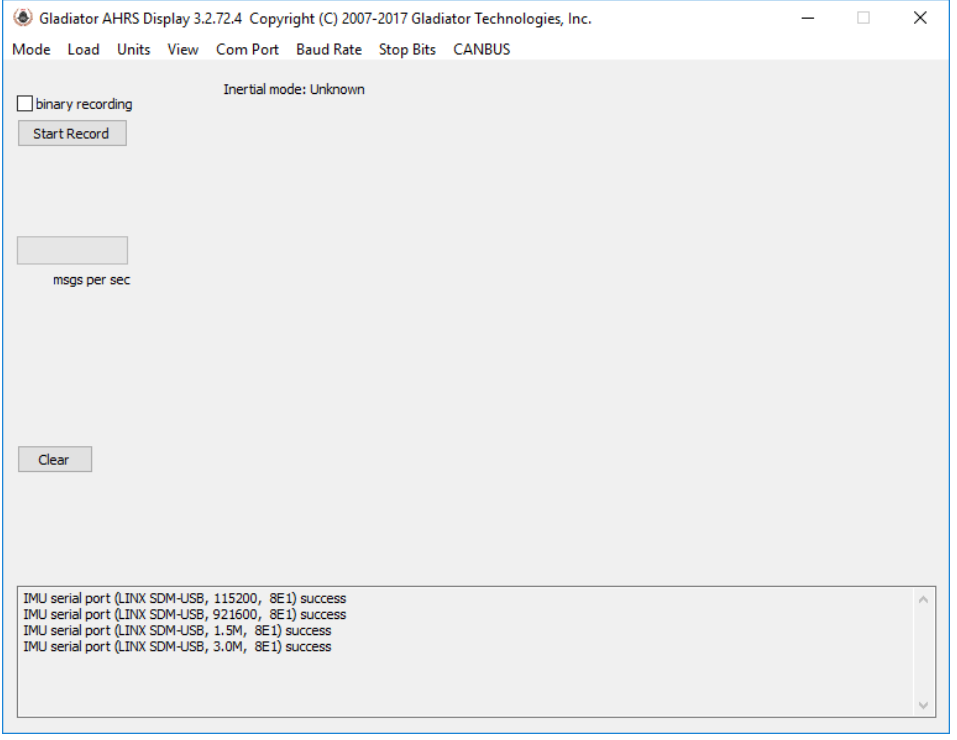

*Figure 14 Confirmed Correct IMU Port with Message "success"*

<span id="page-15-0"></span>Turn on the power switch located on the SDK and you should see data appear in the window as seen in Figure 15. Movement of the AHRS will see changes in rate and acceleration for each axis located within the AHRS. To see rapid change, the record function will capture real time data without the filter effect on the screen.

DIGS100 AHRS User's Guide Page 10 Page 10 Rev. 10/27/2021 Copyright © 2021 Gladiator Technologies

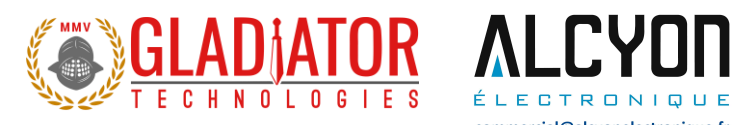

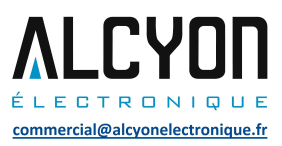

### <span id="page-16-0"></span>**4.6** *Select Applicable Baud Rate*

The baud rate needs to be at least 20% higher than the message rate times number of bits per message so that AHRS may receive commands from the host. Here is a guideline of relationship between baud rate and message rate:

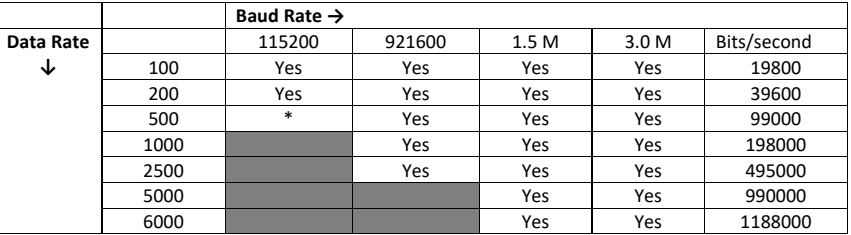

Note that the 500 Hz Data Mode is a special case. Please refer to Section 4.8.1 for more details.

DIGS100 AHRS User's Guide Page 11 Page 11 Rev. 10/27/2021 Copyright © 2021 Gladiator Technologies

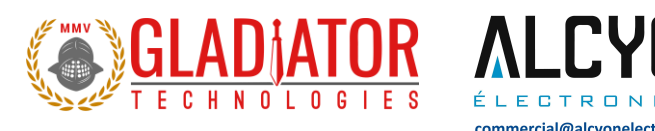

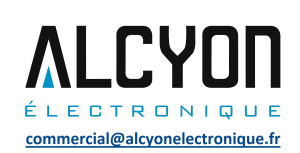

Gladiator AHRS Display 3.2.72.4 Copyright (C) 2007-2017 Gladiator Technologies, Inc.  $\Box$  $\times$  $\overline{\phantom{a}}$ Mode Load Units View Com Port Baud Rate Stop Bits CANBUS 0.5mg (15 g)<br>GyroRange: 490<br>Filter Bandwidth: max<br>Board Rev: NG<br>Serial Number: 351E DIGS\_100TF<br>Version: 44.3.72.11 A Inertial mode: FULL  $\Box$  binary recording Start Record RollAng 173.45 deg AccelX  $0.00221$  g's PitchAng  $-0.11555$  deg  $0.11352$  g's AccelY YawAng 212.16 deg AccelZ 0.99393 g's 200 msgs per sec GyroX  $0.05977 \text{ deg/s}$  $0.09891 \text{ deg/s}$ GyroY GyroZ 0.03926 deg/s MagX 95.805 milli-gauss MagY 1.3203 milli-gauss  $Clear$  $0.00000 \, \text{m/s}$ Speed MagZ -521.45 milli-gauss ToolFace 303.29 deg 25.040 C TempX Checksum failed: exp 0, act 152 at Thu Jan 04 13:22:20 2018<br>DOWNLOAD SUCCESS!<br>Went out-of-sync at Thu Jan 04 13:22:21 2018<br>Checksum failed: exp 0, act 152 at Thu Jan 04 13:22:34 2018<br>Checksum failed: exp 0, act 152 at Thu  $\hat{\mathbf{A}}$  $\checkmark$ 

**Commented [MC3]:** Need external sync screenshot at 1 kHz

<span id="page-17-0"></span>*Figure 15 Baud Rate Selection for 1000 Hz Data Rate (External Sync)*

DIGS100 AHRS User's Guide Page 12 Page 12 Rev. 10/27/2021 Copyright © 2021 Gladiator Technologies

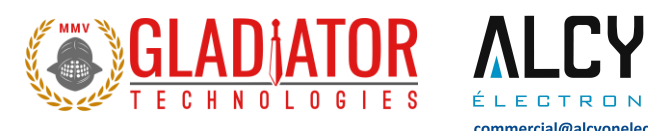

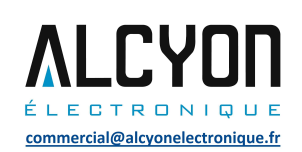

Gladiator AHRS Display 3.2.72.4 Copyright (C) 2007-2017 Gladiator Technologies, Inc.  $\gamma=0$  $\Box$  $\times$ Mode Load Units View Com Port Baud Rate Stop Bits CANBUS 0.5mg (15 g)<br>GyroRange: 490<br>Filter Bandwidth: max<br>Board Rev: NG<br>Serial Number: 351E DIGS\_100TF<br>Version: 44.3.72.11 A Inertial mode: FULL  $\Box$  binary recording Start Record RollAng 173.41 deg AccelX  $0.00214$  g's PitchAng  $-0.10852$  deg  $0.11437 g's$ AccelY YawAng 212.13 deg AccelZ  $0.99404$  g's 200 msgs per sec GyroX  $0.07699 \text{ deg/s}$  $0.09703 \text{ deg/s}$ GyroY GyroZ  $0.04043 \text{ deg/s}$ MagX 95.977 milli-gauss MagY 0.85938 milli-gauss Clear  $0.00000 \, \text{m/s}$ Speed MagZ -521.50 milli-gauss ToolFace 303.20 deg TempX 25.198 C

<span id="page-18-0"></span>*Figure 16 AHRS Data in Full Mode at 200 Hz Data Rate*

The next message "Msg out-of-sequence: exp 0, act 96" indicates that the program saw a skip in the message count. This case will happen at start-up and can be ignored.

DIGS100 AHRS User's Guide Page 13 Rev. 10/27/2021 Copyright © 2021 Gladiator Technologies

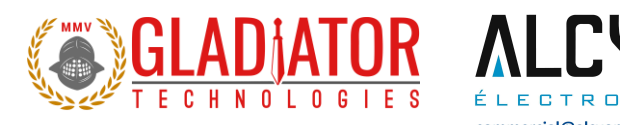

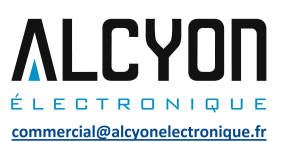

### <span id="page-19-0"></span>**4.7** *Self-Test in Glamr*

Glamr includes a self-test function. The user can initiate the self-test by the momentary switch (Fig. 17), contained within the box that is included in the DIGS 100 AHRS SDK.

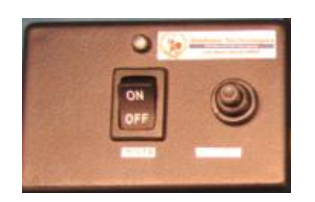

*Figure 17 Power and Self-Test Momentary Switch*

<span id="page-19-1"></span>Press the switch button to activate self-test of the sensors. The Glamr display will now show "SELF-TEST" is activated while also showing the data outputs. This message is located just above the data rate status bar. You should see a delta change in the X, Y, and Z sensor outputs when you initiate self-test per the data sheet (Fig. 18).

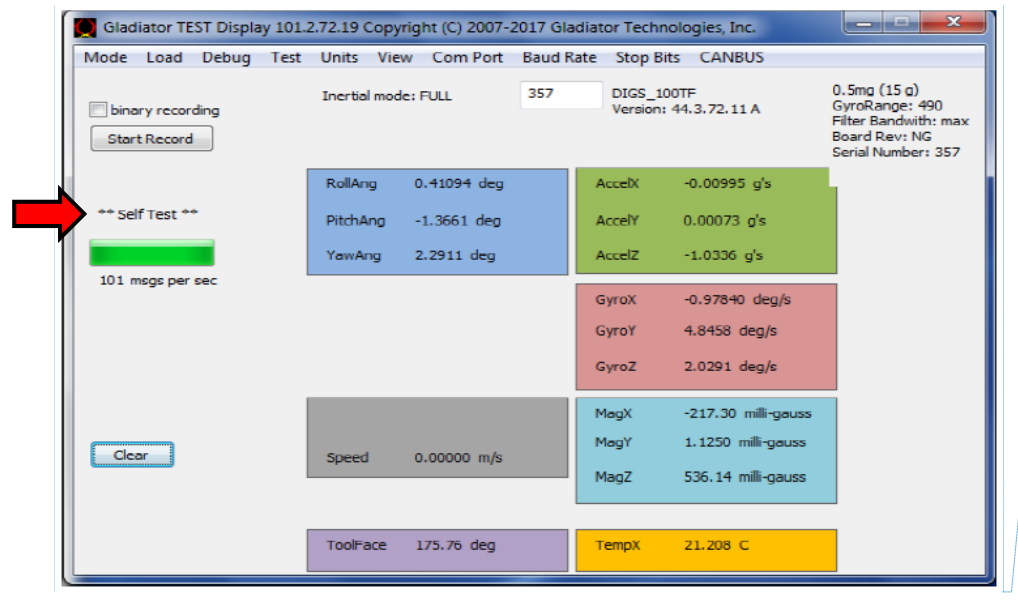

<span id="page-19-2"></span> *Figure 18 Self-Test Display When Activated On*

DIGS100 AHRS User's Guide Page 14 Page 14 Rev. 10/27/2021 Copyright © 2021 Gladiator Technologies

**Commented [MC4]:** Re-take with SELF-TEST

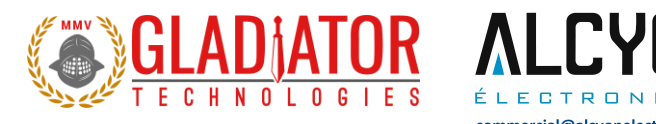

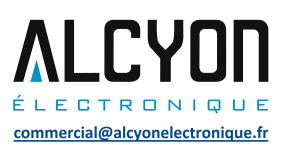

#### <span id="page-20-0"></span>**4.8** *Setting the Mode and Data Rate*

The SDK software also has a data rate adjustment and data set selection. This feature is selected under Mode as shown in Figure 19. This allows a reduced data set in Spec mode.

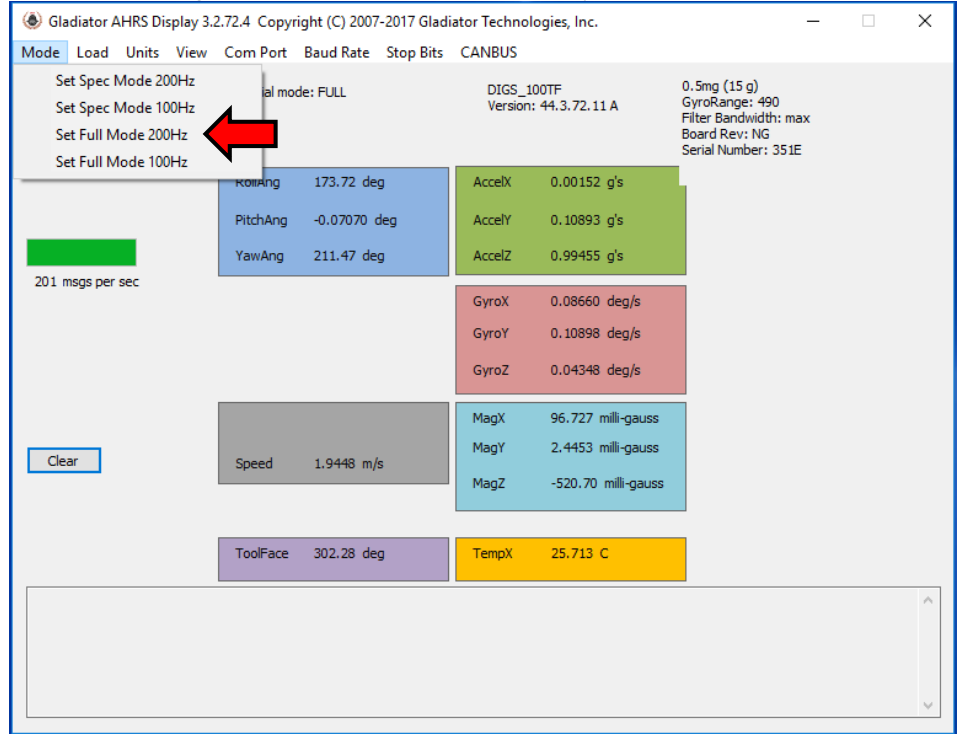

<span id="page-20-1"></span>*Figure 19 Mode Selection / Data Rate*

DIGS100 AHRS User's Guide Page 15 Page 15 Rev. 10/27/2021 Copyright © 2021 Gladiator Technologies

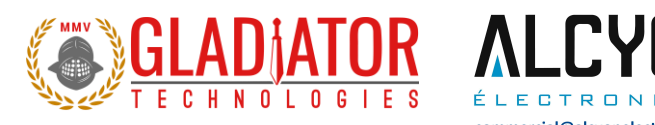

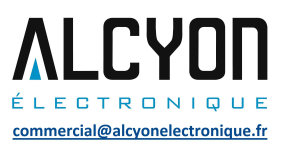

### <span id="page-21-0"></span>**4.9** *Unit Display Options*

The SDK software also can set the dimensional units of the display. This is selected under Units. Figure 20 shows the Rate unit selection.

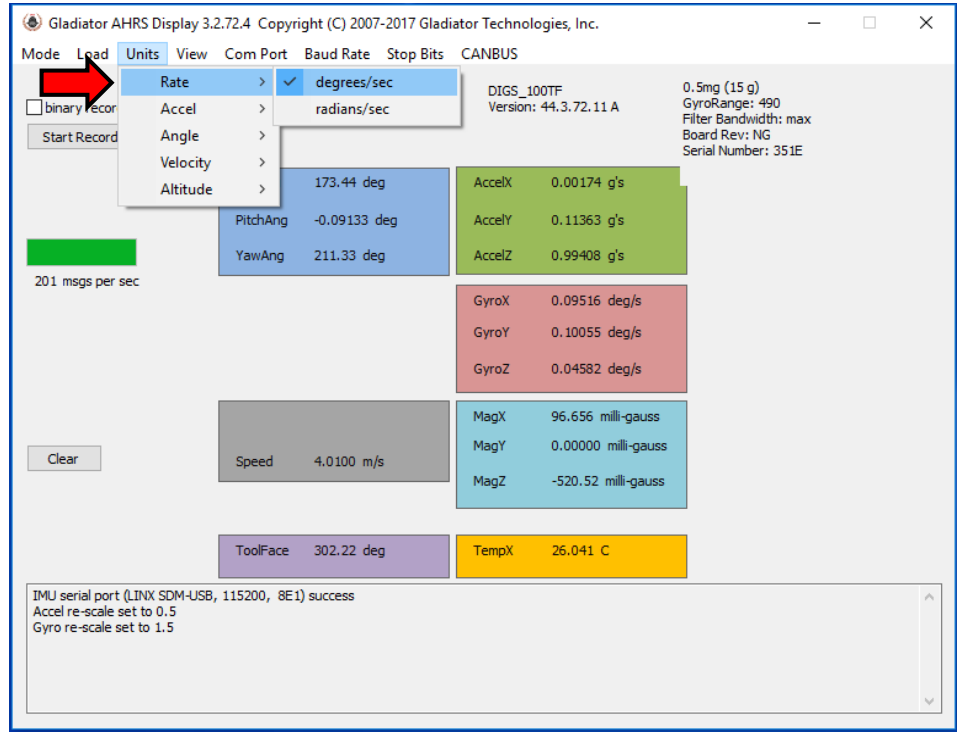

*Figure 20 Units of Measure Selection Options*

<span id="page-21-1"></span>DIGS100 AHRS User's Guide Page 16 Page 16 Rev. 10/27/2021 Copyright © 2021 Gladiator Technologies

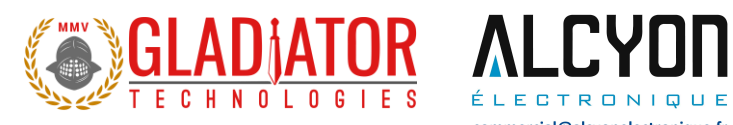

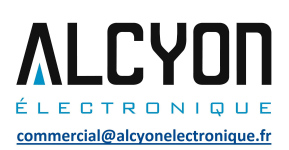

#### Figure 21 shows the Accel unit selection.

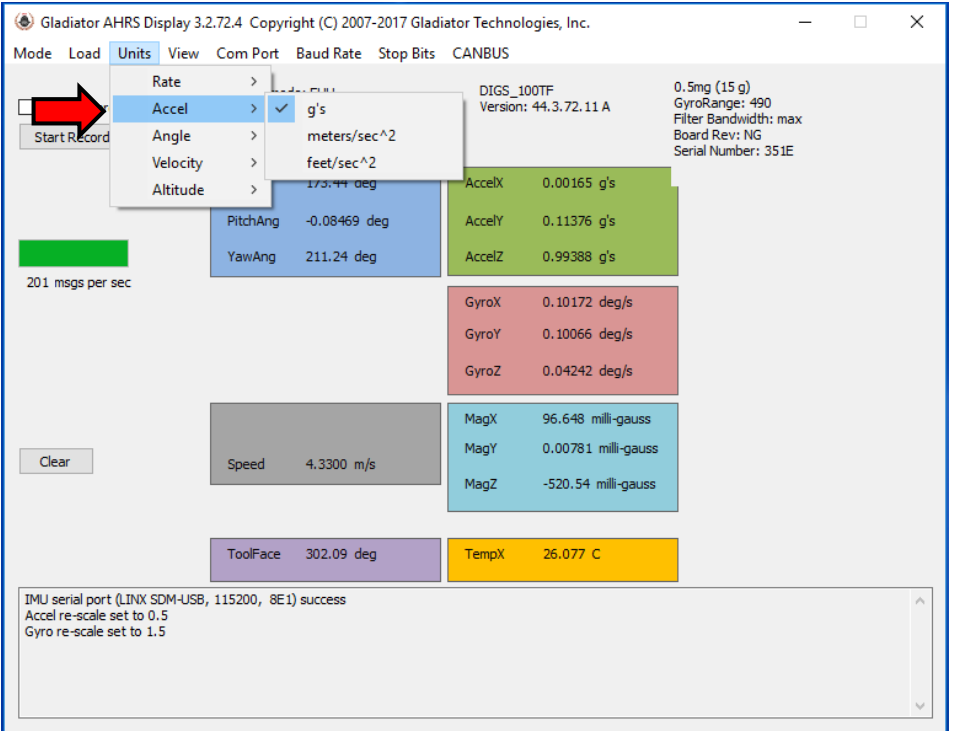

<span id="page-22-0"></span>*Figure 21 Accelerometer Units of Measure Selection Options*

Other unit options are available for angle, velocity, and altitude.

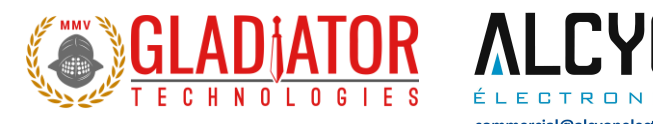

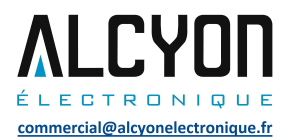

#### <span id="page-23-0"></span>**4.10** *Data Record Feature*

The SDK software also has a data record feature that captures data outputting from the AHRS and puts in .csv format. This enables the user to easily convert these data files to Excel or database format. The user should select with their mouse the Start Recording (Fig. 22) button to initiate data record function. When they wish to stop recording, simply click the Stop Recording button.

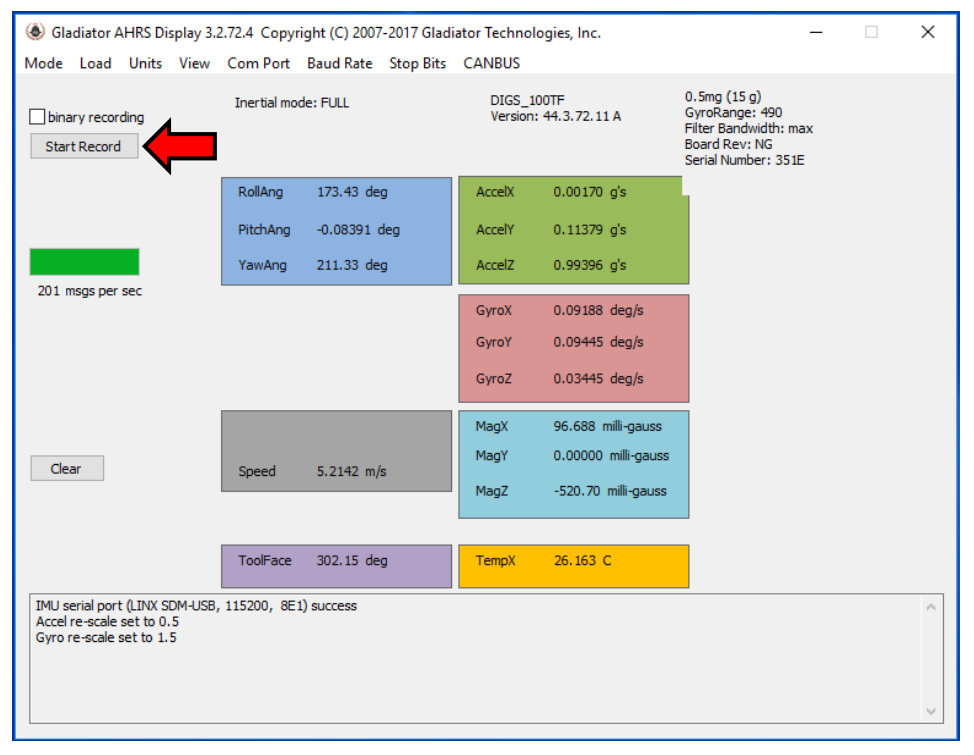

<span id="page-23-1"></span>*Figure 22 Data Record Options*

DIGS100 AHRS User's Guide Page 18 Page 18 Rev. 10/27/2021 Copyright © 2021 Gladiator Technologies

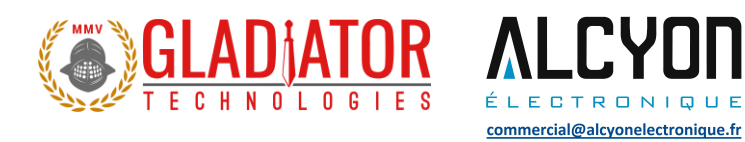

Select "Start Record" and designate the file name and location before the recording begins. To begin Data Record function, click on Open as per Figure 23. After the designated file is established, click the desired length of time to record then click OK (Fig. 24).

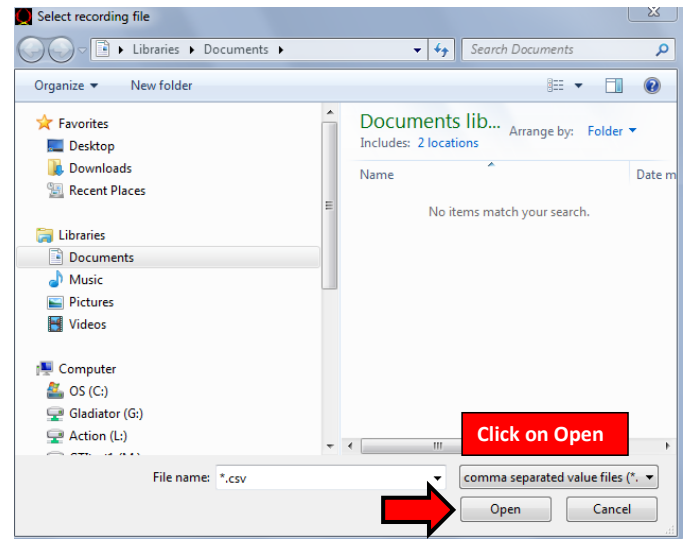

<span id="page-24-0"></span>*Figure 23 Saving Data Record Files*

Once the file has been opened for recording, Glamr will prompt the user to select the recording time. The user has option to specify specific time interval (in seconds), as well as to record until manually stopped. At higher rates (1000 Hz), there is a large amount of data being saved, so the file location should be local to the PC or on a file server with high speed access.

DIGS100 AHRS User's Guide Page 19 Page 19 Rev. 10/27/2021 Copyright © 2021 Gladiator Technologies

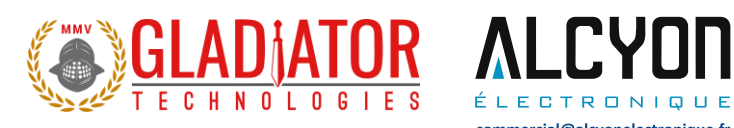

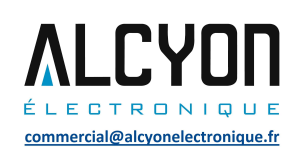

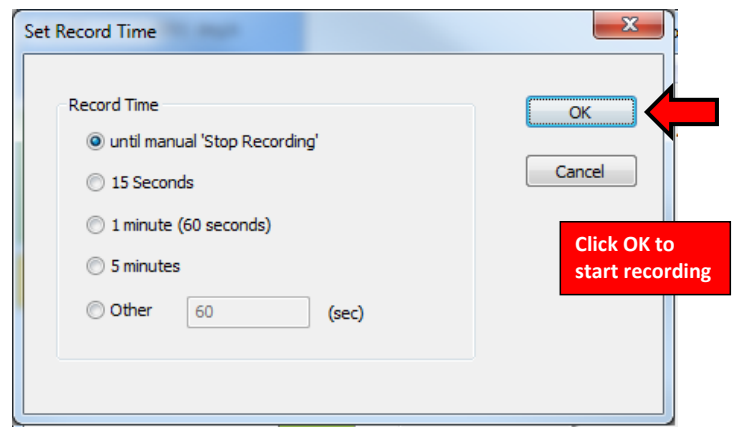

<span id="page-25-1"></span>*Figure 24 Saving Data Record Time*

### <span id="page-25-0"></span>**4.11** *Bandwidth Filtering Capability*

Note that our standard DIGS™100 AHRS is optimized for high bandwidth, so the AHRS bandwidth is set at 200 Hz. True bandwidth with the -3 dB point is approximately 50 Hz, which includes the 100 Hz sampling effects. These are the settings for the standard unit when shipped and the noise may not be optimized for an end-user's specific application. The high bandwidth is ideal for dynamic applications where the high bandwidth would be required to close control loops in flight control in a UAV, for example. However, in UAV navigation, a lower bandwidth would be possible and we would see an improvement in peak-to-peak noise. Laboratory uses, automotive monitoring, or stabilization applications would likely prefer reduced peak-to-peak noise and could tolerate reduced bandwidth.

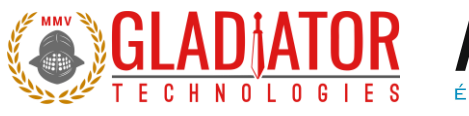

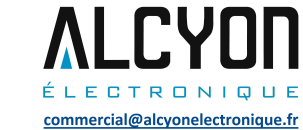

The DIGS™100 AHRS Software Development Kit offers the end-user the capability to set bandwidth filtering in permanent memory that enables the end-user to set lower bandwidth than 50 Hz and benefit from the reduced peak-to-peak noise of the sensors in the DIGS™100 AHRS. To utilize this capability, select the Load menu (Fig. 25).

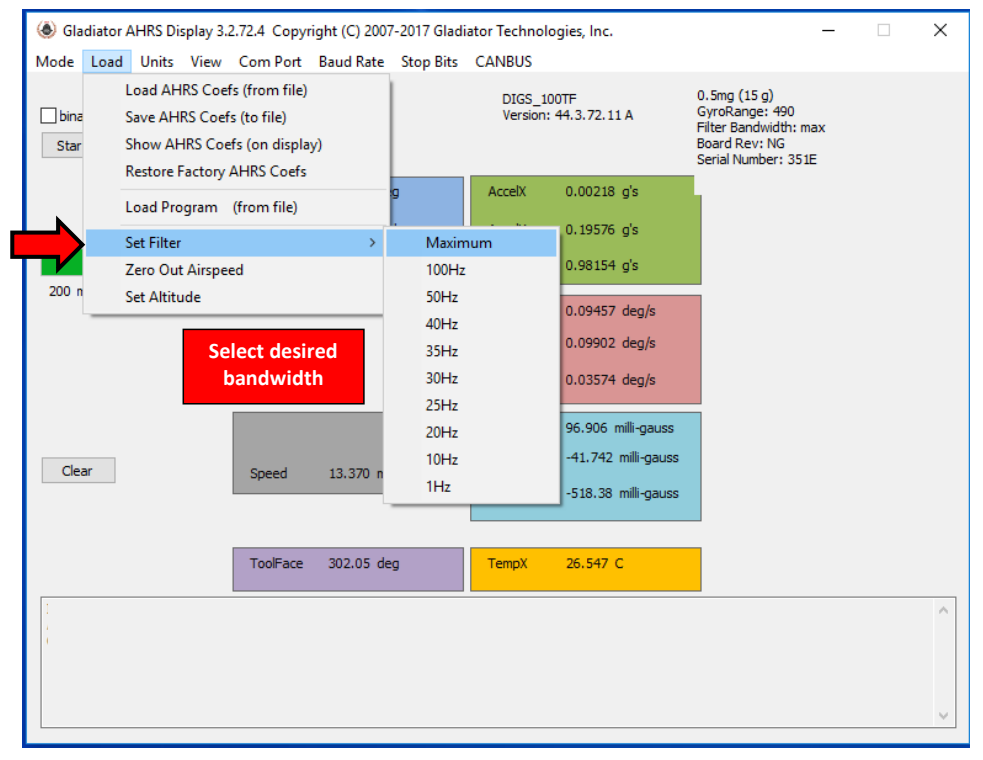

<span id="page-26-0"></span>*Figure 25 Select Desired Bandwidth Filter from Drop Down Menu*

Now select the desired true bandwidth of the gyros with the software filter. The user can select from 200 Hz (standard units are shipped with this setting) or from the other bandwidth options all the way down to 1 Hz. Once this is set and the user takes and confirms data with this new setting, the DIGS™100 AHRS bandwidth filter setting will remain at the setting until the user changes it in the same manner as detailed in this section.

DIGS100 AHRS User's Guide **Page 21** Page 21 Rev. 10/27/2021 Copyright © 2021 Gladiator Technologies

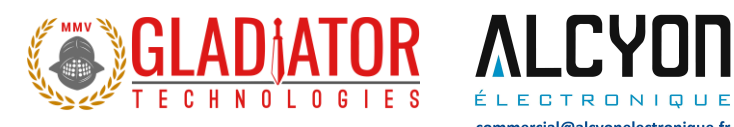

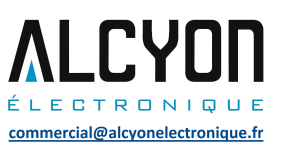

To help with troubleshooting, users can change what is displayed in the message section of Glamr. This is accessed through the View tab as shown in Figure 26.

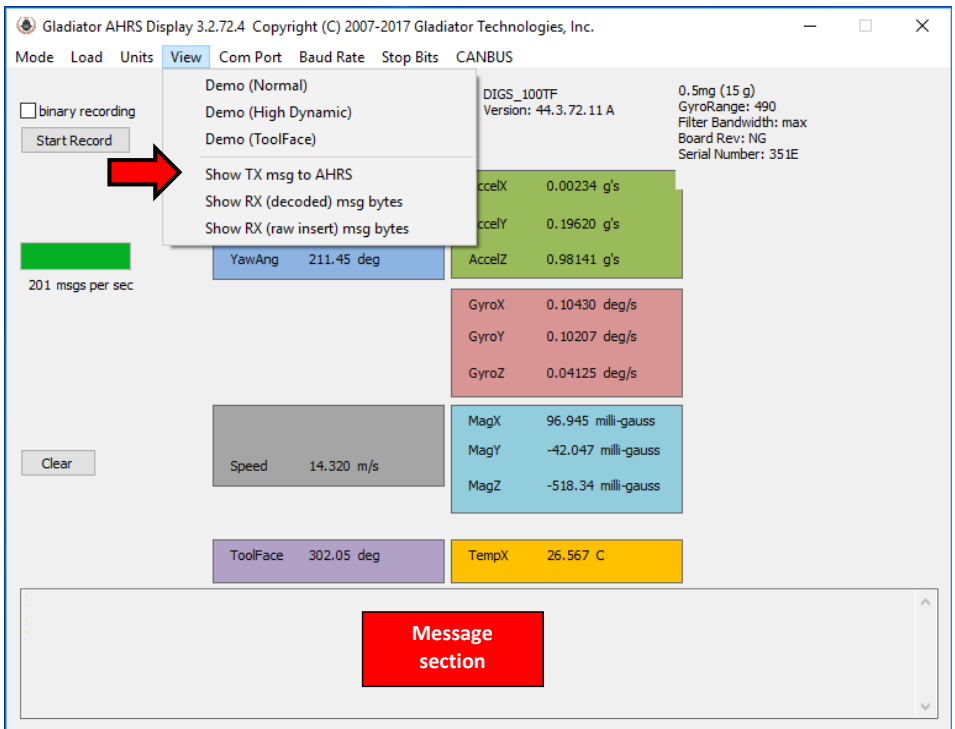

<span id="page-27-0"></span>*Figure 26 Message Options for Troubleshooting*

DIGS100 AHRS User's Guide Page 22 Rev. 10/27/2021 Copyright © 2021 Gladiator Technologies

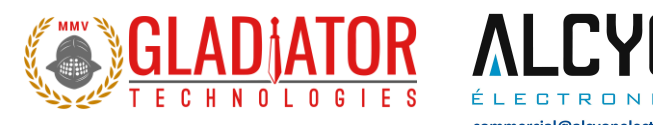

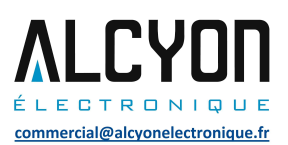

### <span id="page-28-0"></span>**4.12** *Zeroing Out the Airspeed*

Upon receipt of the unit from the factory, the user should reset the airspeed by selecting the Zero Out Airspeed from the Load menu as pictured in Figure 27.

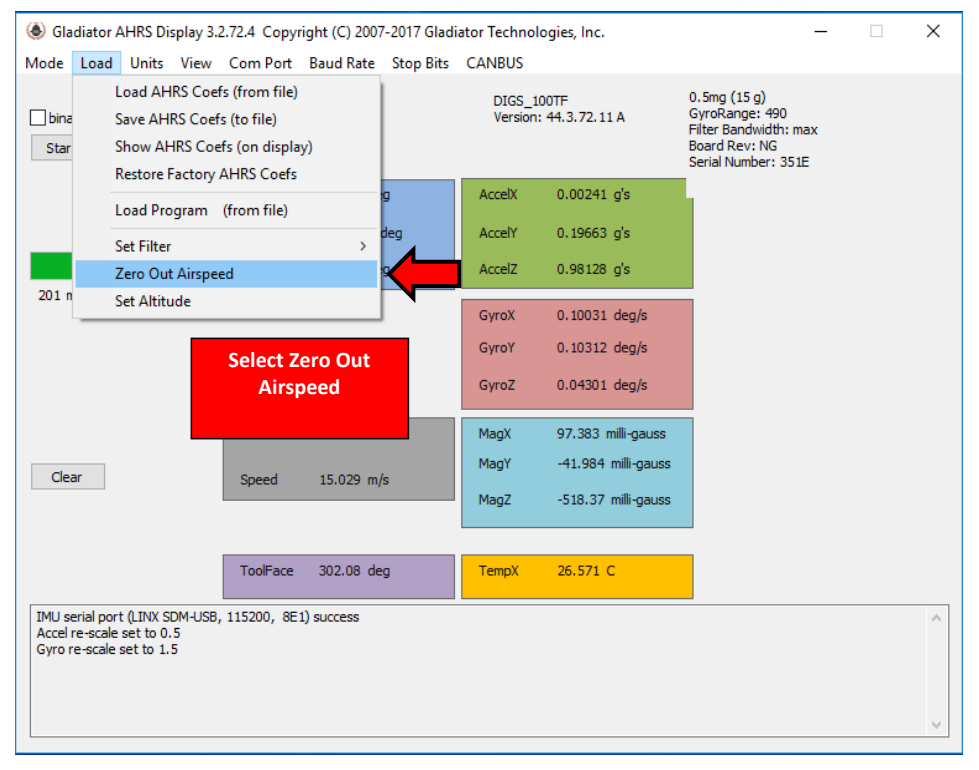

<span id="page-28-1"></span>*Figure 27 Zero Out Airspeed from Load Menu*

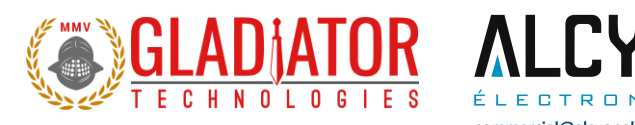

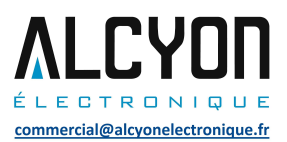

#### <span id="page-29-0"></span>**4.13** *Loading Initial Parameters*

The AHRS SDK provides the user with the capability of loading initial parameters. The options are shown under Load (Fig. 28) and results in reading the prior coefficients that were loaded into the AHRS. These values can then can be updated per Figure 29.

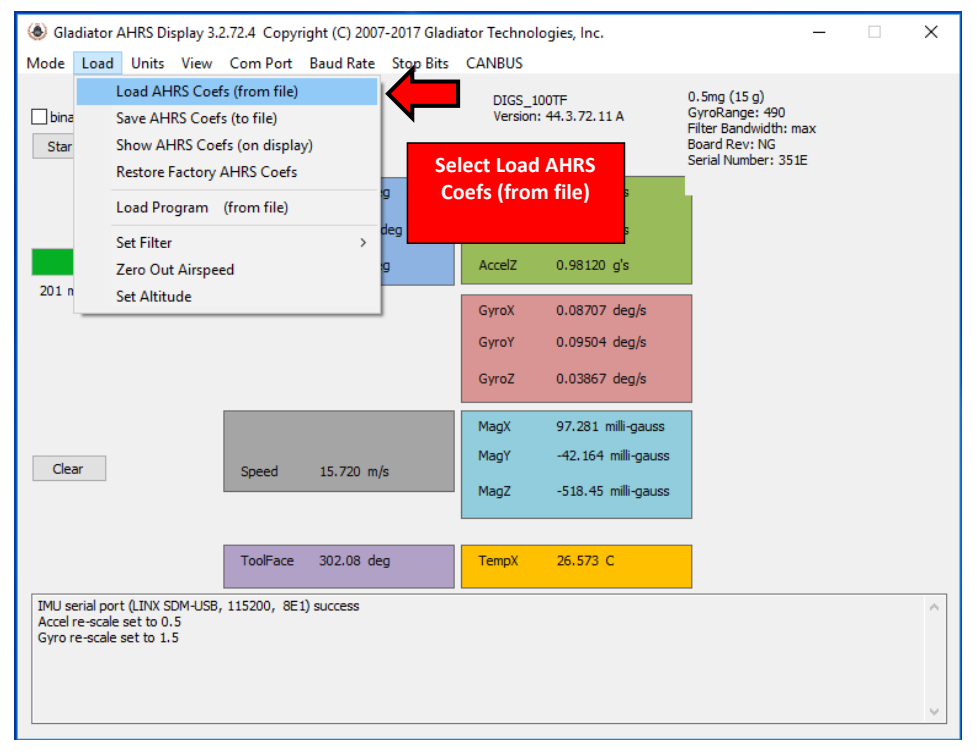

<span id="page-29-1"></span>*Figure 28 Loading AHRS Coefficients*

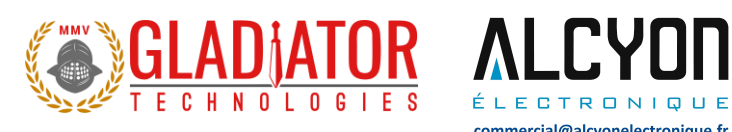

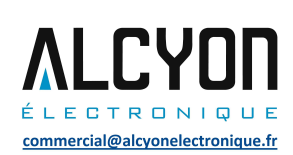

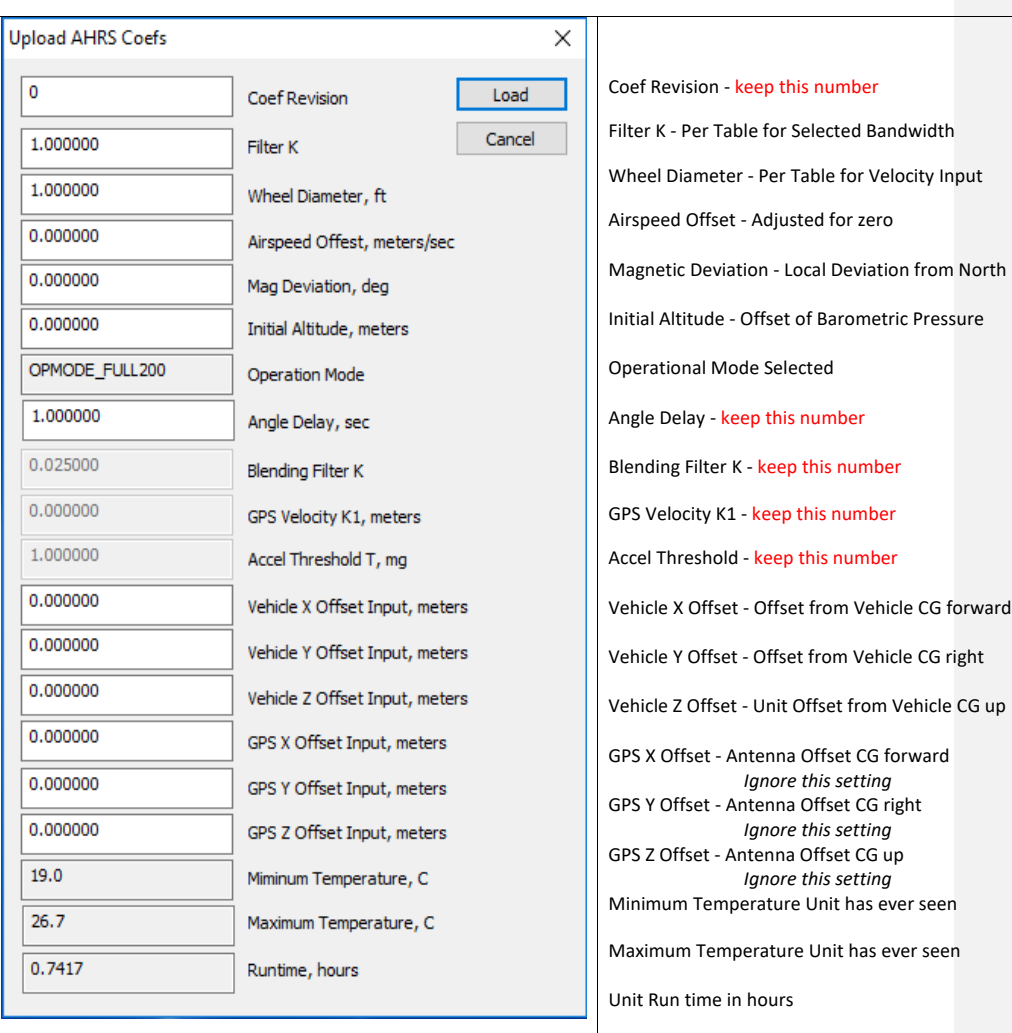

<span id="page-30-0"></span>*Figure 29 Definitions for Uploading AHRS Coefficients*

DIGS100 AHRS User's Guide Page 25 Rev. 10/27/2021 Copyright © 2021 Gladiator Technologies

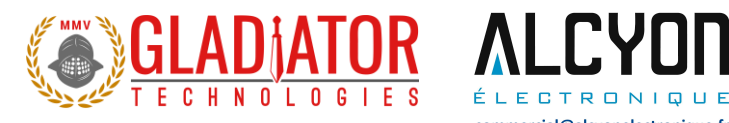

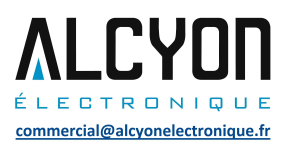

### <span id="page-31-0"></span>**4.14** *Wheel Diameter – IMPORTANT*

The AHRS incorporates an algorithm correction for turning error. The data and display reflects this turning error correction and will work properly when you port into the unit external velocity through the spare external data port. This results in displaying your roll angle accurately. When inputting a value into the wheel diameter, the user has several options available depending upon their application:

- If you input Wheel Diameter as a positive number, then the unit will determine that you are using a wheel counter for external velocity input.
- If you input Wheel Diameter as a zero, then the unit will be scaled to use a differential input of 1.45 differential psi via a pitot tube analog voltage input of 0 V to 5 V = 500 Knots.
- If you input Wheel Diameter as a negative number, then the unit will be scaled as 0 to 5 Volts, scaled from 0 to 500 Knots linear voltage proportional to true air speed.

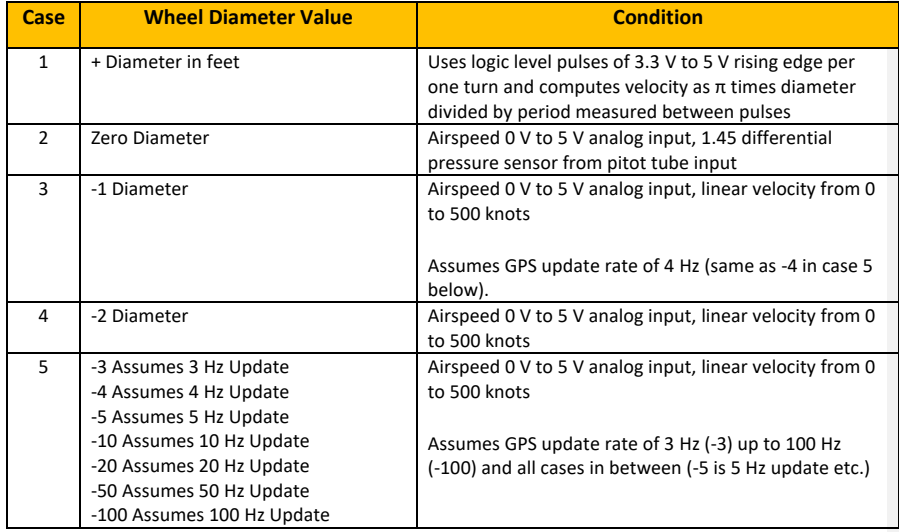

<span id="page-31-1"></span>*Figure 30 External Air/Wheel Speed Input Conditions*

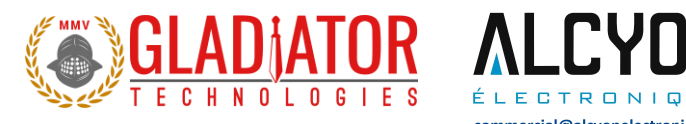

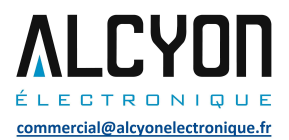

#### <span id="page-32-0"></span>**4.15** *Attitude Indicator Display*

The latest versions of the DIGS™100 AHRS SDK includes new GUI software including attitude indicator display, heading, airspeed (if ported into the AHRS), and altitude (the user will need to set the barometric pressure as indicated in other sections of the User Guide for correct readings). Please note that the GUI Attitude Indicator Display is for laboratory uses only and is **not** flight certified (Fig. 33)*.*

After downloading the "Glamr\_AHRS.exe" or later executable contained in the AHRS SDK, the user can verify that it has been downloaded correctly when the Glamr icon in Figure 31 is seen on the desktop.

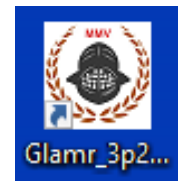

*Figure 31 GLAMR AHRS Desktop Icon*

<span id="page-32-1"></span>The user will also need to click SetupGlamrINSGPSA.msi and Demo Read me.txt to install and use the attitude indicator display feature.

Now open the Glamr application and power up the AHRS. Click on the View menu (Fig. 32) and select Demo. The new attitude display on the DIGS™100 AHRS SDK should appear and move accordingly to the unit's movements (Fig. 34).

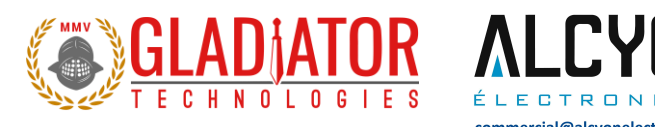

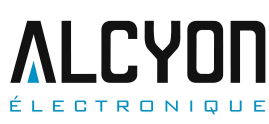

commercial@alcyonelectronique.fr

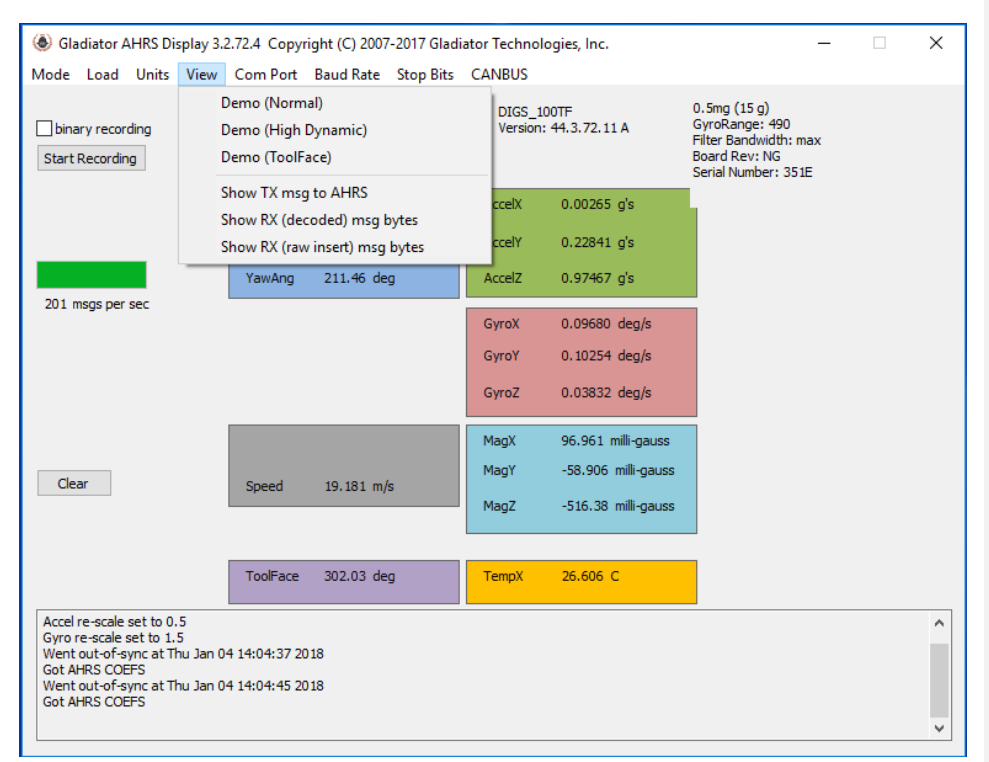

<span id="page-33-0"></span>*Figure 32 Glamr Display Software*

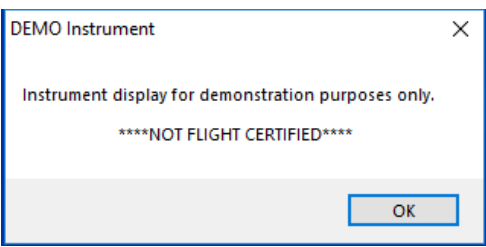

<span id="page-33-1"></span>*Figure 33 Warning Notice*

DIGS100 AHRS User's Guide Page 28 Page 28 Rev. 10/27/2021 Copyright © 2021 Gladiator Technologies

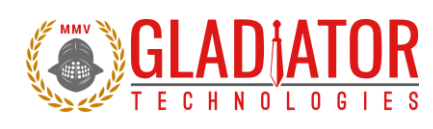

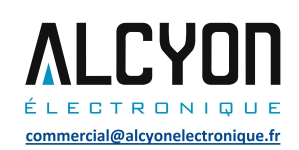

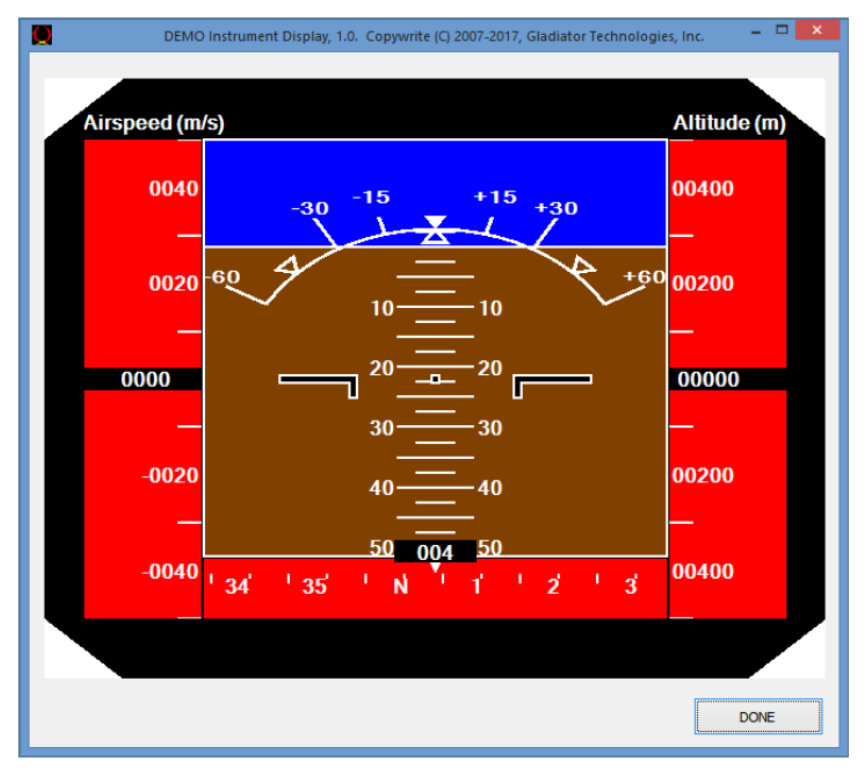

<span id="page-34-1"></span>*Figure 34 GUI Attitude Indicator Display*

# <span id="page-34-0"></span>**5 PATENT AND TRADEMARK INFORMATION**

The DIGS™100 AHRS is a newly developed unit containing significant intellectual property and it is expected to be protected by United States of America (USA) and other foreign patents pending. DIGS™ is an official and registered trademark that identifies the Gladiator Technologies brand name for our digital inertial and integrated GPS systems products.

DIGS100 AHRS User's Guide Page 29 Page 29 Rev. 10/27/2021 Copyright © 2021 Gladiator Technologies

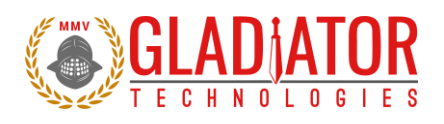

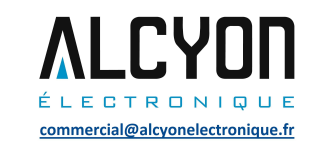

# <span id="page-35-0"></span>**6 APPLICABLE EXPORT CONTROLS**

The DIGS™100 AHRS has been self-classified by Gladiator Technologies with pending Commodity Classification by the U.S. Department of Commerce under the **Export Administration Regulations (EAR)**, as ECCN7A994 and as such may be exported without a license using symbol NLR (No License Required) to destinations other than those identified in country group E of supplement 1 to Part 740 (commonly referred to as the T-5 countries) of the Export Administration Regulations. Items otherwise eligible for export under NLR may require a license if the exporter knows or is informed that the items will be used in prohibited chemical, biological, or nuclear weapons or missile activities as defined in Part 774 of the EAR. Copies of official U.S. Department of Commerce Commodity Classifications are available upon request.

# <span id="page-35-1"></span>**7 USER LICENSE**

Gladiator Technologies grants purchasers and/or consignees of Gladiator's DIGS™100 AHRS a no cost, royalty free license for use of the following software code for use with the DIGS™100 AHRS. Companies or persons not meeting the criteria as a purchaser or consignee are strictly prohibited from use of this code. Users in this category wanting to use the code may contact the factory for other user license options.

## <span id="page-35-2"></span>**8 STANDARD LIMITED WARRANTY**

Gladiator Technologies offers a standard one year limited warranty with the factory's option to either repair or replace any units found to be defective during the warranty period. Opening the case, mishandling, or damaging the unit will void the warranty. Please see Gladiator Technologies' Terms & Conditions of sale regarding specific warranty information.

# <span id="page-35-3"></span>**9 QUALITY MANAGEMENT SYSTEM**

Gladiator Technologies' Quality Management System (QMS) is certified to AS9100 Rev. C and ISO9001:2008. UL-DQS is the company's registrar and our certification number is 10012334ASH09.

<span id="page-35-4"></span>Please visit our website at www.gladiatortechnologies.com to view our current certificates.

# **10 THEORY OF OPERATION**

The DIGS™100 AHRS is a digital 9 Degree of Freedom MEMS (Micro Electro-Mechanical System) AHRS that provides the following output data: roll, pitch, and yaw angles; X, Y, and Z angular rates; X, Y, and Z linear acceleration, as well as unit temperature. Utilizing Gladiator proprietary thermal modeling process, this unit is fully temperature compensated, with temperature-corrected bias and scale factor, plus corrected misalignment and g-sensitivity.

DIGS100 AHRS User's Guide **Page 30** Page 30 Rev. 10/27/2021 Copyright © 2021 Gladiator Technologies
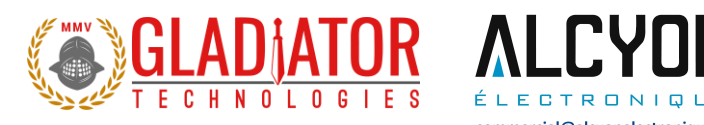

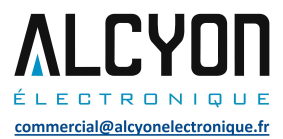

#### **The unit features:**

- The RS-422/485 digital interface provides serial data outputs enabling the user to monitor the outputs during use. Internal sampling is done at 8 kHz. The nominal output rate in the DIGS™100 AHRS is 100 Hz or 200 Hz ± 5%. An RS-422/485 to USB converter is available in Gladiator's DIGS™100 AHRS Software Development Kit (SDK) to enable a quick AHRS to PC integration and ease of use.
- Three MEMS gyro signals with active filtering and 50X over sampled with a 16-bit A/D converter when set at 100 Hz. The gyros are available in a standard range of ± 490°/sec.
- Three MEMS accelerometer signals with analog buffering and 50X over sampled with a 16-bit A/D converter when set at 100 Hz. The accelerometers are available in standard range of  $\pm$ 15g's.
- The internal temperature sensor outputs are 50X over sampled with a 16-bit converter when set at 100 Hz. These temperature measurements are co-located with each gyro, magnetometer, and accelerometer to enable accurate temperature compensation of the AHRS outputs.
- The calibration process measures temperature at a minimum of five set points from -40°C to +85°C and a nine-point correction table is generated that identifies temperature based offsets for each of the AHRS data sets. Depending upon the variable, up to a  $4<sup>th</sup>$  order thermal model is used to create a correction model.
- Though a precision orthogonal mounting block is used in the DIGS™100 AHRS, misalignment error correction is also essential in enabling high performance navigation from a MEMS inertial sensor assembly. The calibration process also corrects and compensates for internal misalignment errors for all sensors in all three axes.
- In addition, "g-sensitivity" errors associated with the AHRS are also modeled and calibrated to correct these performance errors associated with acceleration inputs in all three AHRS axes.
- All of the calibration data is then loaded into an internal memory EEPROM enabling a look-up table for thermal modeling correction of the outputs during use.

The DIGS™100 AHRS data sheet is available to our customers via download on our website. For more information please see Gladiator's website at www.gladiatortechnologies.com. Copies of the User Guides are available upon request at suport@gladiatortechnologies.com. The DIGS™100 AHRS SDK software design enables updates to the AHRS interface. As these software enhancements and upgrades become approved, Gladiator will make these available to our AHRS customers.

DIGS100 AHRS User's Guide **Page 31** Page 31 Rev. 10/27/2021 Copyright © 2021 Gladiator Technologies

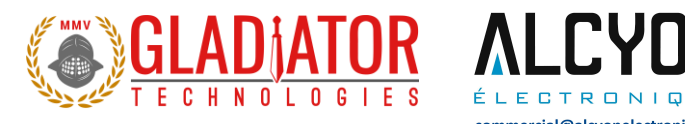

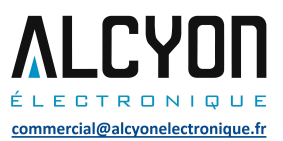

# **11 DIGS™100 AHRS PRODUCT DESCRIPTION**

The DIGS™100 AHRS offers open-loop FOG (fiber optic gyroscope) performance utilizing our own low noise MEMS gyros and accelerometers. This high-performance Attitude and Heading Reference System (AHRS) employs a Kalman filter and features accurate Pitch, Roll, and Yaw angles, as well as very low inrun bias and excellent bias over temperature.

This ruggedized package features the temperature compensated RS-422/485 output of heading, pitch and roll angles, angular rates in three axes, linear accelerations in three axes, and altitude. Built-in software enables an external velocity input (user supplied), turning error correction, as well as an external sync (up to 5 kHz). The signature features of the DIGS™100 AHRS are the low noise MEMS inertial sensors, hard and soft iron calibrated internal triax magnetometer, and barometric pressure sensor providing integrated attitude and heading information.

- *NON-ITAR High Performance Commercial MEMS AHRS1" Ø (diameter) x 2.28" Length*
- *Heading (Yaw/Toolface) Angles 0.5° 1σ*
- *Pitch & Roll Angles 0.1° 1σ*
- *Low Gyro Noise 0.0028°/sec/√Hz*
- *Low Accel Noise 0.075mg/√Hz*
- *In-Run Gyro Bias 5°/hour 1 σ*
- *Bias Over Temperature < 0.1°/sec 1σ*
- *Compensated Misalignment 1 mrad*
- *Compensated G-Sensitivity 0.01°/sec/g 1σ*
- *Low Voltage +3.8 V to 5.5 V (single sided power)*
- *Light Weight < 43 grams*
- •
- *RS-422/485 Data Rate 100 Hz or 200 Hz (8 kHz internal sampling)*
- *Wide Sensor Bandwidth 250 Hz*
- *Bandwidth Filtering Capability*
- *External Sync Input (5 kHz)*
- *Shock Resistant 500g's*
- *Low Power < 255 mW at 5.0 V typical*
- *MTBF 124,334 Hours*

The DIGS™100 AHRS performance is optimized with Fixed Gain Kalman Filter Aiding and fully compensated bias, scale factor, misalignment, g-sensitivity, heading, pitch and roll angles, and altitude information. The unit is environmentally sealed in a rugged enclosure that is EMI resistant and includes a MIL-SPEC connector. The unit is highly durable and can withstand environmental vibration, shock, and EMI typically associated with commercial aircraft requirements. The DIGS™100 AHRS is well suited for commercial flight control, navigation, marine, antenna stabilization and pointing, general aviation as well as laboratory use.

DIGS100 AHRS User's Guide **Page 32** Page 32 Rev. 10/27/2021 Copyright © 2021 Gladiator Technologies

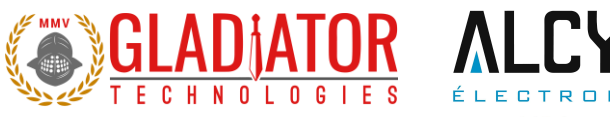

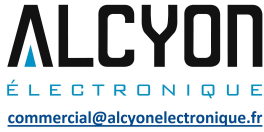

### **11.1** *Outline Drawing and 3D Solid Models*

Please go to the applicable product of interest on our website at www.gladiatortechnologies.com where a user can download the 3D Solid Model, 2D outline drawing, and other product information.

### 11.1.1 *3D Solid Model*

Figure 35 shows the DIGS™100 AHRS in a 3D environment.

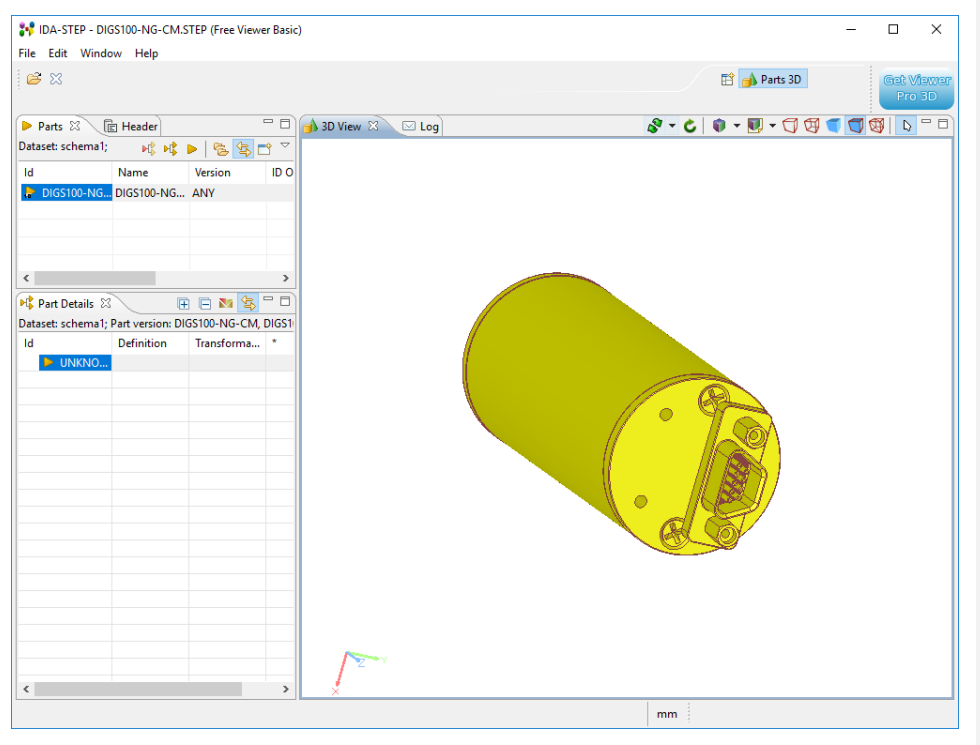

*Figure 35 DIGS 100 AHRS 3D Solid Model*

DIGS100 AHRS User's Guide Page 33 Rev. 10/27/2021 Copyright © 2021 Gladiator Technologies

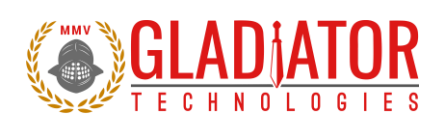

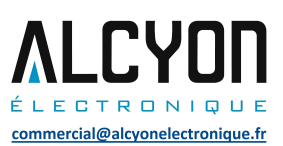

## 11.1.2 *Outline Drawing*

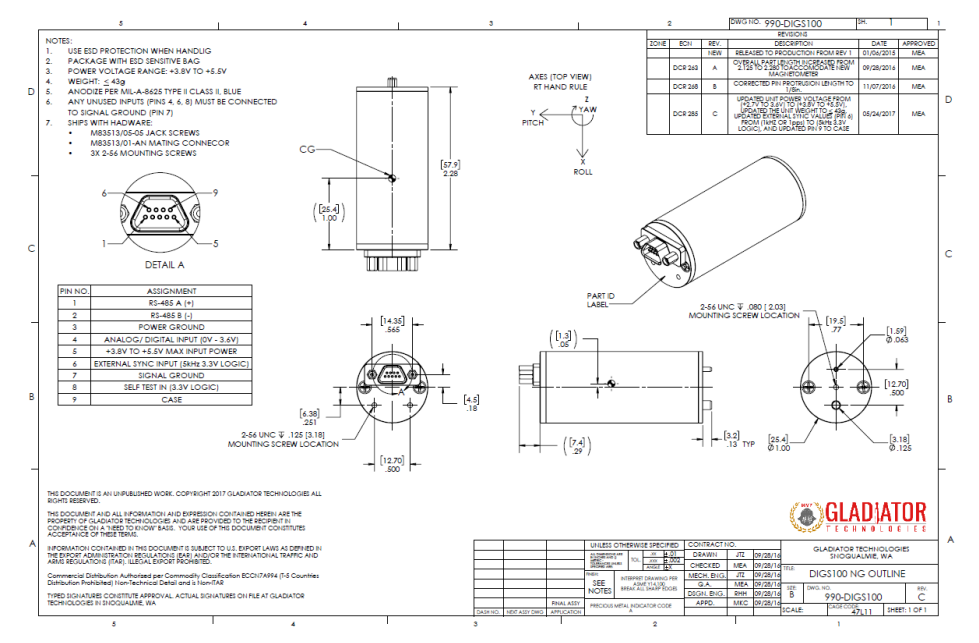

*Figure 36 DIGS 100 AHRS Outline Drawing*

DIGS100 AHRS User's Guide Page 34 Rev. 10/27/2021 Copyright © 2021 Gladiator Technologies

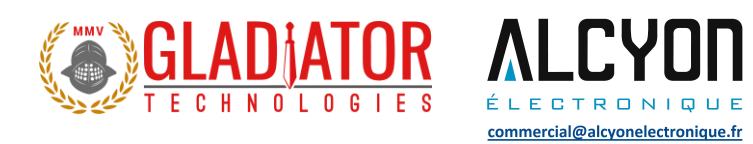

### 11.1.3 *Outline Exploded View & Axis Orientation*

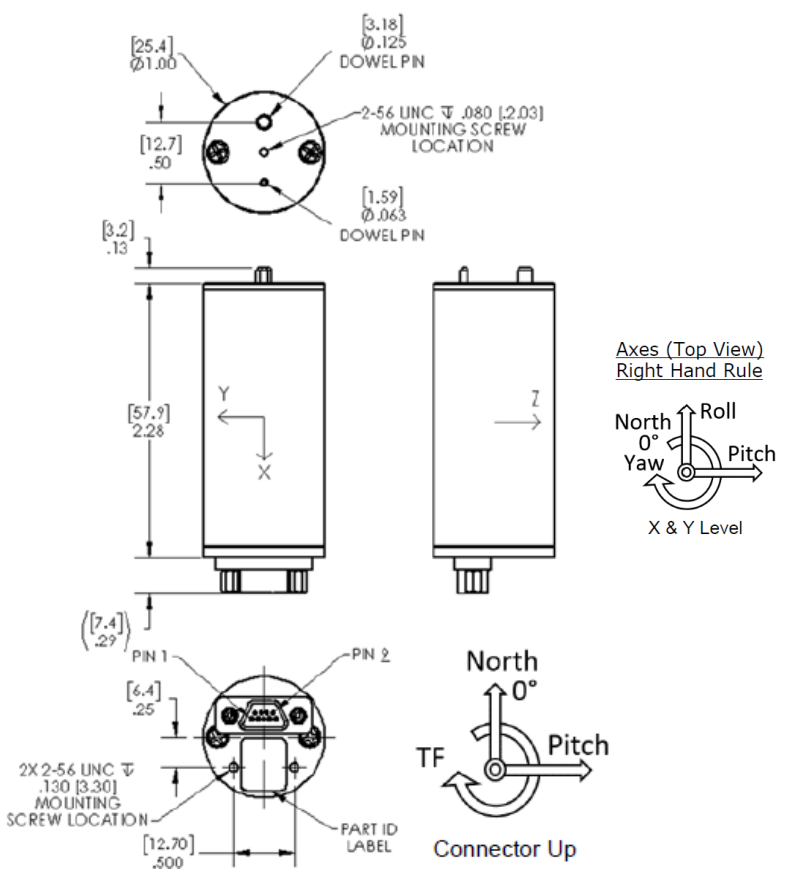

*Figure 37 DIGS 100 AHRS Exploded Outline Drawing (metric in [mm])*

### **11.2** *Center of Gravity*

Some applications need to know the CG (center of gravity) of the package, which is simply the mass center. The CG is also near the center line of the package at the midpoint along the x-axis with the following offsets:

- X offset = 0.00 inches (along the x-axis direction towards connector) (0 mm)
- Y offset = 0.00 inches (along the y-axis direction) (0 mm) from the centerline
- Z offset = 0.00 inches (along the Z-axis direction) (0 mm) from the centerline

DIGS100 AHRS User's Guide Page 35 Rev. 10/27/2021 Copyright © 2021 Gladiator Technologies

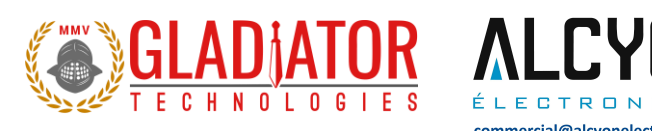

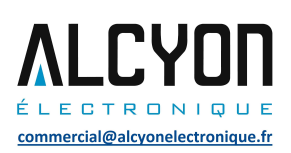

## **11.3** *DIGS™100 AHRS Block Diagram*

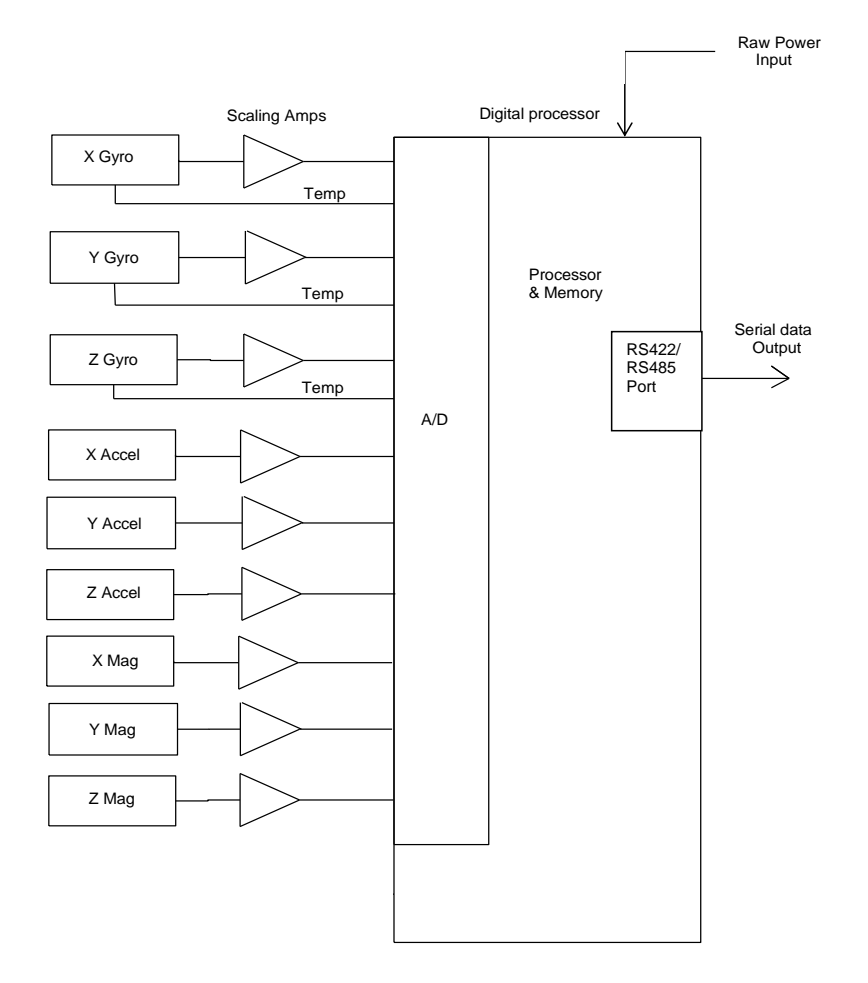

*Figure 38 DIGS 100 AHRS Block Diagram*

DIGS100 AHRS User's Guide Page 36 Page 36 Rev. 10/27/2021 Copyright © 2021 Gladiator Technologies

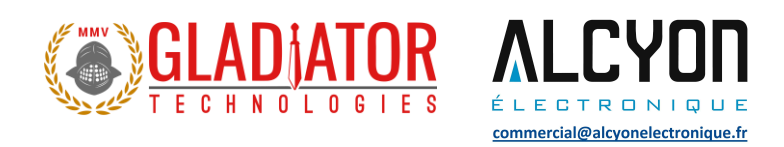

## **11.4** *DIGS 100 AHRS Part Naming Convention & Part Numbers*

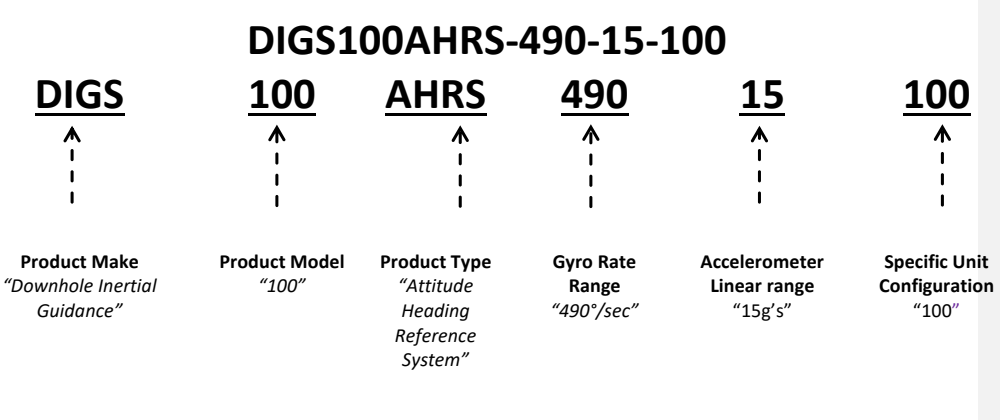

*Figure 39 Gladiator Technologies Part Naming Convention*

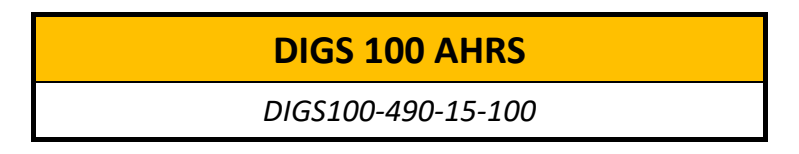

*Figure 40 DIGS 100 AHRS Part Number Configurations*

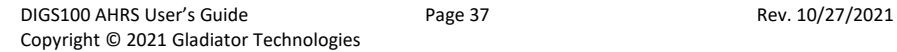

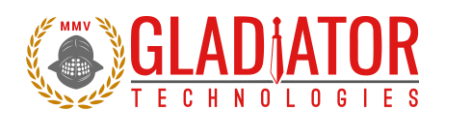

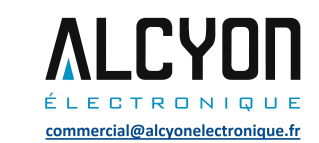

### **11.5** *DIGS 100 AHRS Pin Assignments*

The DIGS™100 AHRS has a nine pin MIL-SPEC connector interface which provides the electrical interface to the host application. The signal pin-out is as follows:

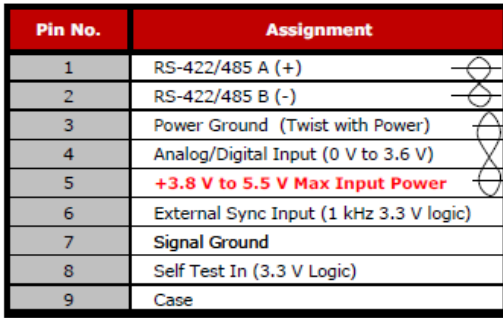

Note: This symbol denotes a Twisted Pair

Note: Any unused inputs (Pins 4, 6, 9) must be connected to Signal Ground (Pin 7).

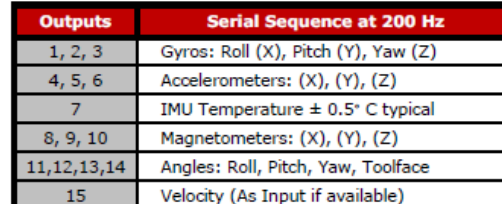

*Figure 41 DIGS 100 AHRS Pin Assignments and Outputs*

**NOTE:** User to provide either analog or external velocity for Forward Velocity functions to be enabled (Pin 4).

**NOTE:** If the input pins have long wires with no termination, they can pick up noise in a high EMI environment and upset the proper operation of the AHRS. Pin 6 is particularly vulnerable to noise pickup and can cause data drops. Pin 4 is used for either an analog or digital pulse velocity input. Pin 8 is Self Test and is OK if connected to a logic level signal source otherwise it should be grounded.

DIGS100 AHRS User's Guide Page 38 Page 38 Rev. 10/27/2021 Copyright © 2021 Gladiator Technologies

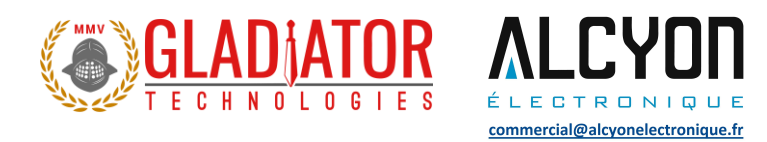

## **11.6** *DIGS™100 AHRS Performance Specification*

See applicable current revision data sheet available on our website at www.gladiatortechnologies.com.

# **12 DIGS™100 AHRS MESSAGING PROTOCOL**

### **12.1** *Serial Communication Settings*

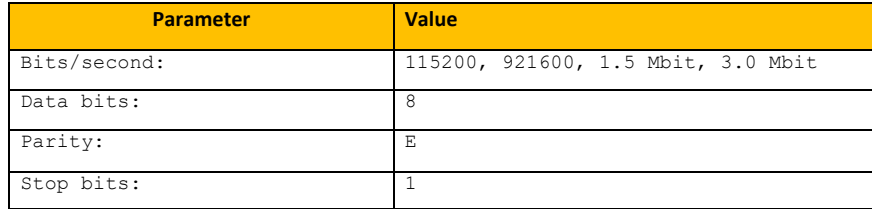

*Figure 42 Serial Communication Settings*

### **12.2** *AHRS Message Packet Format*

At power-up, the AHRS enters operational mode using the last commanded mode setting. Please refer to the Gladiator Technologies Software Reference for additional information.

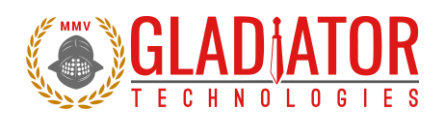

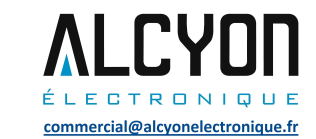

### **12.3** *Sample Data Format*

Figure 43 provides a sample AHRS data format output in Excel. The real output includes both the header information and data (see rows with MSGCOUNT) that contain actual output data. Also included are the multiplier information, averages, and units of measure for additional clarity. The AHRS Software Development Kit also includes the actual Excel file as in Figure 43, so that the user can quickly identify the formulas to use in their system integration directly from the sample data file.

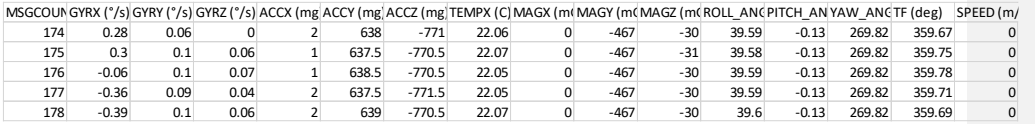

Figure 43 Screenshot of DIGS 100 AHRS Sample Data

Please note that when the customer uses the Glamr interface it automatically rescales the data. This is displayed in Figure 43, as well as the sample Excel file included in the DIGS 100 AHRS Software Development Kit (SDK).

### **12.4** *Sync Input (1 kHz to 5 kHz)*

The optional input to the AHRS is a sync square wave to Pin 6. This allows the data stream to be synchronized to an external clock if the unit is in IMU Mode. For example, if the user wants to supply and sync an external GPS to the AHRS the GPS generates a 5 kHz square wave which is sent to the AHRS when the GPS signal is valid. However, any external 1 kHz clock of logic level can be used to synchronize the data.

### 12.4.1 *Specification*

- Clock 5 kHz ± 5% square wave (40 60 duty cycle not critical)
- Data sample starts on the rising edge only
- 3.3 V or 5 V logic is acceptable
- Input has diode protection for levels below -0.7 V or above 5.5 V to 10.5 V to protect the CPU, but may cause performance problems.

#### 12.4.2 *Status Bit*

The AHRS will operate on an internal 5 kHz clock until an external clock is detected. Then the AHRS will automatically switch over and set Status Bit 1 true. It should be noted that as the internal and external clocks are asynchronous, the transition to Ext Sync will take up to five external clock periods to align. The status bit will be set true during that transition period, as well. When the Message Counter is reset to zero, this will be the first data package with all samples on the external clock. Refer to the timing diagram to see the relationship between the external clock and data transmission (Fig. 45). The AHRS will revert to the internal clock if the external clock is not present for 4 mSec. The AHRS will revert to the internal clock if the external clock is removed and data will continue to be sent. In most cases the timing of the external sync application is not critical and the data can be used as is.

DIGS100 AHRS User's Guide **Page 40** Page 40 Rev. 10/27/2021 Copyright © 2021 Gladiator Technologies

**Commented [MC5]:** Verify w/Jim

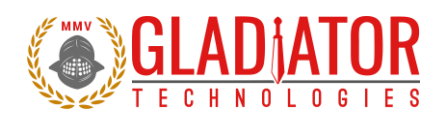

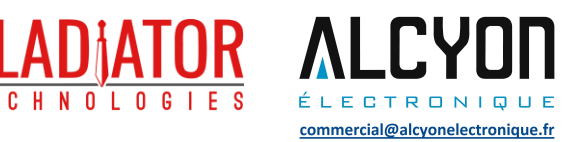

#### **12.5** *Bandwidth vs. Noise*

Note that our standard DIGS 100 AHRS is optimized for high bandwidth, so the gyros are set at 250 Hz. True bandwidth which includes the data sampling effects has the -3 dB point is approximately the sample frequency divided by two. These are the settings for the standard unit when shipped and the noise may not be optimized for an end-user's specific application. The high bandwidth is ideal for dynamic applications where the high bandwidth would be required to close control loops in flight control in a UAV, for example. However, in a downhole survey application a lower bandwidth would be possible and the unit would output an improvement in peak-to-peak noise.

|                     |       | <b>Output Data Rate</b> |        |         |         |         |
|---------------------|-------|-------------------------|--------|---------|---------|---------|
| <b>Bandwidth Hz</b> | 100Hz | 200Hz                   | 500Hz  | 1000Hz  | 2500Hz  | 5000Hz  |
| 250                 | N/A   | N/A                     |        |         |         |         |
| 100                 | N/A   | 1                       | 0.715  | 0.4665  | 0.2222  | 0.12    |
| 50                  | 0.957 | 0.792                   | 0.467  | 0.2692  | 0.1181  | 0.061   |
| 40                  | 0.92  | 0.715                   | 0.395  | 0.222   | 0.0957  | 0.049   |
| 35                  | 0.89  | 0.667                   | 0.356  | 0.1974  | 0.0842  | 0.043   |
| 30                  | 0.848 | 0.61                    | 0.314  | 0.1718  | 0.0726  | 0.037   |
| 25                  | 0.792 | 0.544                   | 0.27   | 0.14536 | 0.0609  | 0.031   |
| 20                  | 0.715 | 0.47                    | 0.222  | 0.1181  | 0.049   | 0.025   |
| 10                  | 0.46  | 0.27                    | 0.118  | 0.0609  | 0.0248  | 0.0125  |
|                     | 0.061 | 0.031                   | 0.0125 | 0.0062  | 0.00251 | 0.00125 |

*Figure 44 Bandwidth Frequency and Output Data Rate*

The DIGS™100 AHRS Software Development Kit offers the end-user the capability to set bandwidth filtering in permanent memory. This enables the end-user to set lower bandwidth than the sensor bandwidth in order to benefit from the reduced peak-to-peak noise of the sensors in the AHRS.

### 12.5.1 *Timing Diagram*

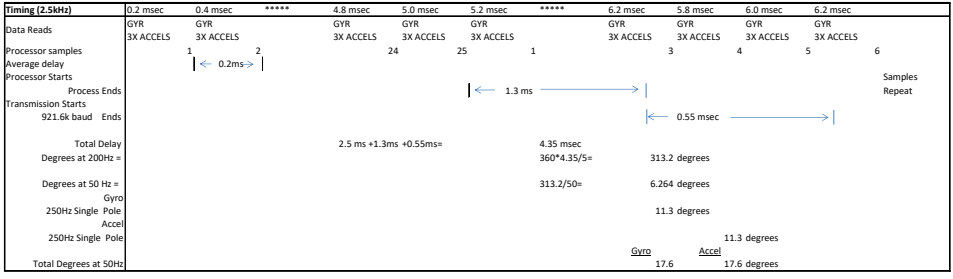

DIGS100 AHRS User's Guide **Page 41** Page 41 Rev. 10/27/2021 Copyright © 2021 Gladiator Technologies

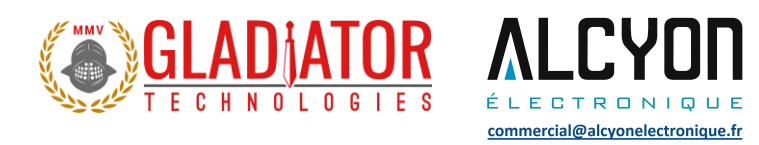

Figure 45 Timing Diagram (5 kHz) at 921.6 kBaud

The AHRS will revert to the internal clock if the external clock is removed and data will continue to be sent.

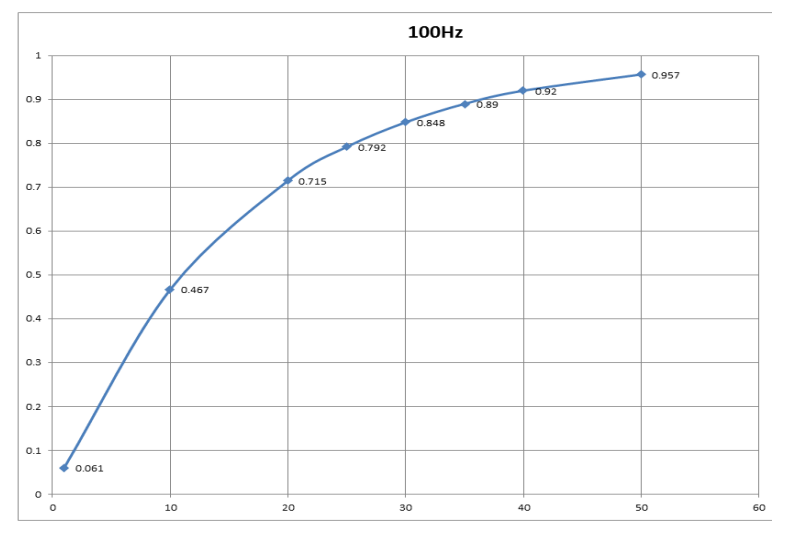

*Figure 46 AHRS Bandwidth vs. Peak-to-Peak Noise 100 Hz*

DIGS100 AHRS User's Guide Page 42 Page 42 Rev. 10/27/2021 Copyright © 2021 Gladiator Technologies

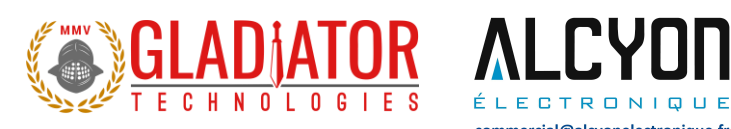

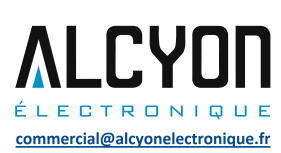

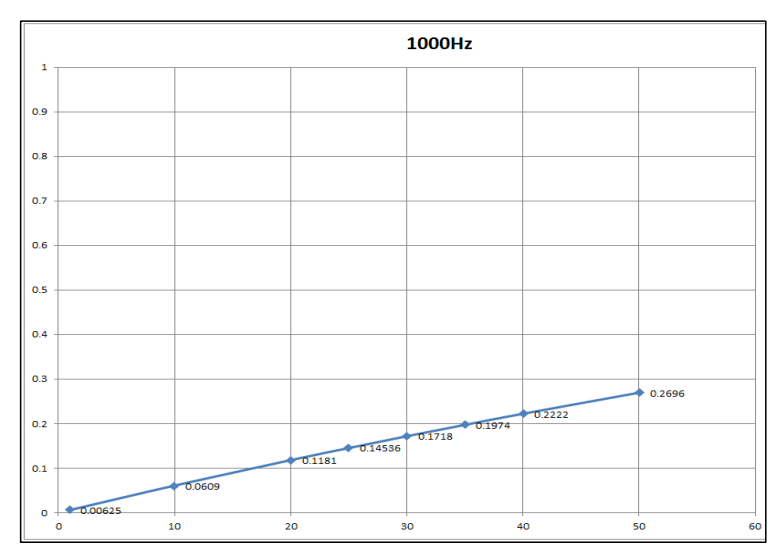

*Figure 47 AHRS Bandwidth vs. Peak-to-Peak Noise 1 kHz*

DIGS100 AHRS User's Guide Page 43 Rev. 10/27/2021 Copyright © 2021 Gladiator Technologies

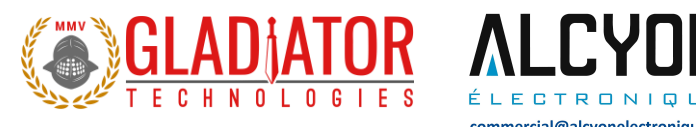

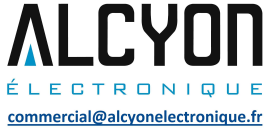

# **13 SAMPLE TEST DATA & TEST METHODS**

### **13.1** *Gladiator ATP*

### 13.1.1 *Rate Spin Test*

Data is captured at 100 Hz data rate. The unit is mounted on an orthogonal test fixture and spun at about half of the full-scale rate range. Only the rate scale factors and AHRS misalignments are measured. The data has been scaled by the test software. The spin rate in the data below was 144°/sec. Each column is the data taken for the axis name at the top of the column during the test at the left. The final values printed in green fall within the "passing" values for the unit (note that all passed).

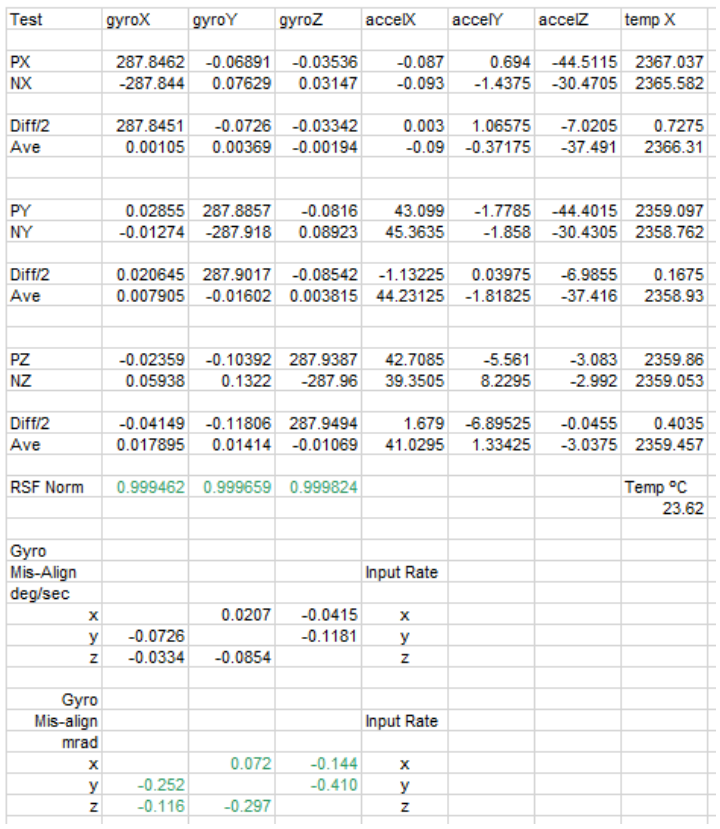

*Figure 48 Rate Spin Test Data*

DIGS100 AHRS User's Guide Page 44 Page 44 Rev. 10/27/2021 Copyright © 2021 Gladiator Technologies

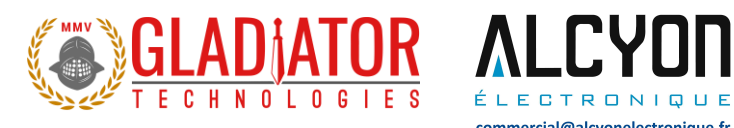

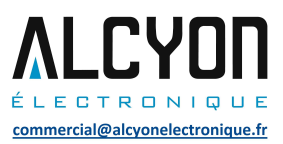

### 13.1.2 *AHRS Tumble Test*

Data is captured at 100 Hz data rate. The unit is mounted on an orthogonal test fixture and placed in ± 1g and ± 0g's in this test. During this test, the AHRS biases are measured, as well as the AHRS gsensitivity.

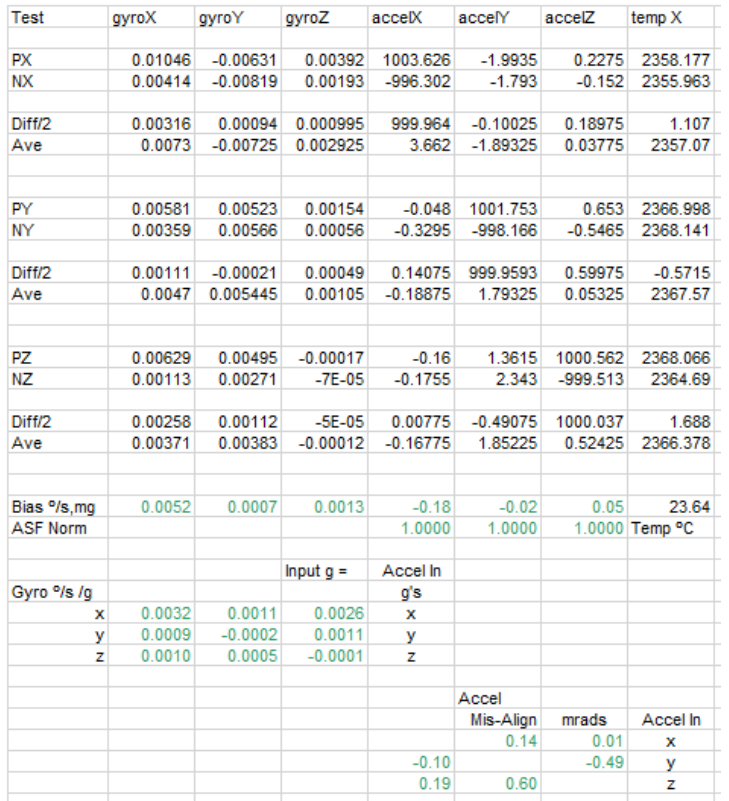

*Figure 49 Tumble Test Data*

DIGS100 AHRS User's Guide Page 45 Page 45 Copyright © 2021 Gladiator Technologies

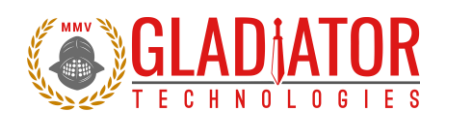

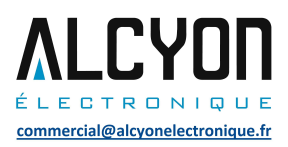

### 13.1.3 *Heading ATP*

The unit is mounted in a special magnet free test area. With a proprietary test method, both hard and soft iron magnetic calibration is done. The unit is then rotated slowly around on a rotary table to verify heading outputs versus calibrated data.

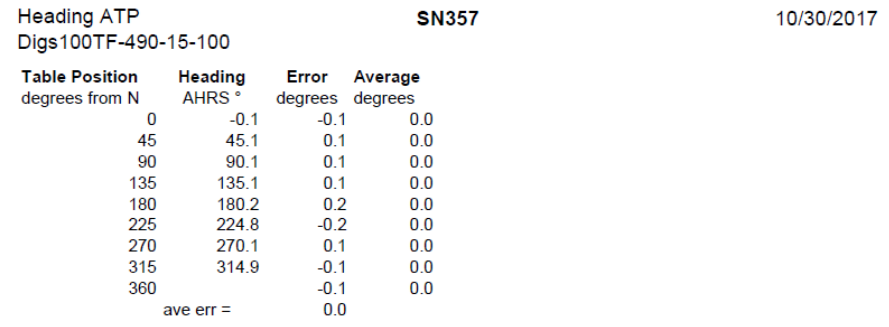

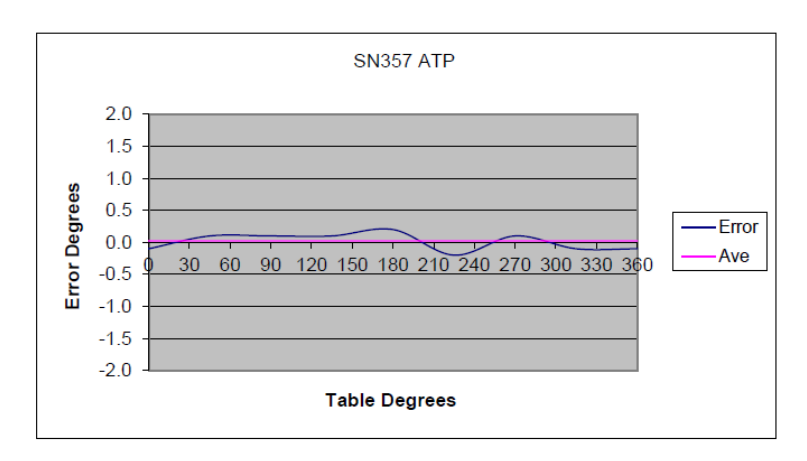

*Figure 50 ATP Heading Error*

DIGS100 AHRS User's Guide Page 46 Page 46 Rev. 10/27/2021 Copyright © 2021 Gladiator Technologies

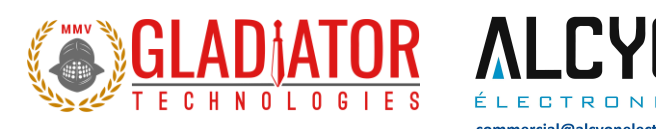

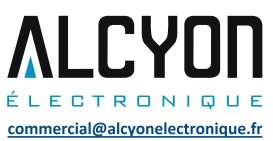

### 13.1.4 *Pitch and Roll ATP*

Pitch and Roll ATP is done on precision mounting blocks at 45° angles. Self-test is also verified again during this testing. Compare Figure 51 to Figs. 52 and 53 as a sample bench reading versus at  $\pm$  45 degrees.

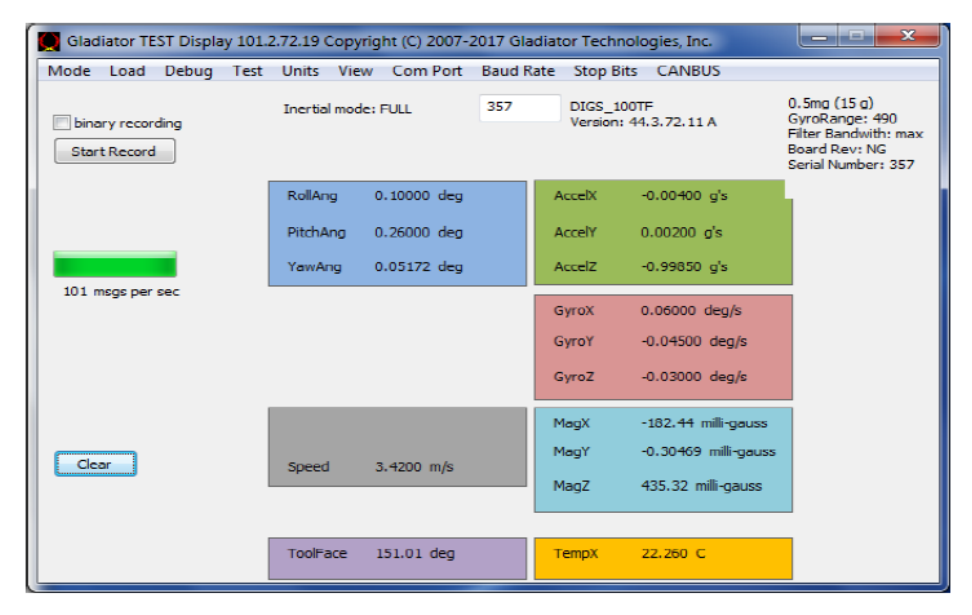

*Figure 51 Initial Bench Readout*

DIGS100 AHRS User's Guide Page 47 Page 47 Rev. 10/27/2021 Copyright © 2021 Gladiator Technologies

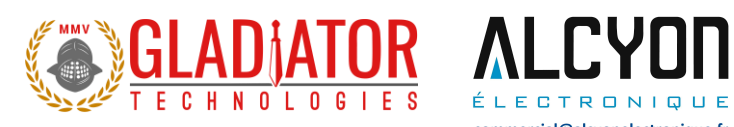

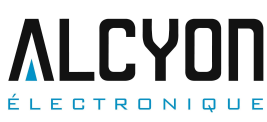

commercial@alcyonelectronique.fr

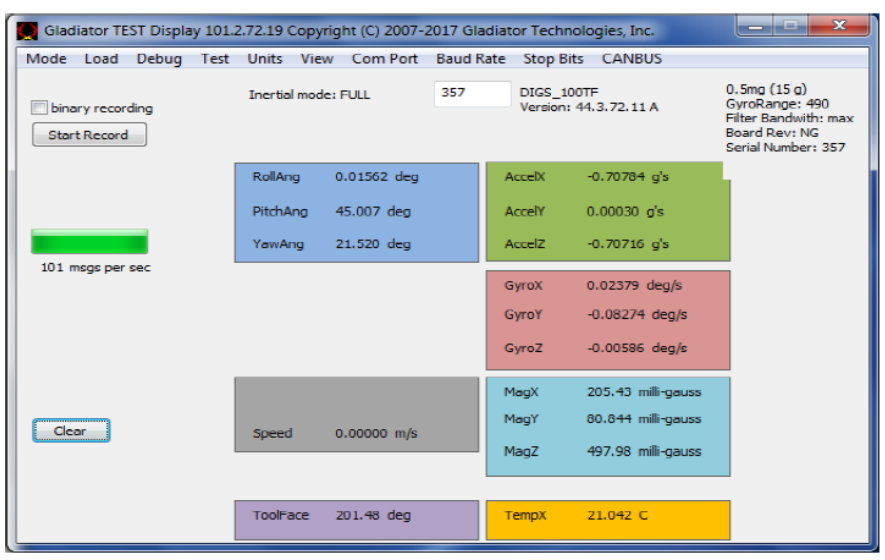

### *Figure 52 Pitch Up 45°*

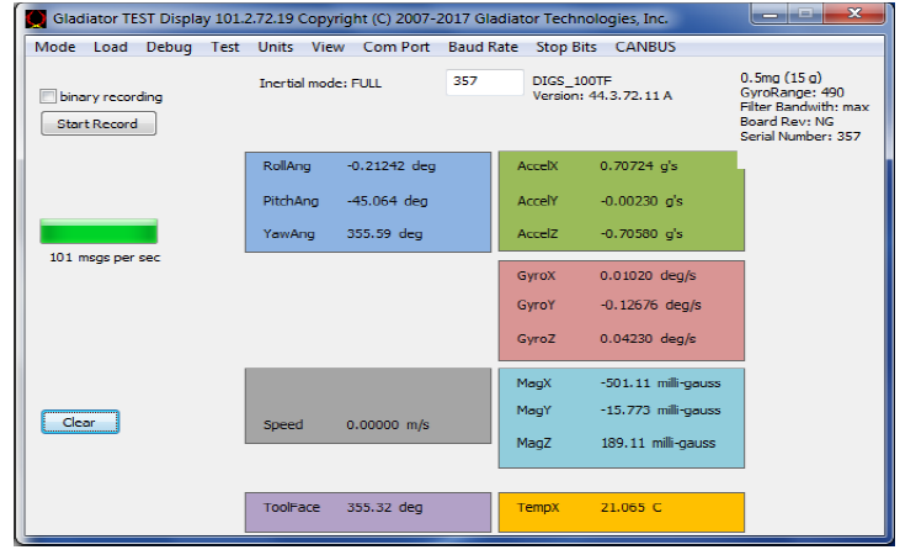

*Figure 53 Pitch Down 45°*

DIGS100 AHRS User's Guide Page 48 Page 48 Rev. 10/27/2021 Copyright © 2021 Gladiator Technologies

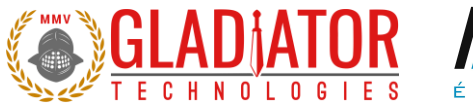

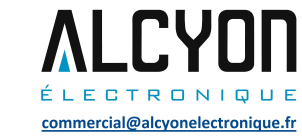

### **13.2** *Angle Random Walk and Allan Deviation*

The unit is mounted on an orthogonal fixture and is turned on with no input. Data is captured at 200 Hz data rate. The white noise due to angular rate is measured. ARW is typically expressed in our datasheets in degrees per second per square root hertz (°/sec/√Hz), which is standard for most MEMS gyros. However, our performances are now commensurate with higher performing small open loop FOGs and small RLG's, so we also denote ARW in degrees per square root hour [°/√*h*].

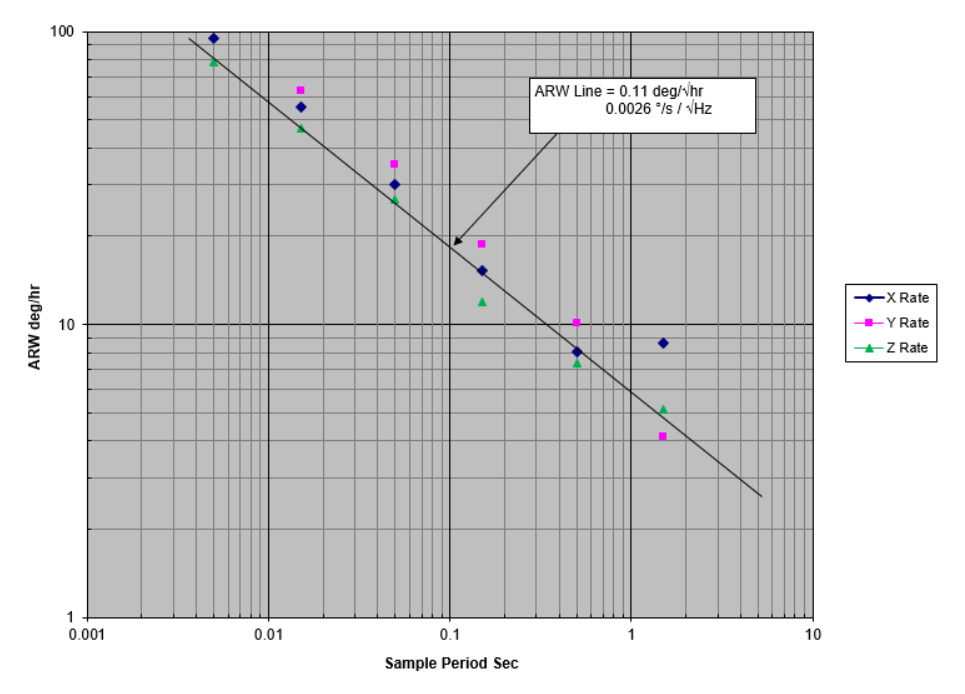

*Figure 54 Angle Random Walk (ARW)*

DIGS100 AHRS User's Guide Page 49 Page 49 Rev. 10/27/2021 Copyright © 2021 Gladiator Technologies

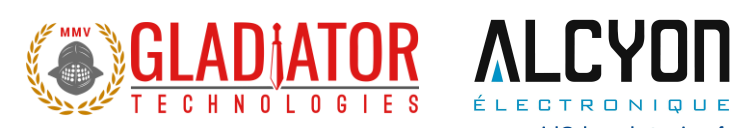

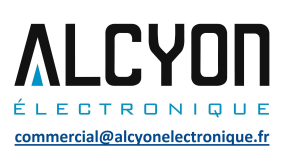

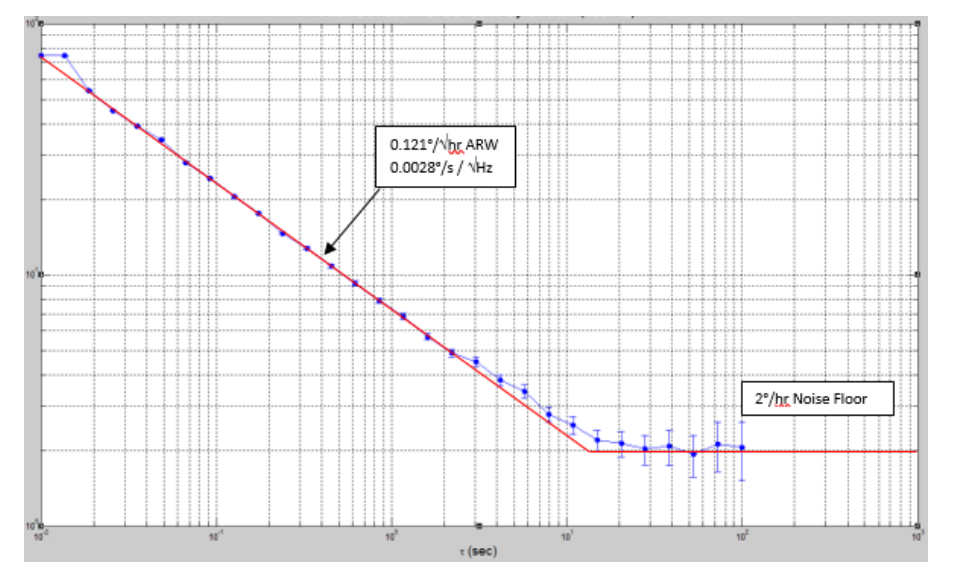

*Figure 55 Gyroscope Allan Deviation*

DIGS100 AHRS User's Guide Page 50 Page 50 Rev. 10/27/2021 Copyright © 2021 Gladiator Technologies

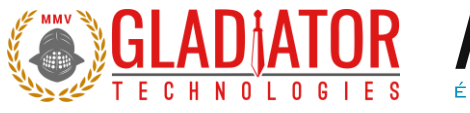

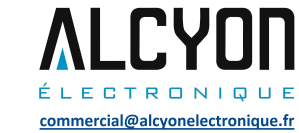

### **13.3** *Velocity Random Walk and Allan Deviation*

The unit is mounted on an orthogonal fixture and is turned on with no input. Data is captured at 200 Hz data rate. Gladiator measures he velocity error accumulating with time, due to white noise in acceleration.. VRW is typically expressed in our datasheets in milli-g per square root hertz (mg/√Hz), which is standard for most MEMS accelerometers. However, our performances are now approaching higher performing quartz based servo accelerometers, so we also denote VRW in meters per second per square root hour [(m/s)/√h].

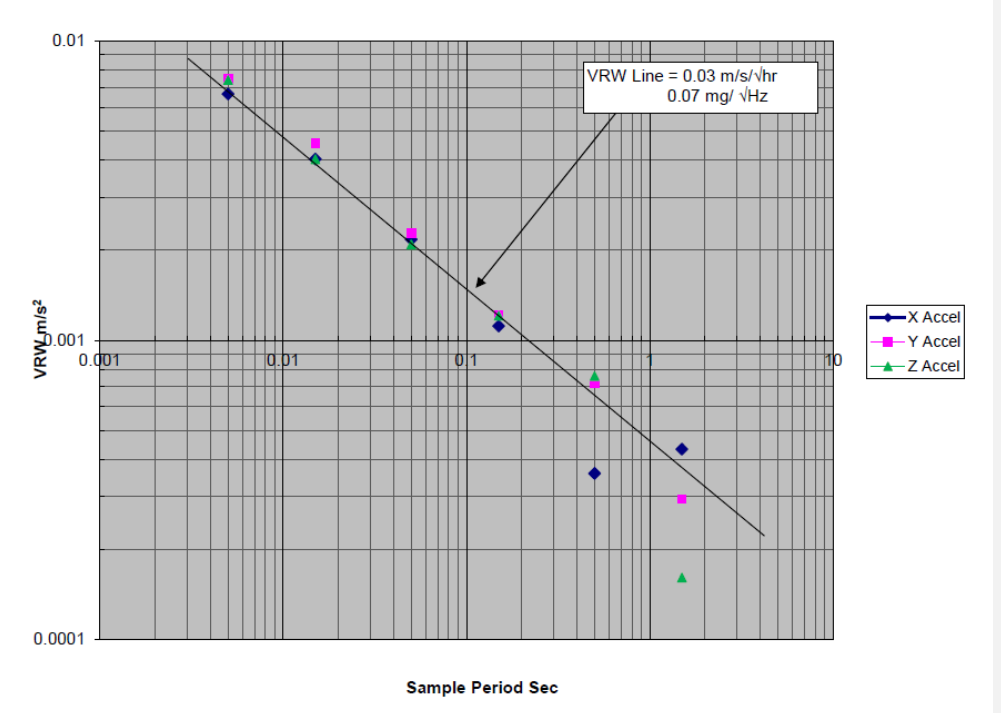

*Figure 56 Velocity Random Walk (VRW)*

DIGS100 AHRS User's Guide Page 51 Page 51 Rev. 10/27/2021 Copyright © 2021 Gladiator Technologies

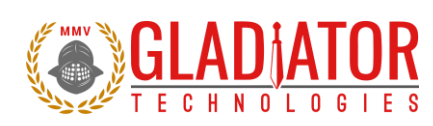

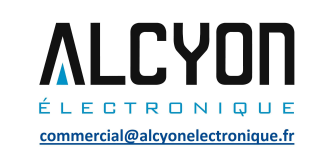

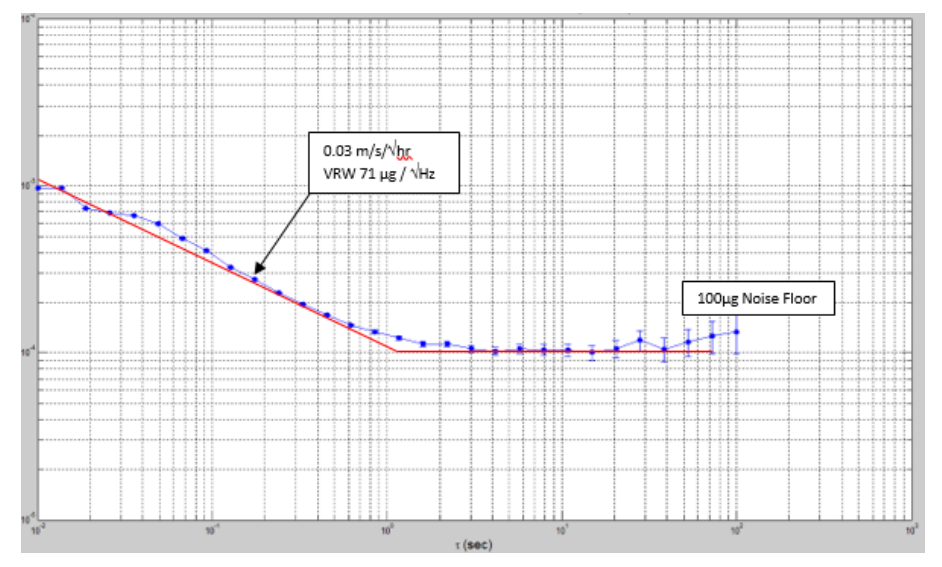

*Figure 57 Accelerometer Allan Deviation*

DIGS100 AHRS User's Guide Page 52 Page 52 Copyright © 2021 Gladiator Technologies

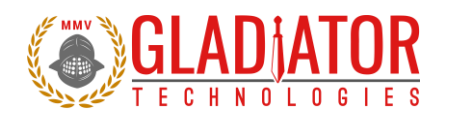

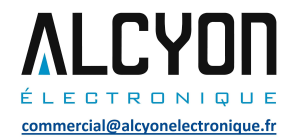

### **13.4** *Bias In-Run*

The unit is placed on an orthogonal test fixture. Data is captured at 100 Hz data rate. Then the bias of the accelerometers and gyro s are measured at 1 Hz average. After a five-minute warm-up period, the data is taken for five minutes at ambient temperature. The test conditions should be similar to what a user should likely have during initial setup approximately within five minutes after turn-on.

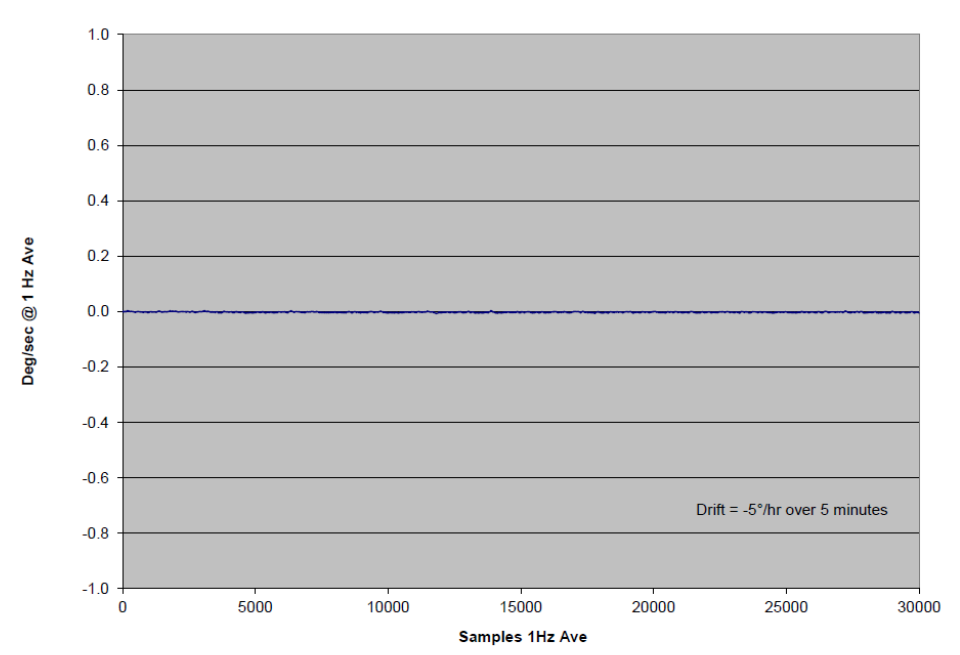

X Gyro In-Run Bias

*Figure 58 X Gyro Bias In-Run*

DIGS100 AHRS User's Guide Page 53 Rev. 10/27/2021 Copyright © 2021 Gladiator Technologies

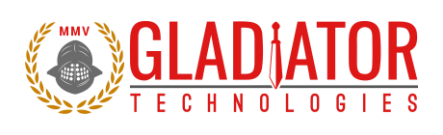

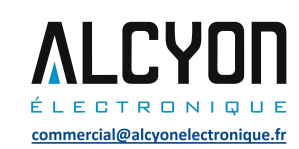

### Y Gyro In-Run Bias

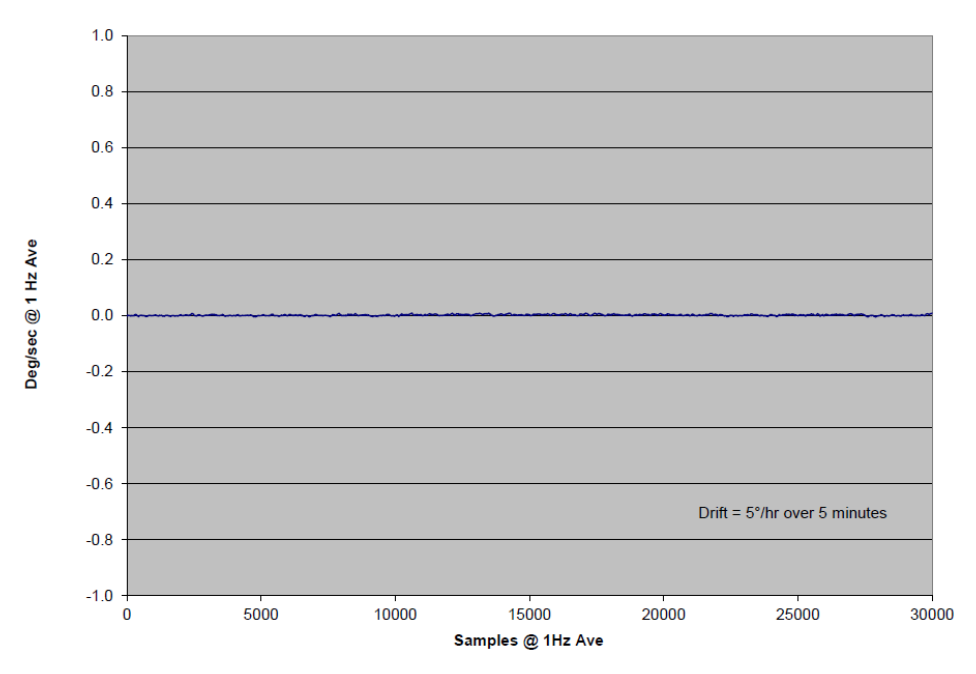

*Figure 59 Y Gyro Bias In-Run*

DIGS100 AHRS User's Guide Page 54 Page 54 Rev. 10/27/2021 Copyright © 2021 Gladiator Technologies

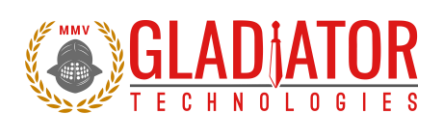

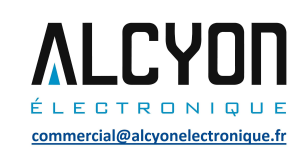

### Z Gyro In-Run Bias

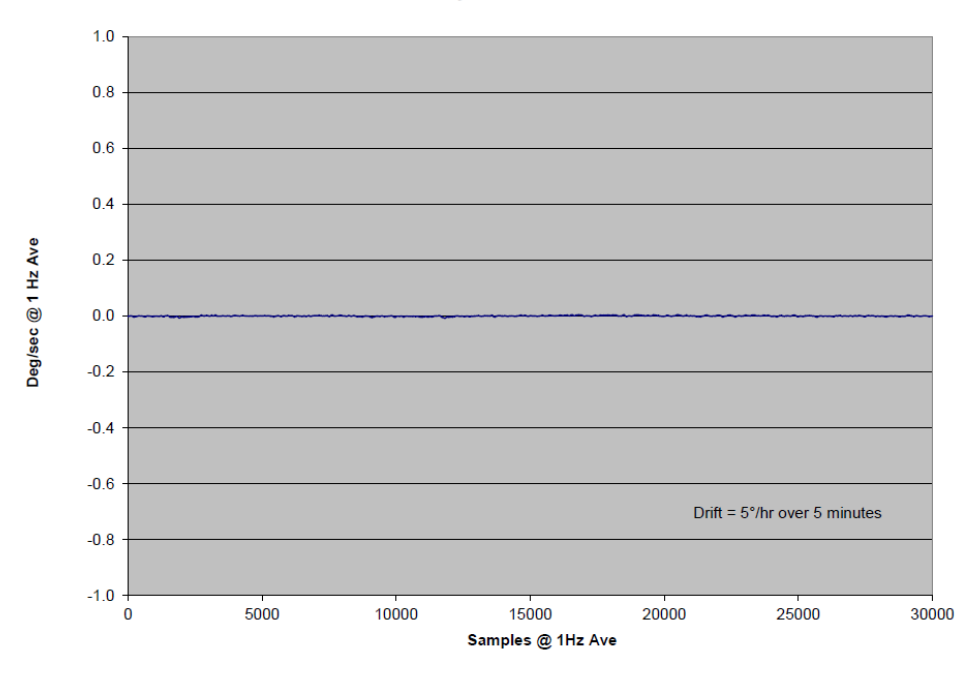

*Figure 60 Z Gyro Bias In-Run*

DIGS100 AHRS User's Guide Page 55 Page 55 Rev. 10/27/2021 Copyright © 2021 Gladiator Technologies

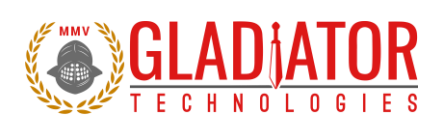

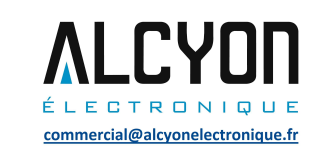

#### X Accel In-Run

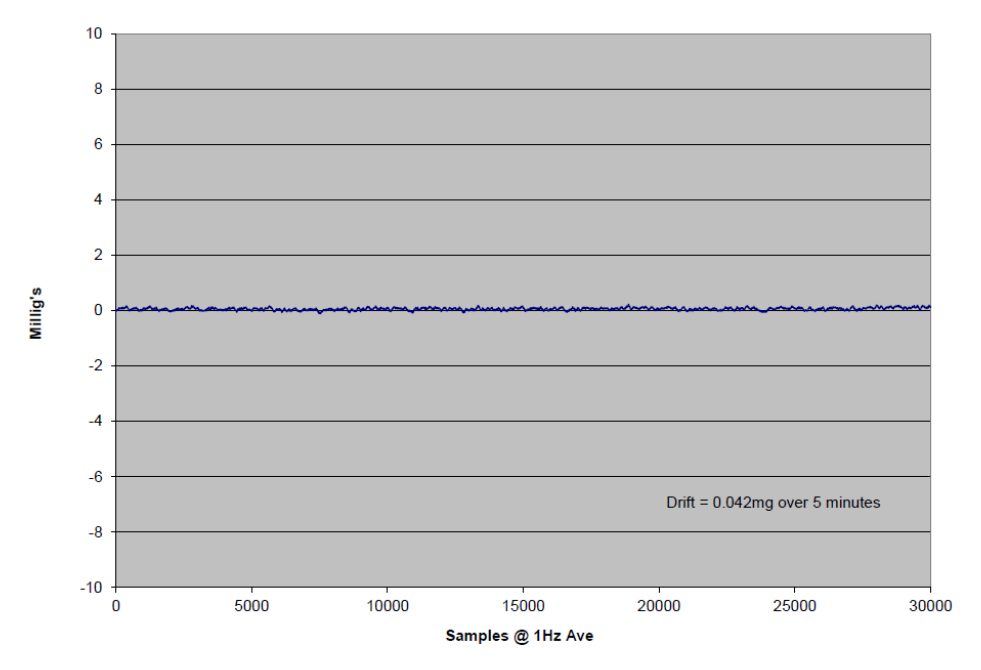

*Figure 61 X Accelerometer Bias In-Run*

DIGS100 AHRS User's Guide **Page 56** Page 56 Rev. 10/27/2021 Copyright © 2021 Gladiator Technologies

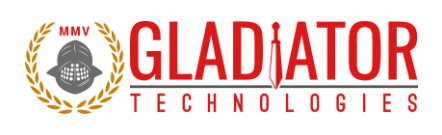

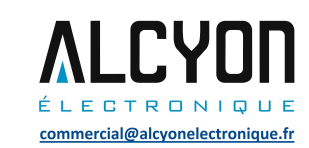

#### Y Accel In-Run

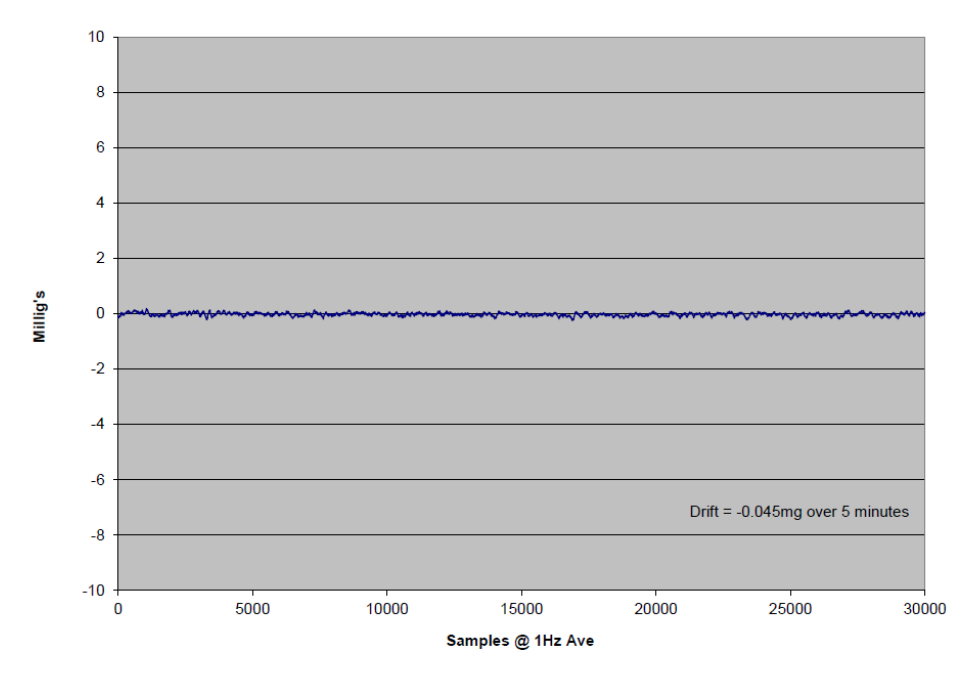

*Figure 62 Y Accelerometer Bias In-Run*

DIGS100 AHRS User's Guide Page 57 Page 57 Rev. 10/27/2021 Copyright © 2021 Gladiator Technologies

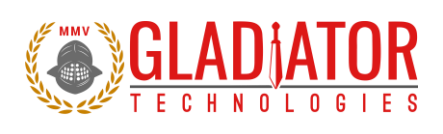

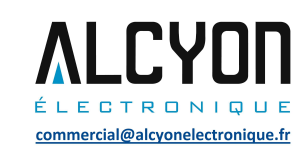

#### Z Accel In-Run

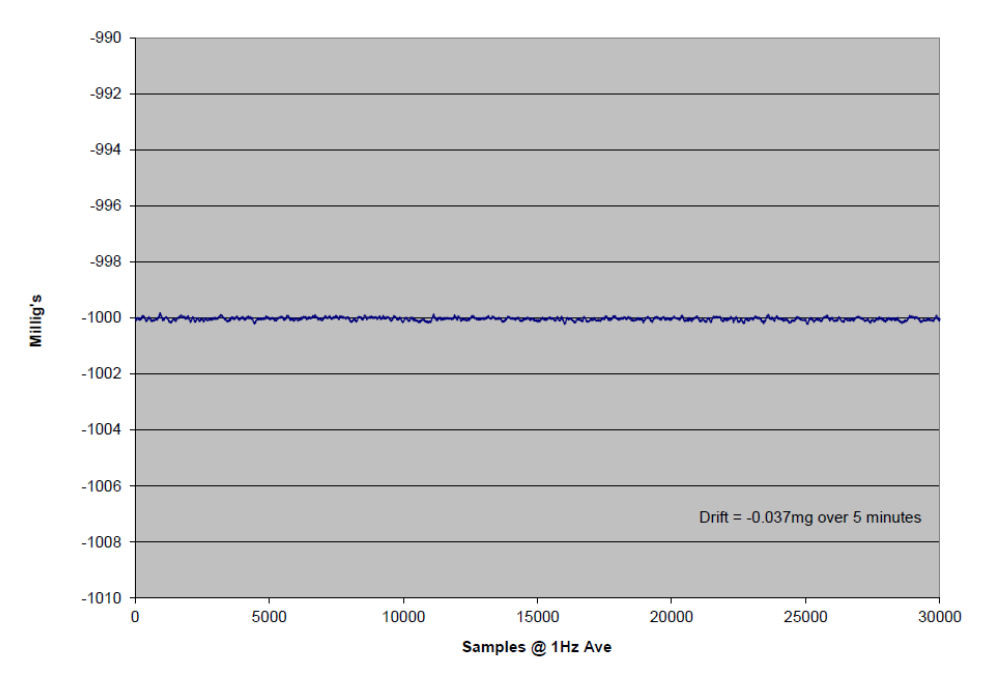

*Figure 63 Z Accelerometer In-Run Bias*

DIGS100 AHRS User's Guide Page 58 Page 58 Rev. 10/27/2021 Copyright © 2021 Gladiator Technologies

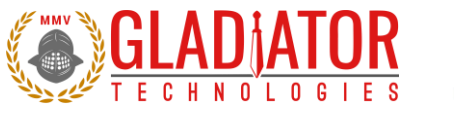

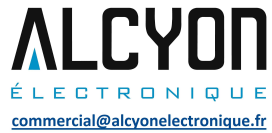

#### **13.5** *Bias and Scale Factor over Temperature*

Data is captured at 100 Hz data rate. The temperature calibration process measures temperature at a minimum of five set points from -40°C to +85°C at a slew rate of approximately 1-2°/minute. A ninepoint correction table is generated that identifies temperature based offsets for each of the IMU data set. Depending upon the variable, up to a 4<sup>th</sup> order thermal model is used to create a correction model that is stored in the unit. The black line is the model fit to the blue diamond data points (Fig. 64).

#### 13.5.1 *Gyro Bias over Temperature*

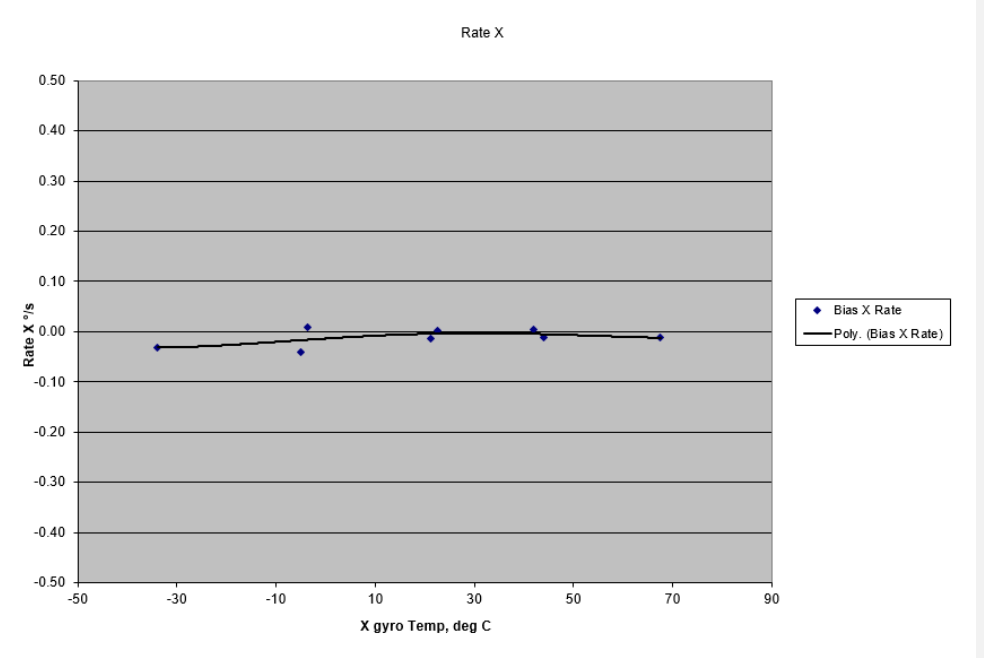

*Figure 64 X Gyro Bias over Temperature*

DIGS100 AHRS User's Guide Page 59 Page 59 Rev. 10/27/2021 Copyright © 2021 Gladiator Technologies

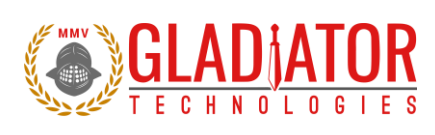

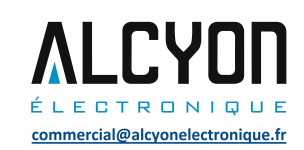

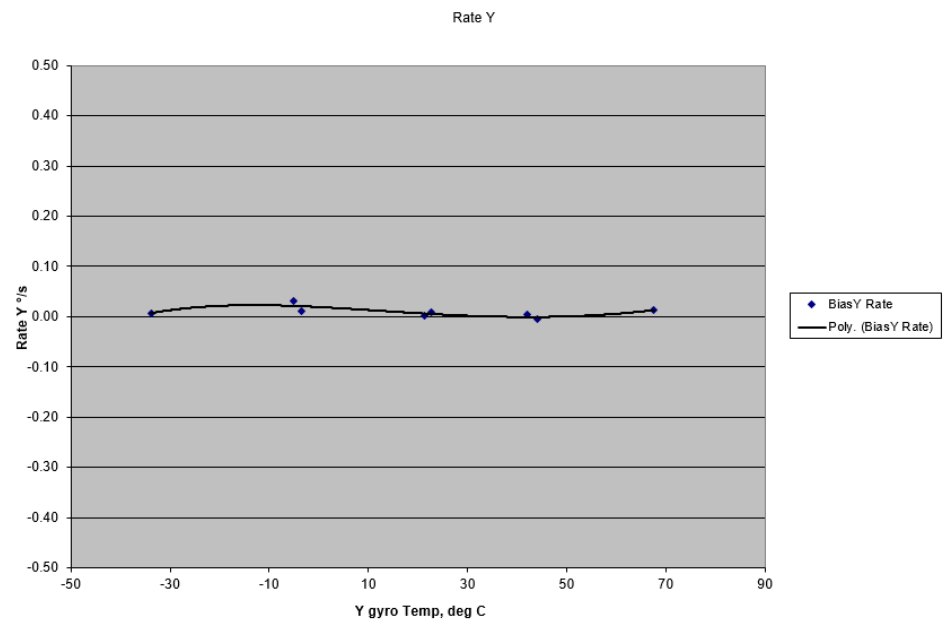

*Figure 65 Y Gyro Bias over Temperature*

DIGS100 AHRS User's Guide **Page 60** Page 60 Rev. 10/27/2021 Copyright © 2021 Gladiator Technologies

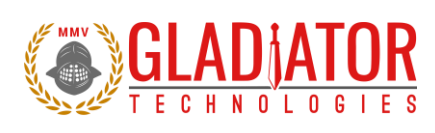

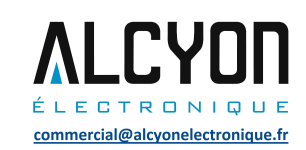

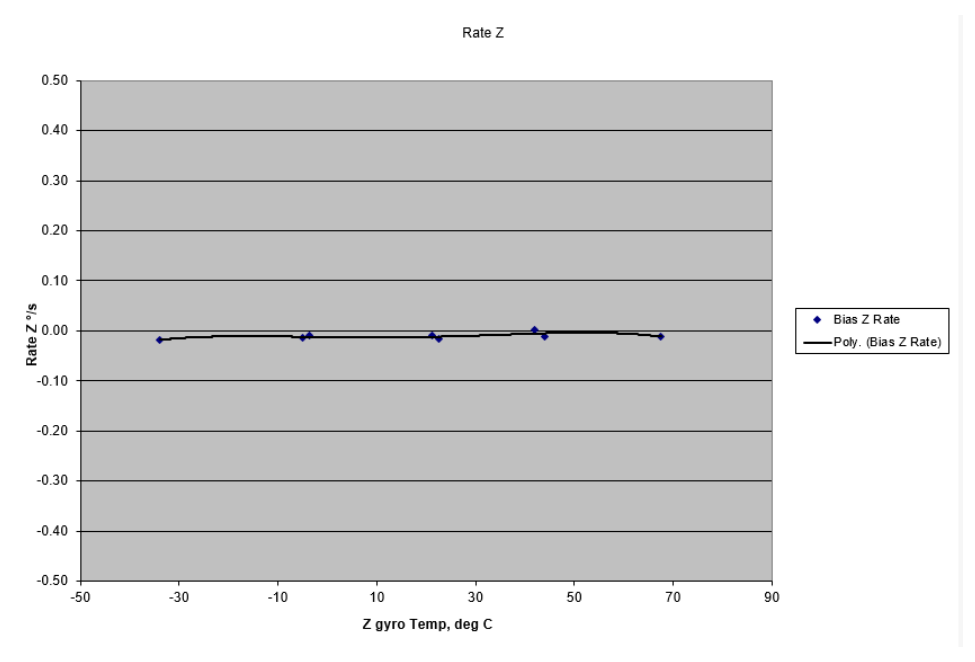

*Figure 66 Z Gyro Bias over Temperature*

DIGS100 AHRS User's Guide **Page 61** Page 61 Rev. 10/27/2021 Copyright © 2021 Gladiator Technologies

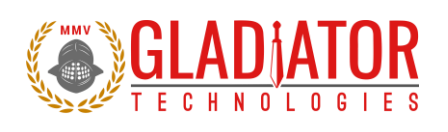

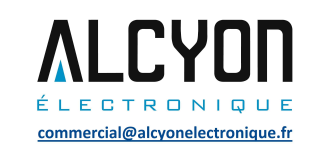

## 13.5.2 *Gyro Scale Factor over Temperature*

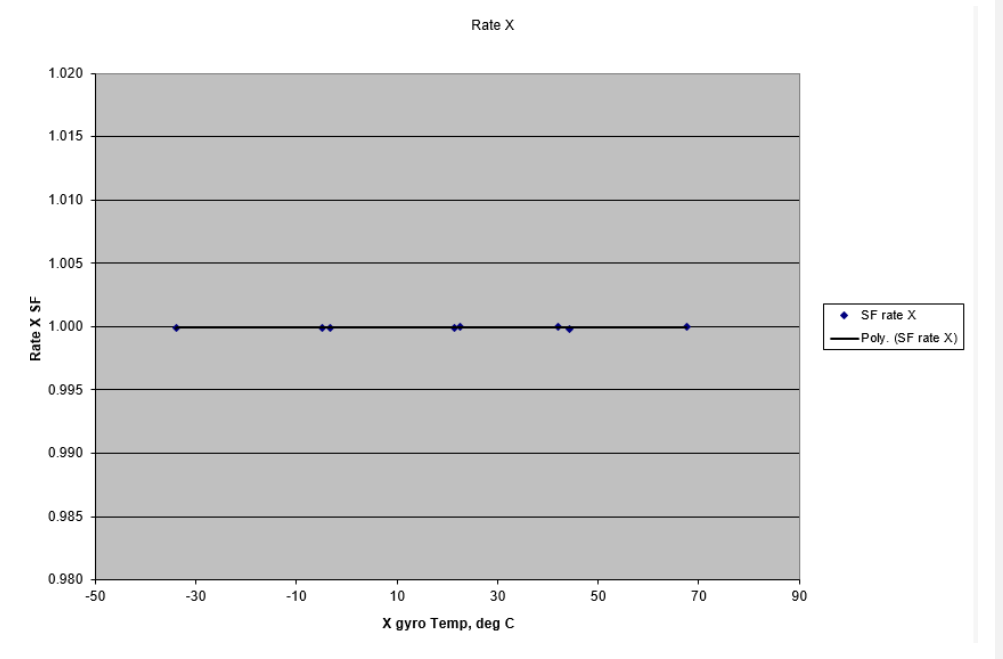

*Figure 67 X Gyro Scale Factor over Temperature*

DIGS100 AHRS User's Guide Page 62 Page 62 Rev. 10/27/2021 Copyright © 2021 Gladiator Technologies

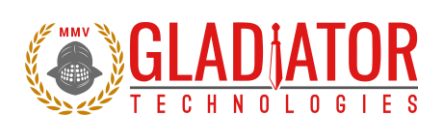

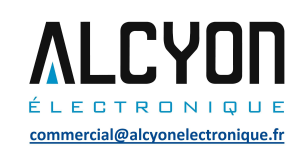

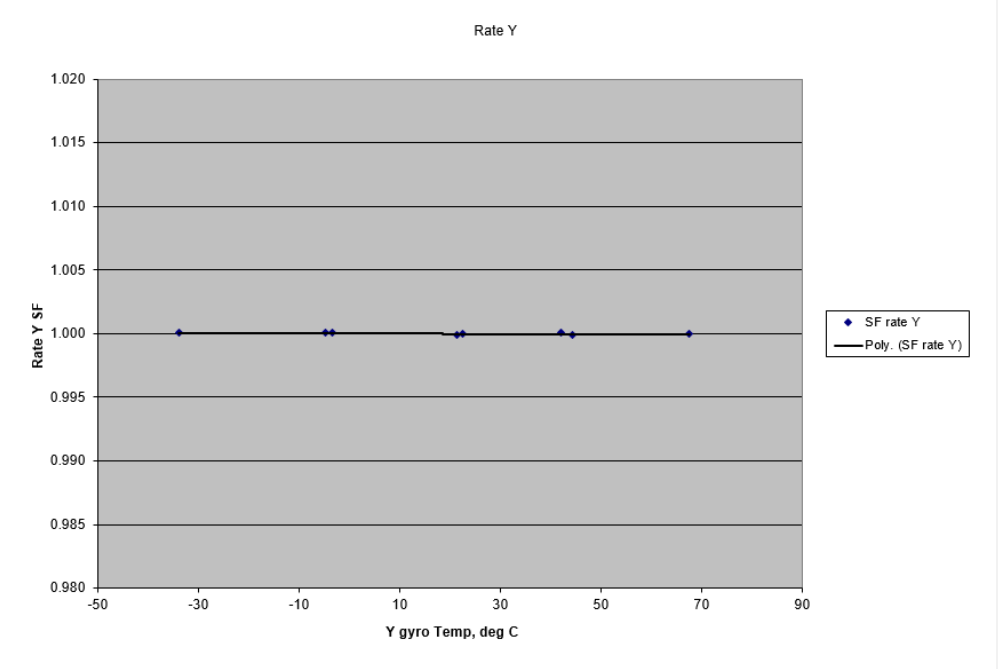

*Figure 68 Y Gyro Scale Factor over Temperature*

DIGS100 AHRS User's Guide Page 63 Page 63 Rev. 10/27/2021 Copyright © 2021 Gladiator Technologies

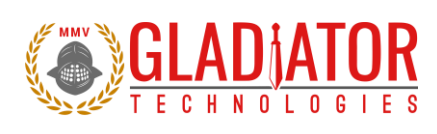

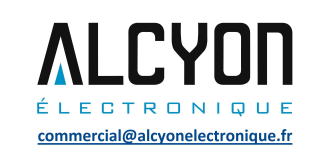

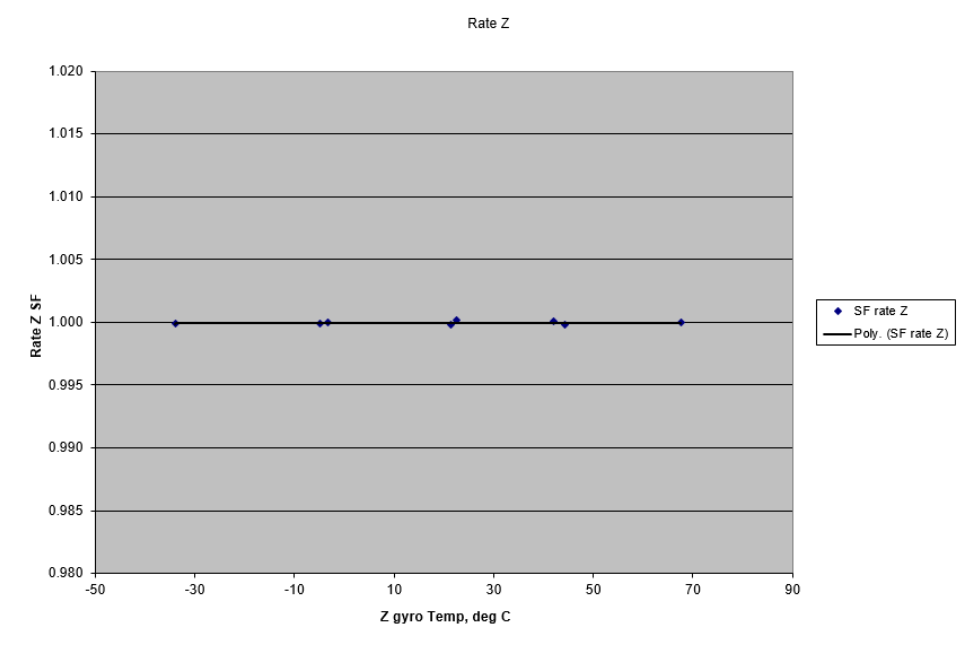

*Figure 69 Z Gyro Scale Factor over Temperature*

DIGS100 AHRS User's Guide Page 64 Page 64 Rev. 10/27/2021 Copyright © 2021 Gladiator Technologies

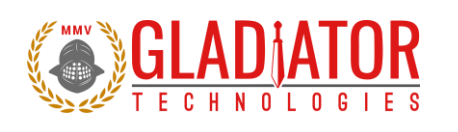

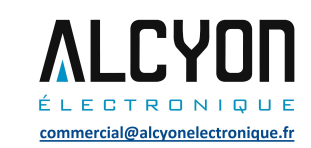

## 13.5.3 *Accelerometer Bias over Temperature*

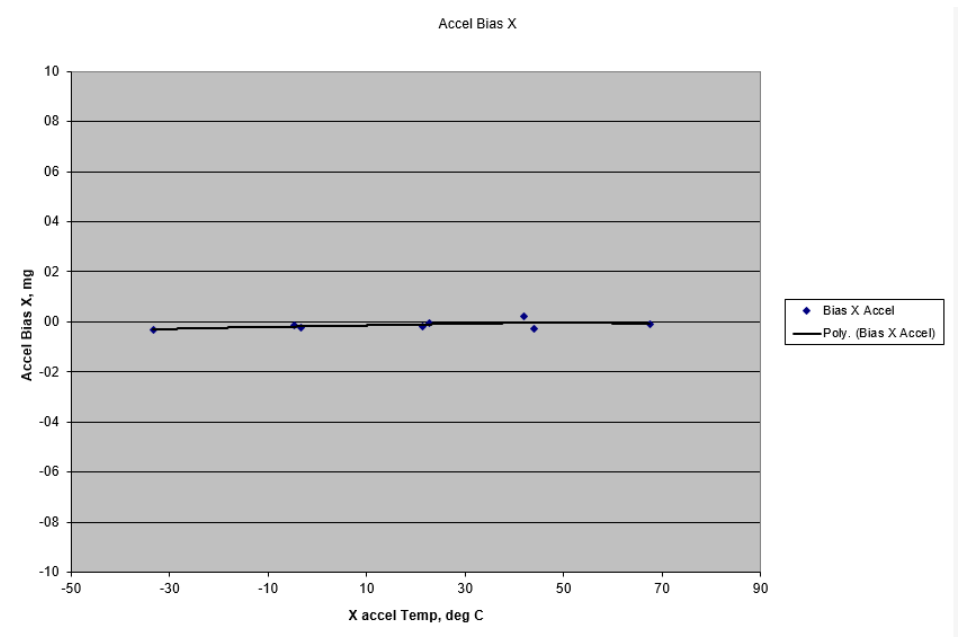

*Figure 70 X Accelerometer Bias over Temperature*

DIGS100 AHRS User's Guide Page 65 Rev. 10/27/2021 Copyright © 2021 Gladiator Technologies

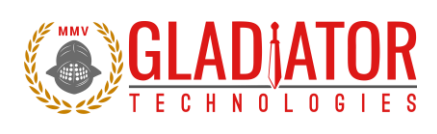

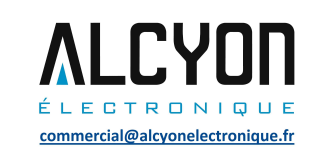

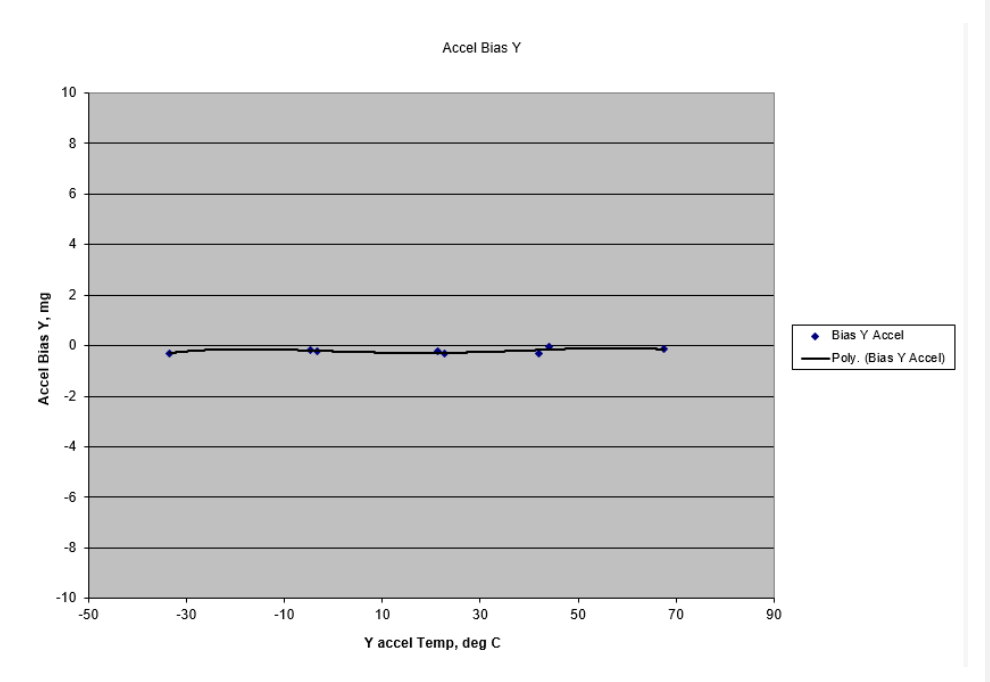

*Figure 71 Y Accelerometer Bias over Temperature*

DIGS100 AHRS User's Guide **Page 66** Page 66 Rev. 10/27/2021 Copyright © 2021 Gladiator Technologies
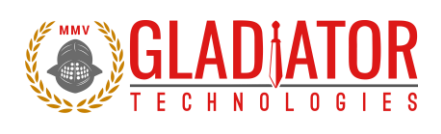

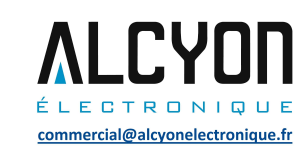

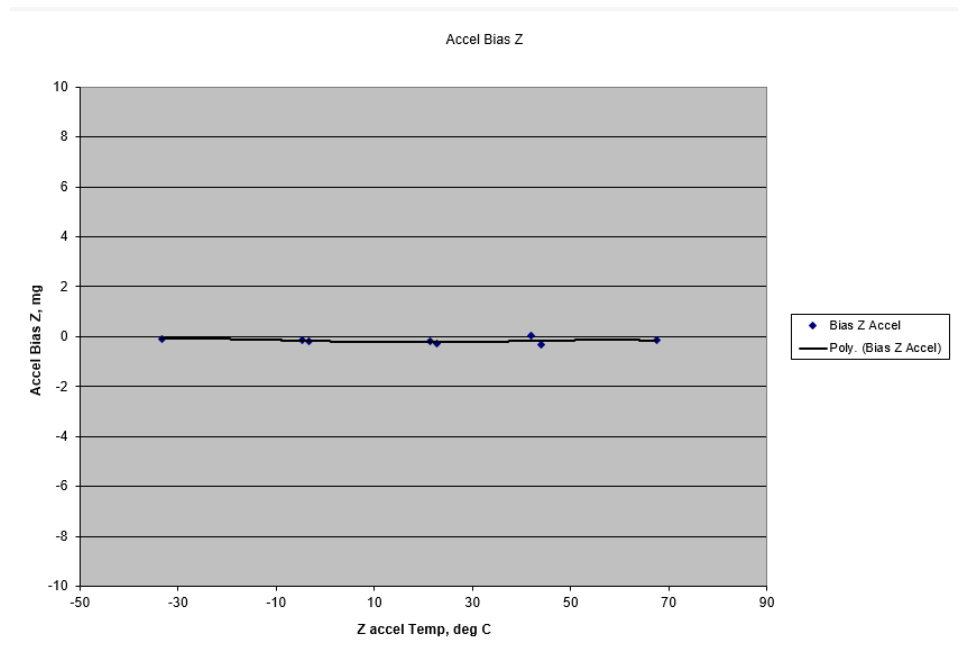

*Figure 72 Z Accelerometer Bias over Temperature*

DIGS100 AHRS User's Guide Page 67 Page 67 Rev. 10/27/2021 Copyright © 2021 Gladiator Technologies

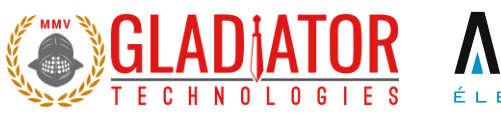

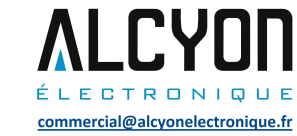

# 13.5.4 *Accelerometer Scale Factor Bias over Temperature*

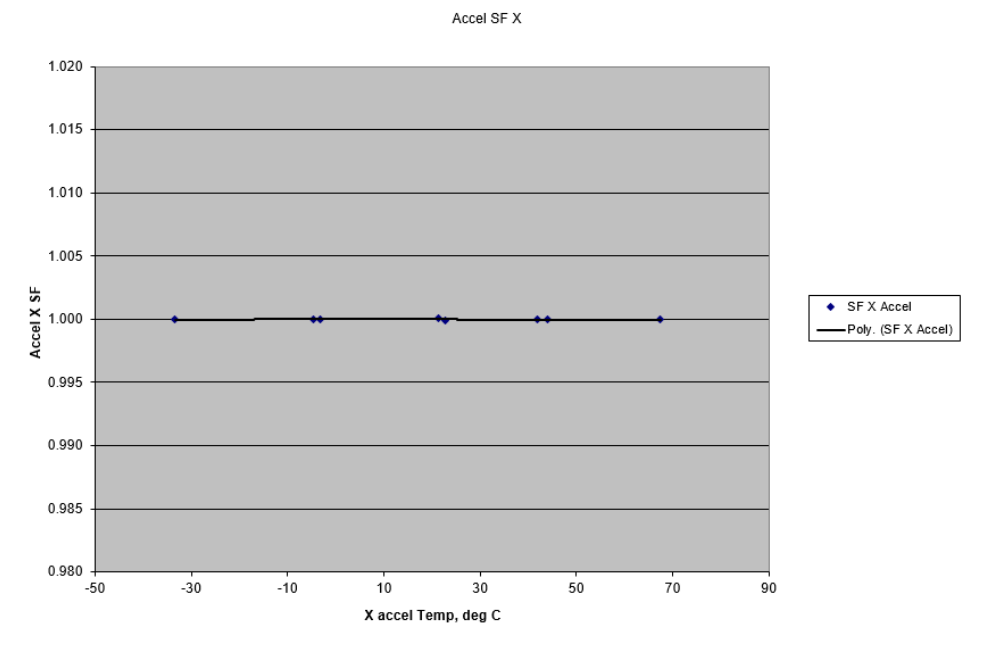

*Figure 73 X Scale Factor over Temperature*

DIGS100 AHRS User's Guide Page 68 Page 68 Rev. 10/27/2021 Copyright © 2021 Gladiator Technologies

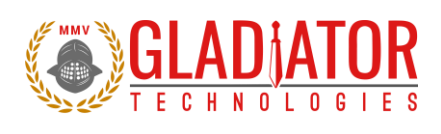

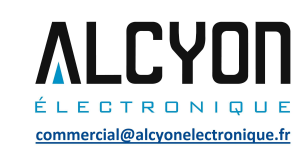

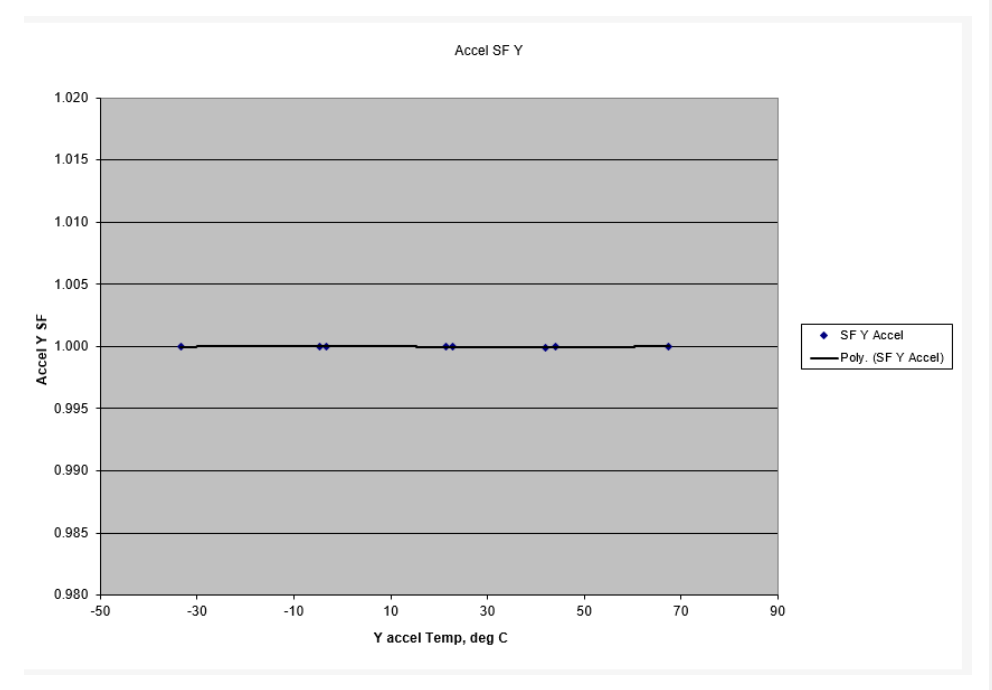

*Figure 74 Y Accelerometer Scale Factor over Temperature*

DIGS100 AHRS User's Guide **Page 69** Page 69 Rev. 10/27/2021 Copyright © 2021 Gladiator Technologies

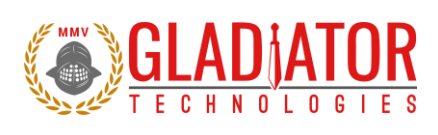

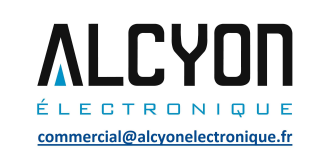

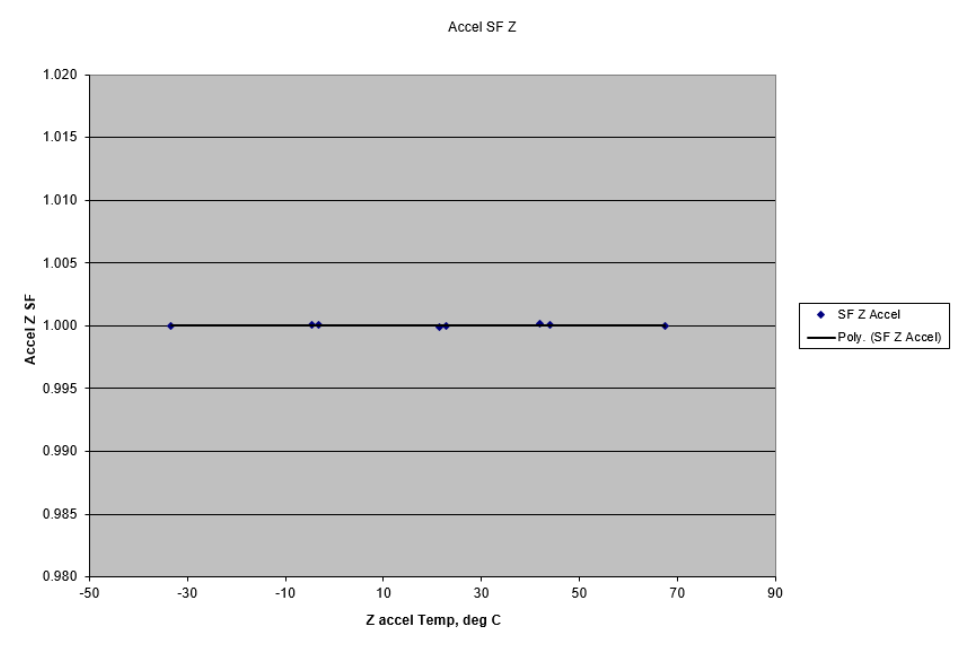

*Figure 75 Z Accelerometer Scale Factor over Temperature*

DIGS100 AHRS User's Guide Page 70 Page 70 Rev. 10/27/2021 Copyright © 2021 Gladiator Technologies

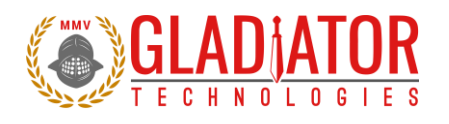

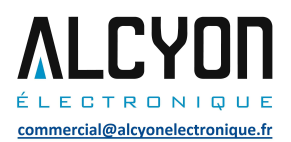

#### **13.6 Bias Turn-On (from a Cold Start)**

The DIGS 100 is **NOT** specified for this condition. This data is supplied for customer reference only. Data is captured at 100 Hz data rate for 25 minutes and we chart 1 Hz average data for the first five minutes. Test conditions assume a unit has been powered off for a minimum of at least five minutes and then data is taken at ambient temperature from initial power-on to determine sample turn-on transient performance. It should be noted that most of the turn-on transient occurs during the initial two minutes after power-on and after that it performs near the specified Bias In-Run performance level.

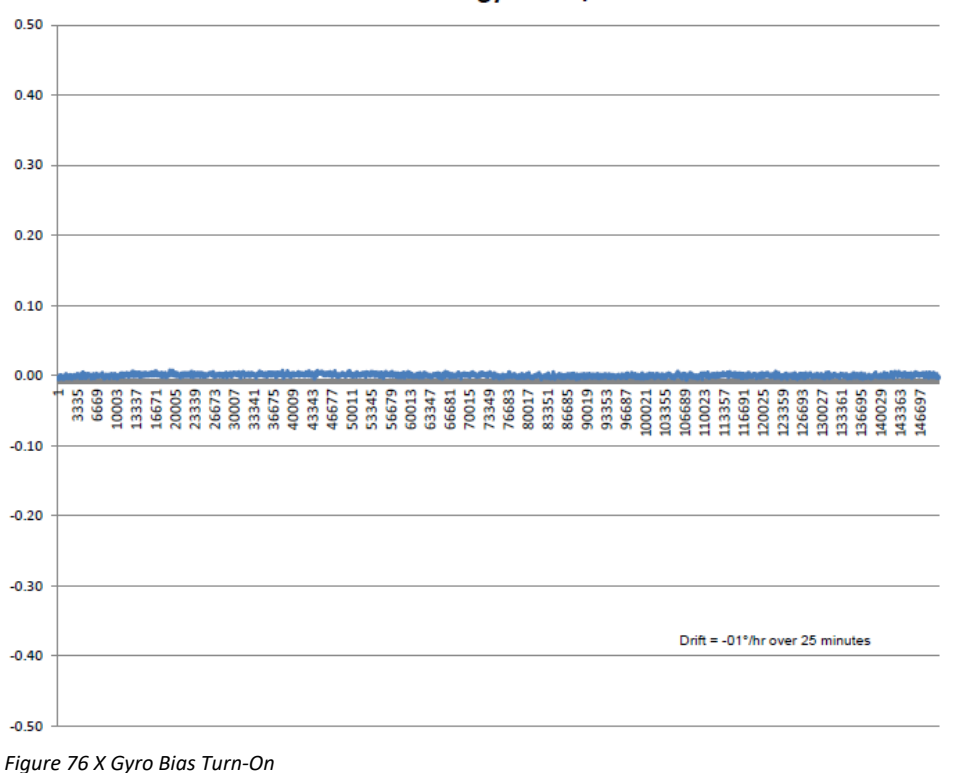

gyroX 1°/s

DIGS100 AHRS User's Guide Page 71 Page 71 Rev. 10/27/2021 Copyright © 2021 Gladiator Technologies

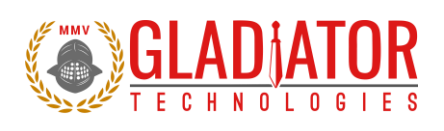

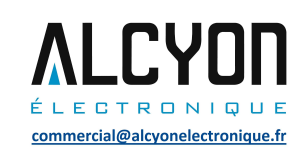

# gyroY 1°/s

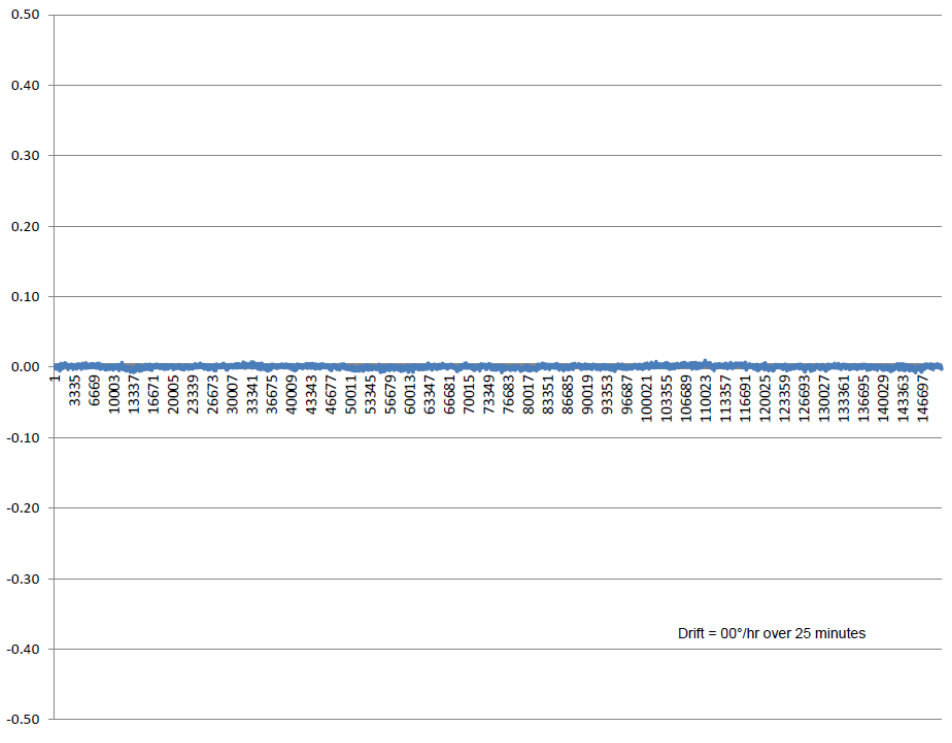

*Figure 77 Y Gyro Bias Turn-On*

DIGS100 AHRS User's Guide Page 72 Page 72 Rev. 10/27/2021 Copyright © 2021 Gladiator Technologies

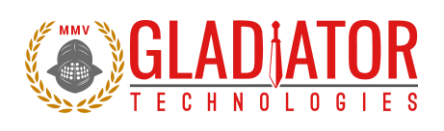

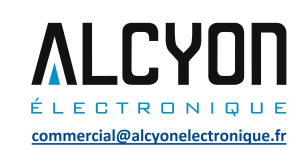

## gyroZ 1°/s

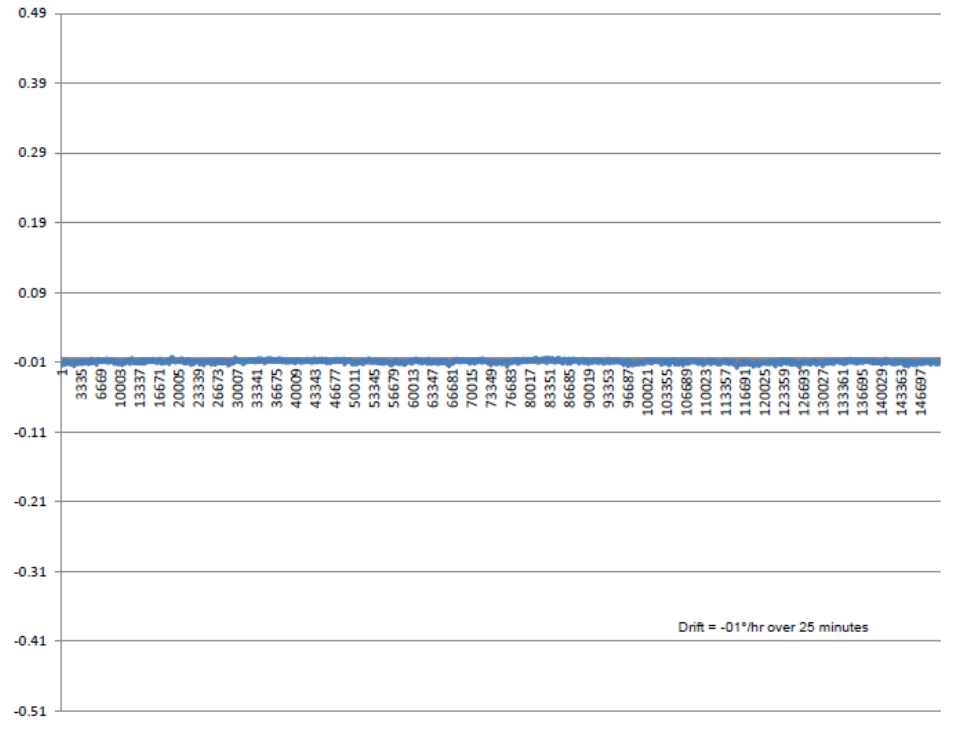

*Figure 78 Z Gyro Bias Turn-On*

DIGS100 AHRS User's Guide Page 73 Rev. 10/27/2021 Copyright © 2021 Gladiator Technologies

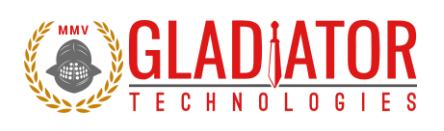

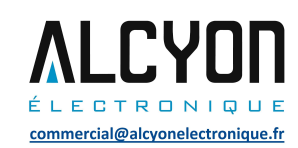

# accelX millig's

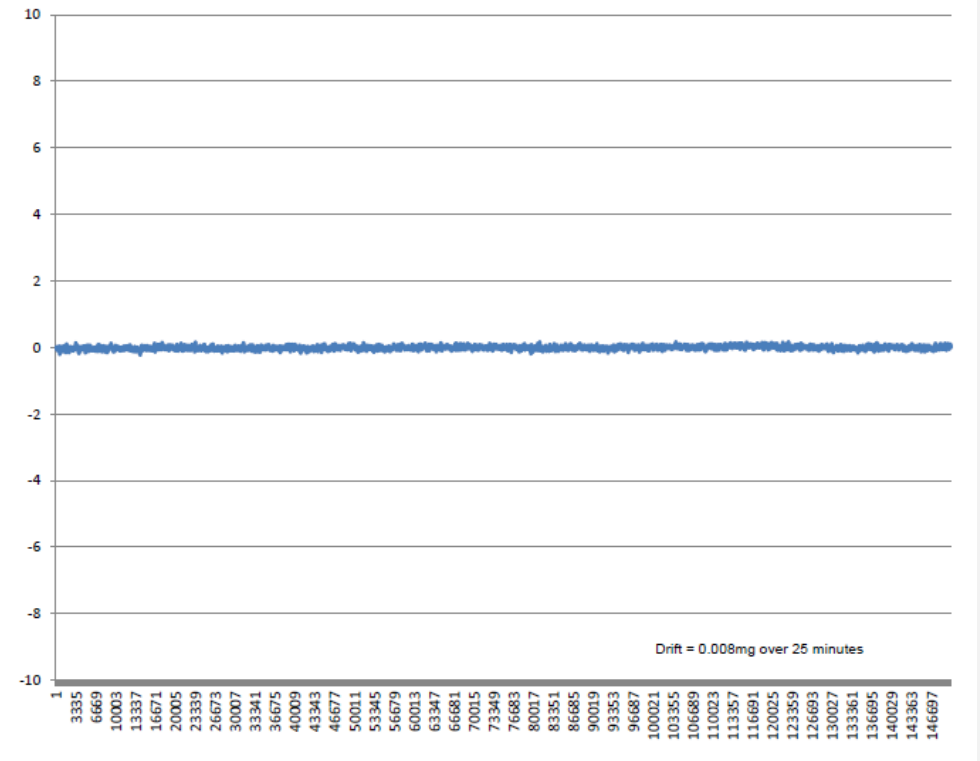

*Figure 79 X Accelerometer Bias Turn-On*

DIGS100 AHRS User's Guide Page 74 Page 74 Rev. 10/27/2021 Copyright © 2021 Gladiator Technologies

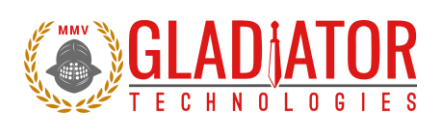

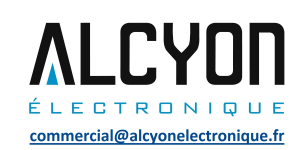

# accelY millig's

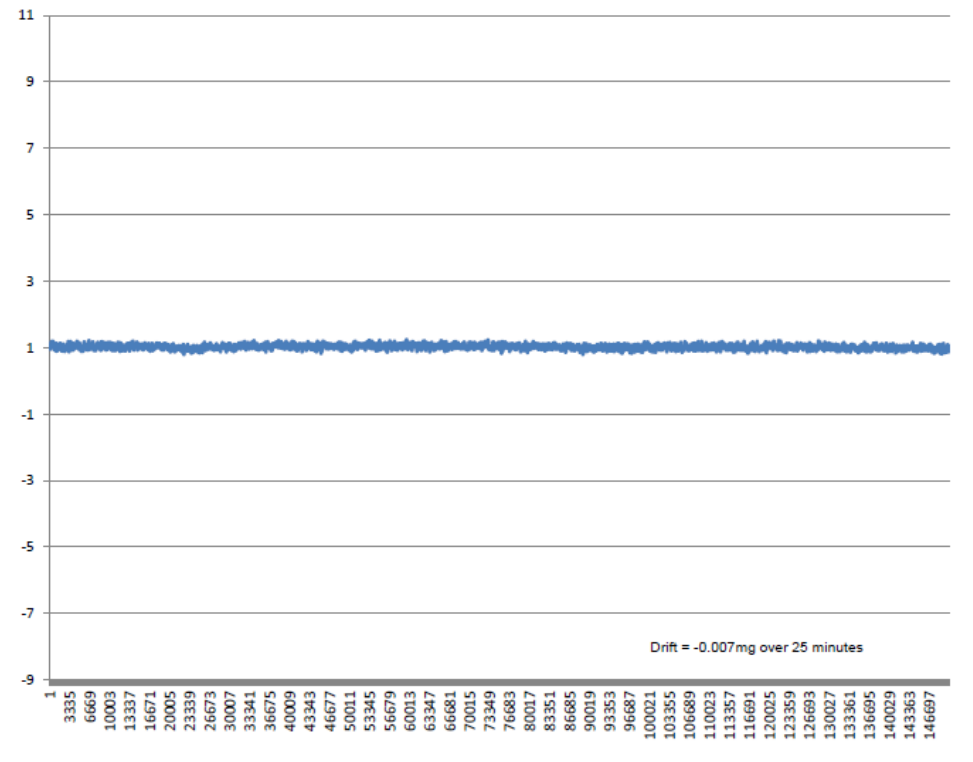

*Figure 80 Y Accelerometer Bias Turn-On*

DIGS100 AHRS User's Guide Page 75 Page 75 Rev. 10/27/2021 Copyright © 2021 Gladiator Technologies

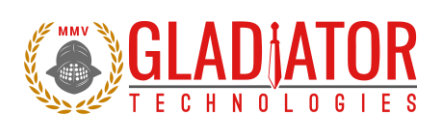

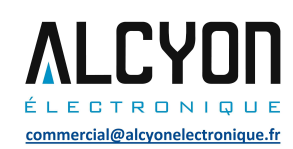

# accelZ millig's

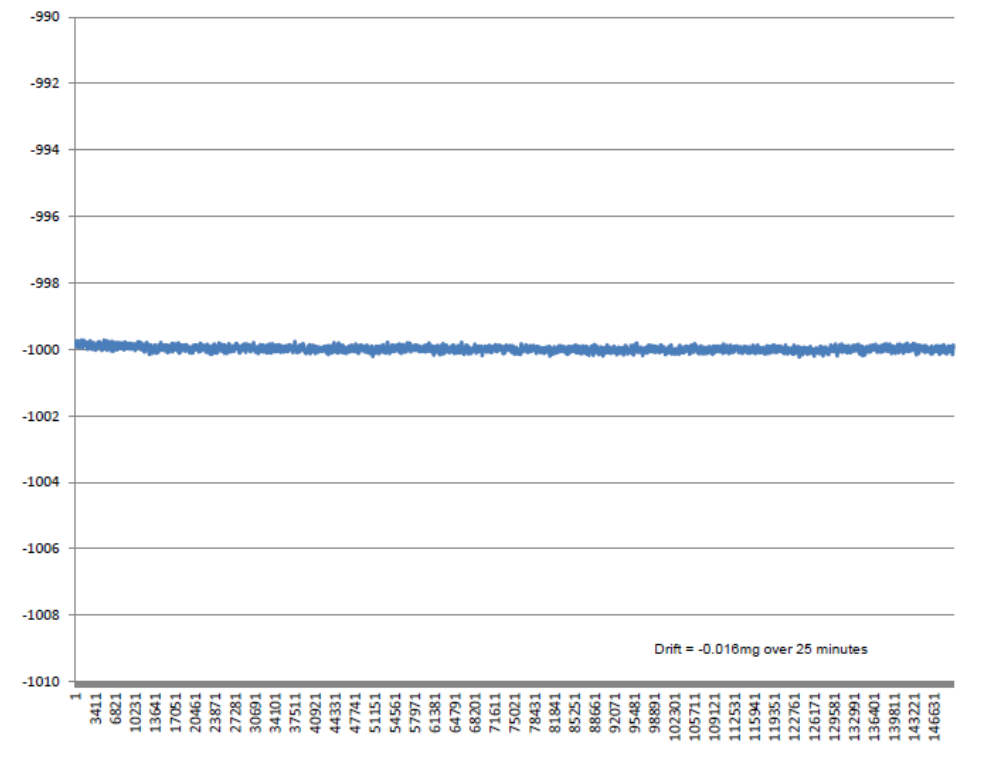

*Figure 81 Z Accelerometer Bias Turn-On*

DIGS100 AHRS User's Guide Page 76 Page 76 Rev. 10/27/2021 Copyright © 2021 Gladiator Technologies

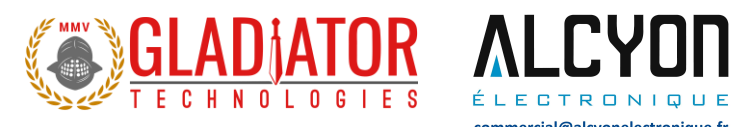

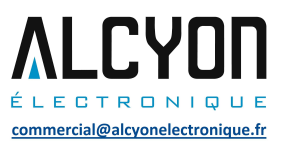

### **13.7 Random and Sine Vibration**

#### 13.7.1 **Random Vibration**

Data is captured at 200 Hz data rate on a factory shaker. The unit is subject to random frequencies with total energy contained in the vibration profile of 5.74grms. The delta shift for each gyro and accelerometer is measured before and after the run. Also measured during vibe is the Vibration Rectification Coefficients (VRC) of the unit.

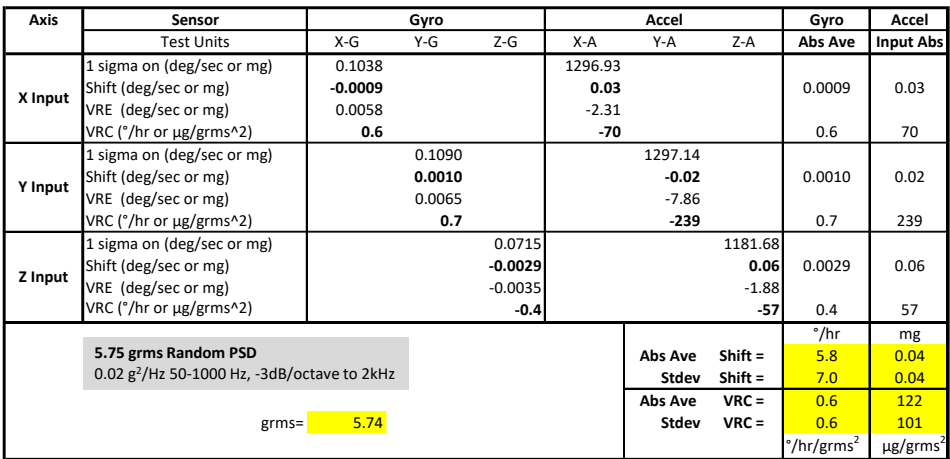

*Figure 82 Random Vibration Test Data*

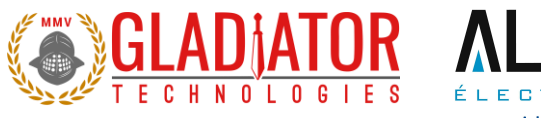

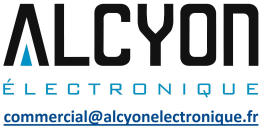

#### 13.7.2 **Sine Vibration Test**

Data is captured at 200 Hz data rate on a factory shaker. The unit is subject to a 5g sine sweep of various frequencies from 30 Hz to 3000 Hz and delta shifts are calculated before and after the run. Also measured during vibe is the Vibration Rectification Coefficients (VRC) of the unit.

#### 13.7.3 *Gyro Sine Vibration Response*

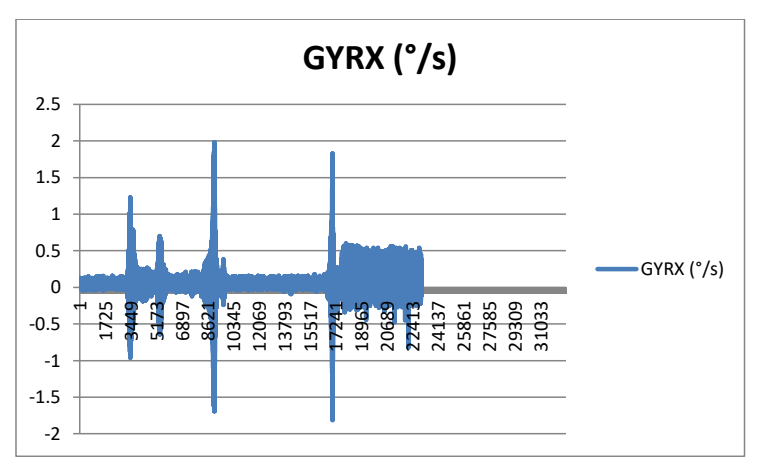

*Figure 83 X Gyro Sine Vibration Response*

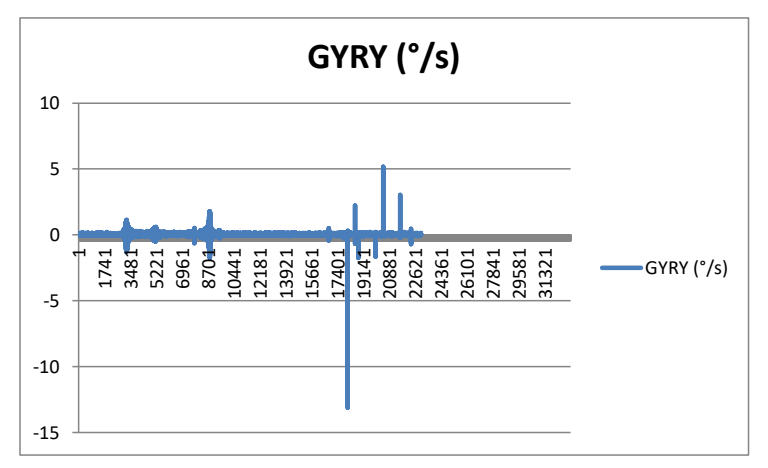

*Figure 84 Y Gyro Sine Vibration Response*

DIGS100 AHRS User's Guide Page 78 Page 78 Rev. 10/27/2021 Copyright © 2021 Gladiator Technologies

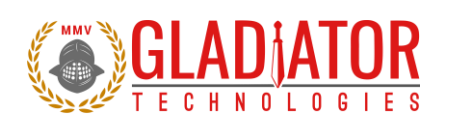

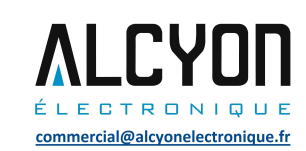

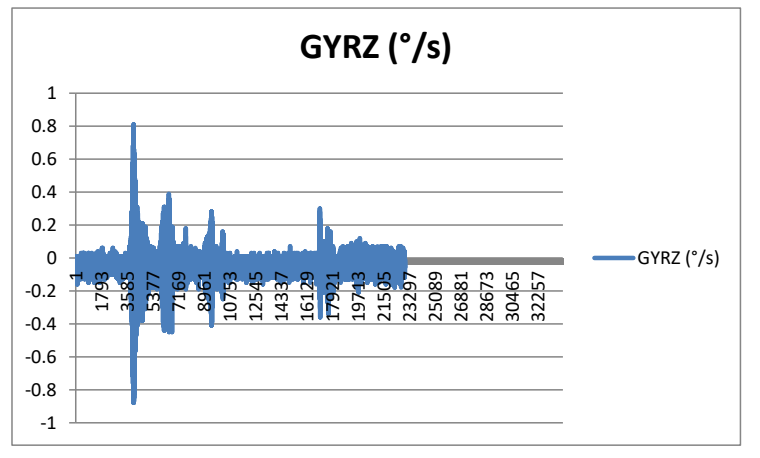

*Figure 85 Z Gyro Sine Vibration Response*

13.7.4 *Accelerometer Sine Vibration Response*

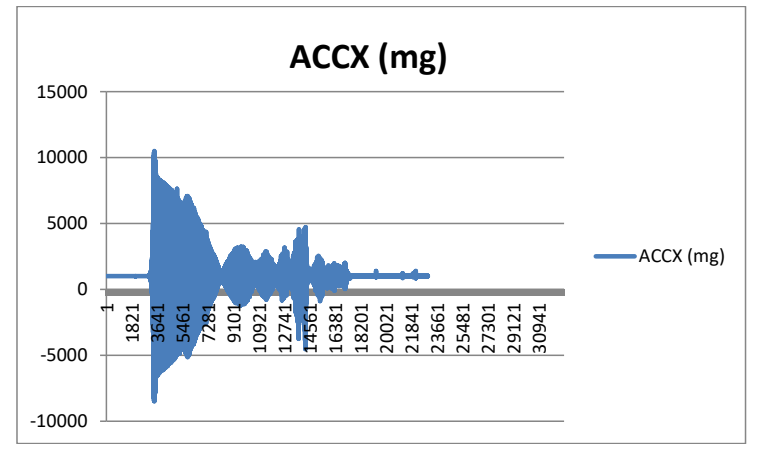

*Figure 86 X Accelerometer Sine Vibration Response*

DIGS100 AHRS User's Guide Page 79 Page 79 Rev. 10/27/2021 Copyright © 2021 Gladiator Technologies

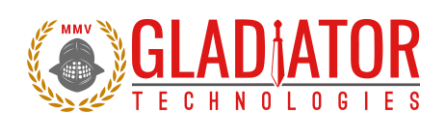

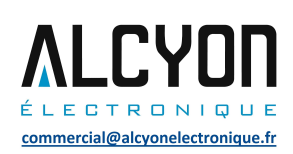

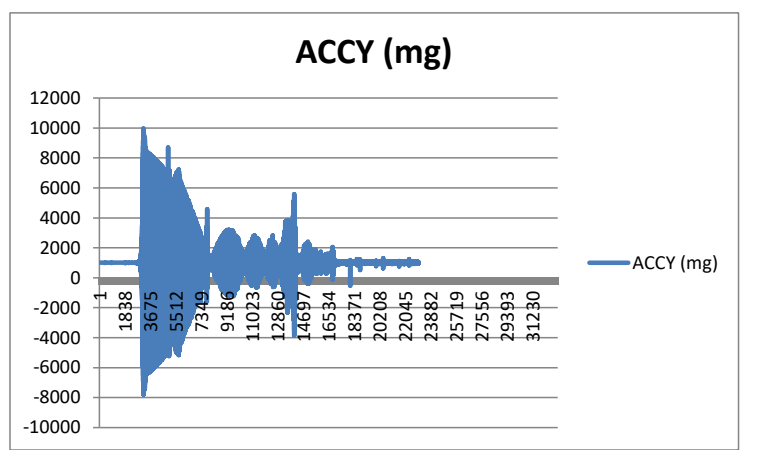

*Figure 87 Y Accelerometer Sine Vibration Response*

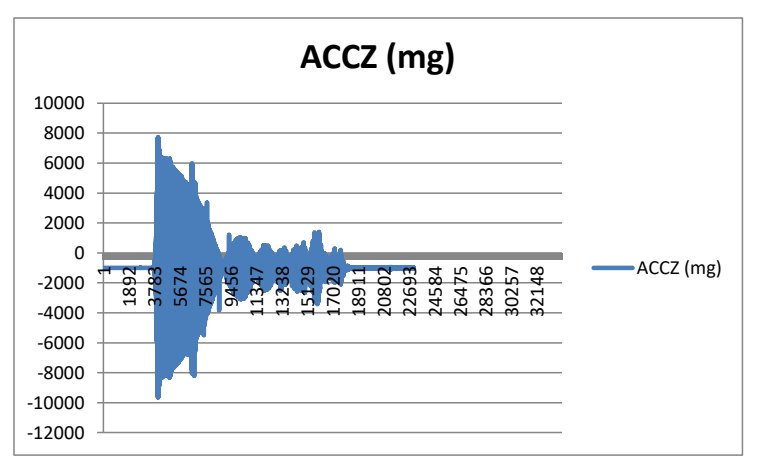

*Figure 88 Z Accelerometer Sine Vibration Response*

DIGS100 AHRS User's Guide Page 80 Page 80 Rev. 10/27/2021 Copyright © 2021 Gladiator Technologies

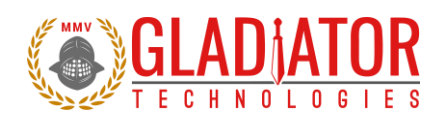

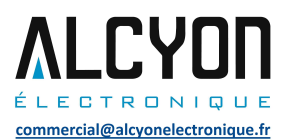

## **14 Mounting**

Mounting for the DIGS™100 AHRS accommodates both metric and U.S. mounting screws. Mount the unit to a flat surface with 4ea Number 8 screws (U.S.) or 4ea Number 4 metric stainless steel screws. Be sure that the surface that you are mounting to is as clean and as level as possible in order to eliminate potential alignment errors. Adequate mounting to a surface should fall within a flatness of +/- 0.001" or +/- 0.025 mm. Avoid mounting near magnetic materials (if using the AHRS which contains a magnetometer) as this will degrade the heading accuracy (see sections below for more information).

Failing to mount the unit in this fashion can result in unaccounted stress in the sensors and therefore may affect data output. Gladiator Technologies strongly encourages the user to mount the unit correctly in the described manner to ensure proper functioning.

#### **14.1** *Centrifugal Force Error Effects with Constant Turns*

Users should be aware that during constant turns Centrifugal Force can significantly affect Roll and Pitch accuracy of *ALL* inertial navigation systems (AHRS and Navigation Systems). It is important that a forward velocity input be input into these systems to correct for this centrifugal force error if there is sufficient velocity.

**Commented [MC6]:** Update torque requirement (get from Tyler)

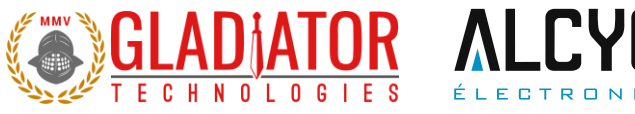

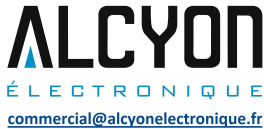

# **15 Operation and Troubleshooting**

### **15.1** *Technical Assistance*

Please contact the factory or your local Gladiator Technologies sales representative's office for technical assistance.

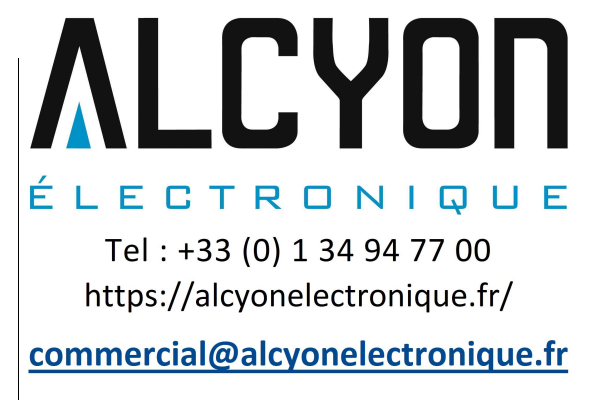

### **15.2** *Authorized Distributors and Technical Sales Representatives*

If you need additional assistance please contact your local distributor and/or the factor for further technical support: *http://www.gladiatortechnologies.com/Intl/Contact.html*

DIGS100 AHRS User's Guide Page 82 Rev. 10/27/2021 Copyright © 2021 Gladiator Technologies

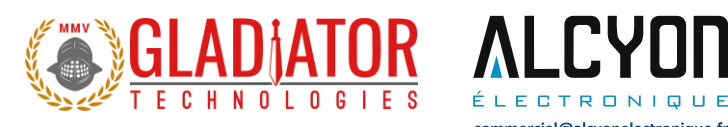

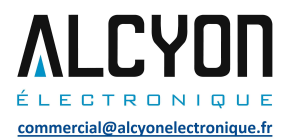

## **16 GLOSSARY OF TERMS**

Gladiator Technologies has attempted to define terms as closely as possible to the IEEE Gyro and Accelerometer Panel Standards for Inertial Sensor Terminology. Please note that in some instances our definition of a term may vary and in those instances Gladiator Technologies' definition supersedes the IEEE definition. For a complete listing of IEEE's standard for inertial sensor terminology please go to www.ieee.org.

#### **16.1** *Abbreviations and Acronyms*

*6DOF: six degrees-of-freedom* 

*AHRS: Inertial Measurement Unit*

*CVG: Coriolis Vibratory Gyro* 

*ESD: Electro Static Discharge*

*IEEE: The Institute of Electrical and Electronics Engineers*

*MEMS: Micro Electro-Mechanical Systems*

*NLR: No License Required*

**16.2** *Definitions of Terms*

**Acceleration-insensitive drift rate (gyro):** The component of environmentally sensitive drift rate not correlated with acceleration. *NOTE—Acceleration-insensitive drift rate includes the effects of temperature, magnetic, and other* 

*external influences.*

**Acceleration-sensitive drift rate (gyro):** The components of systematic drift rate correlated with the first power of a linear acceleration component, typically expressed in (°/h)/g.

**Accelerometer:** An inertial sensor that measures linear or angular acceleration. Except where specifically stated, the term accelerometer refers to linear accelerometer.

**Allan variance:** A characterization of the noise and other processes in a time series of data as a function of averaging time. It is one half the mean value of the square of the difference of adjacent time averages from a time series as a function of averaging time.

DIGS100 AHRS User's Guide **Page 83** Page 83 Rev. 10/27/2021 Copyright © 2021 Gladiator Technologies

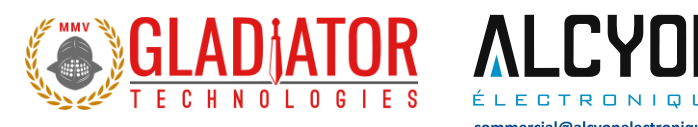

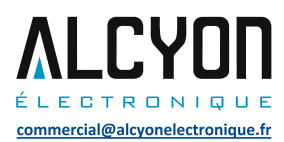

#### **Angular acceleration sensitivity:**

*(accelerometer):* The change of output (divided by the scale factor) of a linear accelerometer that is produced per unit of angular acceleration input about a specified axis, excluding the response that is due to linear acceleration.

*(gyro):* The ratio of drift rate due to angular acceleration about a gyro axis to the angular acceleration causing it.

*NOTE—In single-degree-of-freedom gyros, it is nominally equal to the effective moment of inertia of the gimbal assembly divided by the angular momentum.*

#### **Bias:**

*(accelerometer):* The average over a specified time of accelerometer output measured at specified operating conditions that have no correlation with input acceleration or rotation. Bias is expressed in  $[m/s<sup>2</sup>, g].$ 

*(gyro):* The average over a specified time of gyro output measured at specified operating conditions that have no correlation with input rotation or acceleration. Bias is typically expressed in degrees per hour (º/h).

*NOTE—Control of operating conditions may address sensitivities such as temperature, magnetic fields, and mechanical and electrical interfaces, as necessary.*

**Case (gyro, accelerometer):** The housing or package that encloses the sensor, provides the mounting surface, and defines the reference axes.

**Composite error (gyro, accelerometer):** The maximum deviation of the output data from a specified output function. Composite error is due to the composite effects of hysteresis, resolution, nonlinearity, non-repeatability, and other uncertainties in the output data. It is generally expressed as a percentage of half the output span.

**Coriolis acceleration:** The acceleration of a particle in a coordinate frame rotating in inertial space, arising from its velocity with respect to that frame.

**Coriolis vibratory gyro (CVG):** A gyro based on the coupling of a structural, driven, vibrating mode into at least one other structural mode (pickoff) via Coriolis acceleration. *NOTE—CVGs may be designed to operate in open-loop, force-rebalance (i.e., closed-loop), and/or wholeangle modes.*

**Cross acceleration (accelerometer):** The acceleration applied in a plane normal to an accelerometer input reference axis.

**Cross-axis sensitivity (accelerometer):** The proportionality constant that relates a variation of accelerometer output to cross acceleration. This sensitivity varies with the direction of cross acceleration and is primarily due to misalignment.

**Cross-coupling errors (gyro):** The errors in the gyro output resulting from gyro sensitivity to inputs about axes normal to an input reference axis.

DIGS100 AHRS User's Guide **Page 84** Page 84 Rev. 10/27/2021 Copyright © 2021 Gladiator Technologies

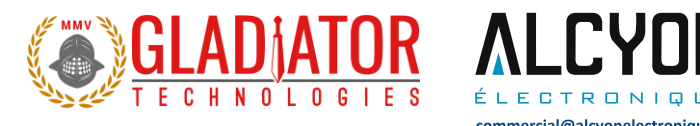

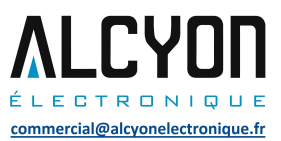

**Degree-of-freedom (DOF) (gyro):** An allowable mode of angular motion of the spin axis with respect to the case. The number of degrees-of-freedom is the number of orthogonal axes about which the spin axis is free to rotate.

**Drift rate (gyro):** The component of gyro output that is functionally independent of input rotation. It is expressed as an angular rate

**Environmentally sensitive drift rate (gyro):** The component of systematic drift rate that includes acceleration-sensitive, acceleration-squared-sensitive, and acceleration-insensitive drift rates.

**Full-scale input (gyro, accelerometer):** The maximum magnitude of the two input limits.

**G:** The magnitude of the local plumb bob gravity that is used as a reference value of acceleration. *NOTE 1—g is a convenient reference used in inertial sensor calibration and testing. NOTE 2—In some applications, the standard value of g = 9.806 65 m/s<sup>2</sup> may be specified.* 

**Gyro (gyroscope):** An inertial sensor that measures angular rotation with respect to inertial space about its input axis (es).

*NOTE 1—The sensing of such motion could utilize the angular momentum of a spinning rotor, the Coriolis effect on a vibrating mass, or the Sagnac effect on counter-propagating light beams in a ring laser or an optical fiber coil.* 

**G sensitivity (gyro):** the change in rate bias due to g input from any direction.

**Hysteresis error (gyro, accelerometer):** The maximum separation due to hysteresis between upscalegoing and down-scale-going indications of the measured variable (during a full-range traverse, unless otherwise specified) after transients have decayed. It is generally expressed as an equivalent input.

**Inertial sensor:** A position, attitude, or motion sensor whose references are completely internal, except possibly for initialization.

**Input angle (gyro):** The angular displacement of the case about an input axis.

#### **Input axis (IA):**

*(accelerometer):* The axis(es) along or about which a linear or angular acceleration input causes a maximum output.

*(gyro):* The axis(es) about which a rotation of the case causes a maximum output.

**Input-axis misalignment (gyro, accelerometer):** The angle between an input axis and its associated input reference axis when the device is at a null condition.

**Input limits (gyro, accelerometer):** The extreme values of the input, generally plus or minus, within which performance is of the specified accuracy.

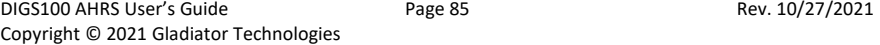

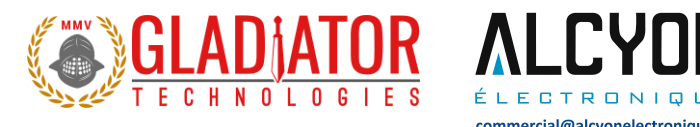

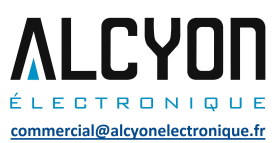

**Input range (gyro, accelerometer):** The region between the input limits within which a quantity is measured, expressed by stating the lower- and upper-range value. For example, a linear displacement input range of ±1.7g to ±12g.

**Input rate (gyro):** The angular displacement per unit time of the case about an input axis. For example, an angular displacement input range of ±150°/sec to ±300°/sec.

**Input reference axis (IRA) (gyro, accelerometer):** The direction of an axis (nominally parallel to an input axis) as defined by the case mounting surfaces, or external case markings, or both.

**Linear accelerometer:** An inertial sensor that measures the component of translational acceleration minus the component of gravitational acceleration along its input axis(es).

**Linearity error (gyro, accelerometer):** The deviation of the output from a least-squares linear fit of the input-output data. It is generally expressed as a percentage of full scale, or percent of output, or both.

**Mechanical freedom (accelerometer):** The maximum linear or angular displacement of the accelerometer's proof mass, relative to its case.

**Natural frequency (gyro, accelerometer):** The frequency at which the output lags the input by 90°. It generally applies only to inertial sensors with approximate second-order response.

**Non-gravitational acceleration (accelerometer):** The component of the acceleration of a body that is caused by externally applied forces (excluding gravity) divided by the mass.

**Nonlinearity (gyro, accelerometer):** The systematic deviation from the straight line that defines the nominal input-output relationship.

**Open-loop mode (Coriolis vibratory gyro):** A mode in which the vibration amplitude of the pickoff is proportional to the rotation rate about the input axis (es).

**Operating life (gyro, accelerometer):** The accumulated time of operation throughout which a gyro or accelerometer exhibits specified performance when maintained and calibrated in accordance with a specified schedule.

**Operating temperature (gyro, accelerometer):** The temperature at one or more gyro or accelerometer elements when the device is in the specified operating environment.

**Output range (gyro, accelerometer):** The product of input range and scale factor.

**Output span (gyro, accelerometer):** The algebraic difference between the upper and lower values of the output range.

DIGS100 AHRS User's Guide **Page 86** Page 86 Rev. 10/27/2021 Copyright © 2021 Gladiator Technologies

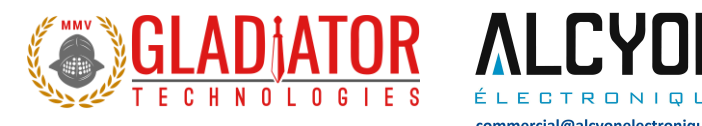

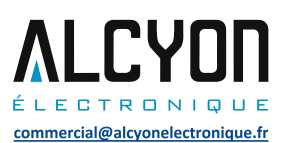

**Pickoff (mechanical gyro, accelerometer):** A device that produces an output signal as a function of the relative linear or angular displacement between two elements.

**Plumb bob gravity:** The force per unit mass acting on a mass at rest at a point on the earth, not including any reaction force of the suspension. The plumb bob gravity includes the gravitational attraction of the earth, the effect of the centripetal acceleration due to the earth rotation, and tidal effects. The direction of the plumb bob gravity acceleration defines the local vertical down direction, and its magnitude defines a reference value of acceleration (g).

**Power spectral density (PSD):** A characterization of the noise and other processes in a time series of data as a function of frequency. It is the mean squared amplitude per unit frequency of the time series. It is usually expressed in  $(9/h)^2$ /Hz for gyroscope rate data or in  $(m/s^2)^2$ /Hz or g2/Hz for accelerometer acceleration data.

**Principal axis of compliance (gyro, accelerometer):** An axis along which an applied force results in a displacement along that axis only.

**Proof mass (accelerometer):** The effective mass whose inertia transforms an acceleration along, or about, an input axis into a force or torque. The effective mass takes into consideration rotation and contributing parts of the suspension.

**Quantization (gyro, accelerometer):** The analog-to-digital conversion of a gyro or accelerometer output signal that gives an output that changes in discrete steps, as the input varies continuously.

**Quantization noise (gyro, accelerometer):** The random variation in the digitized output signal due to sampling and quantizing a continuous signal with a finite word length conversion. The resulting incremental error sequence is a uniformly distributed random variable over the interval 1/2 least significant bit (LSB).

**Random drift rate (gyro):** The random time-varying component of drift rate.

**Random walk:** A zero-mean Gaussian stochastic process with stationary independent increments and with standard deviation that grows as the square root of time.

**Angle random walk (gyro):** The angular error buildup with time that is due to white noise in angular rate. This error is typically expressed in degrees per square root of hour [º/√*h*].

**Velocity random walk (accelerometer):** The velocity error build-up with time that is due to white noise in acceleration. This error is typically expressed in meters per second per square root of hour [(m/s)/√*h*].

**Rate gyro:** A gyro whose output is proportional to its angular velocity with respect to inertial space.

**Ratiometric output:** An output method where the representation of the measured output quantity (e.g., voltage, current, pulse rate, pulse width) varies in proportion to a reference quantity.

DIGS100 AHRS User's Guide **Page 87** Page 87 Rev. 10/27/2021 Copyright © 2021 Gladiator Technologies

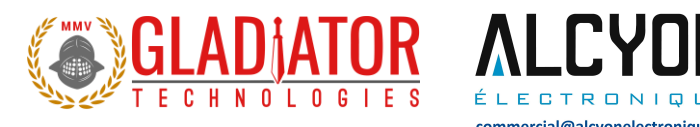

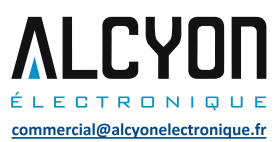

**Rectification error (accelerometer):** A steady-state error in the output while vibratory disturbances are acting on an accelerometer.

**Repeatability (gyro, accelerometer):** The closeness of agreement among repeated measurements of the same variable under the same operating conditions when changes in conditions or non-operating periods occur between measurements.

**Resolution (gyro, accelerometer):** The largest value of the minimum change in input, for inputs greater than the noise level, that produces a change in output equal to some specified percentage (at least 50%) of the change in output expected using the nominal scale factor.

**Scale factor (gyro, accelerometer):** The ratio of a change in output to a change in the input intended to be measured. Scale factor is generally evaluated as the slope of the straight line that can be fitted by the method of least squares to input-output data.

**Second-order nonlinearity coefficient (accelerometer):** The proportionality constant that relates a variation of the output to the square of the input, applied parallel to the input reference axis.

**Sensitivity (gyro, accelerometer):** The ratio of a change in output to a change in an undesirable or secondary input. For example: a scale factor temperature sensitivity of a gyro or accelerometer is the ratio of change in scale factor to a change in temperature.

**Stability (gyro, accelerometer):** A measure of the ability of a specific mechanism or performance coefficient to remain invariant when continuously exposed to a fixed operating condition.

**Storage life (gyro, accelerometer):** The non-operating time interval under specified conditions, after which a device will still exhibit a specified operating life and performance.

**Strapdown (gyro, accelerometer):** Direct-mounting of inertial sensors (without gimbals) to a vehicle to sense the linear and angular motion of the vehicle.

**Third-order nonlinearity coefficient (accelerometer):** The proportionality constant that relates a variation of the output to the cube of the input, applied parallel to the input reference axis.

**Threshold (gyro, accelerometer):** The largest absolute value of the minimum input that produces an output equal to at least 50% of the output expected using the nominal scale factor.

**Turn-on time (gyro, accelerometer):** The time from the initial application of power until a sensor produces a specified useful output, though not necessarily at the accuracy of full specification performance.

**Warm-up time (gyro, accelerometer):** The time from the initial application of power for a sensor to reach specified performance under specified operating conditions.

DIGS100 AHRS User's Guide **Page 88** Page 88 Rev. 10/27/2021 Copyright © 2021 Gladiator Technologies

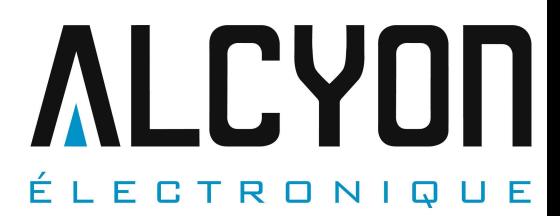

Tel: +33 (0) 1 34 94 77 00 https://alcyonelectronique.fr/

commercial@alcyonelectronique.fr

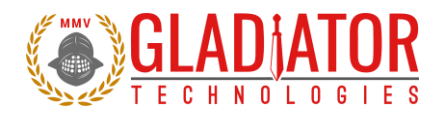

**Zero offset (restricted to rate gyros):** The gyro output when the input rate is zero, generally expressed as an equivalent input rate. It excludes outputs due to hysteresis and acceleration.

DIGS100 AHRS User's Guide Page 89 Page 89 Rev. 10/27/2021 Copyright © 2021 Gladiator Technologies